# INSTITUTO FEDERAL DE EDUCAÇÃO, CIÊNCIA E TECNOLOGIA DO

# RIO GRANDE DO SUL

# MESTRADO PROFISSIONAL EM INFORMÁTICA NA EDUCAÇÃO

ROSANA NITSCH PINHEIRO

**Letramento** *Maker***: alfabetização tecnológica para fabricação digital**

PORTO ALEGRE - RS

## ROSANA NITSCH PINHEIRO

Letramento *Maker*: alfabetização tecnológica para fabricação digital

Dissertação de Mestrado apresentada à Banca Examinadora designada pelo Curso Mestrado Profissional em Informática na Educação do Instituto Federal de Educação, Ciência e Tecnologia do Rio Grande do Sul, como requisito parcial para obtenção do título de Mestre.

Orientador: Prof. Dr. Fabio Yoshimitsu Okuyama

Co-Orientador: Prof. Dr. André Peres

PORTO ALEGRE - RS

### Dados Internacionais de Catalogação na Publicação (CIP)

P654l Pinheiro, Rosana Nitsch.

 Letramento Maker: alfabetização tecnológica para fabricação digital: / Rosana Nitsch Pinheiro; orientador Fábio Yoshimitsu Okuyama; coorientador André Peres. – Porto Alegre: 2021.

130 f.

10/1497

 Dissertação (Mestrado) – Instituto Federal de Educação, Ciência e Tecnologia do Rio Grande do Sul – Campus Porto Alegre. Mestrado Profissional em Informática na Educação. Porto Alegre, 2021. Orientador: Prof Dr. Fábio Yoshimitsu Okuyama; co-orientador: Prof. Dr. André Peres.

 1. Informática na Educação. 2. Alfabetização Tecnológica. 3. Cultura Maker. 4. Fabricação Digital. I. Okuyama, Fábio Yoshimitsu. II. Peres, André. III. Título

 $\overline{C}$ Ficha  $\overline{C}$ CDU: 004:37

Bibliotecário responsável: Filipe Xerxeneski da Silveira – CRB-10/1497

*"Dê ferramentas às pessoas comuns e elas construirão coisas extraordinárias"*

*Neil Gershenfeld*

# **AGRADECIMENTOS**

Agradeço a todos que contribuíram para a conclusão desse trabalho.

De uma forma especial agradeço ao meu orientador Prof. Dr. Fabio Yoshimitsu Okuyama, ao meu co-orientador Prof. Dr. André Peres e a banca Prof. Dr. Marcelo Augusto Rauh Schmitt, Prof. Dr. Evandro Manara Miletto e Prof. Dr.Carlos Tadeu Queiroz de Morais.

Também agradeço aos meus familiares, namorado, amigos e colegas. Sem o apoio de vocês esse trabalho não seria concluído.

#### **RESUMO**

Na contemporaneidade, vivemos um momento de grande avanço tecnológico, que possibilitou que muitas novas tecnologias estivessem ao acesso de qualquer pessoa. Nesse contexto nasceu os espaços de Fabricação Digital - Fab Labs, que são laboratórios de prototipagem rápida de caráter interdisciplinar, com máquinas controladas por computadores, como Impressora 3D e Plotter de Recorte, que não exigem destreza manual para produção de artefatos. Nesses ambientes cada vez mais populares e acessíveis, estando presentes em escolas e em espaços abertos ao público interessado em desenvolver projetos, porém, a falta de conhecimento digital necessário para sua operação ainda é uma barreira. Muitas pessoas interessadas em utilizar esses espaços não sabem como começar a utilização dos mesmos. Este trabalho tem como objetivo geral identificar habilidades e competências mínimas necessárias para que haja uma alfabetização digital que possibilite que os usuários de espaços *Makers*/Fab Lab desenvolvam autonomamente os seus projetos. Identificar quais são as maiores dificuldades no uso autônomo de *softwares* e dos equipamentos do Fab Lab e elaborar materiais de uso didático, que possam ser utilizados como suporte para projetos de aprendizagem criativa, auxiliar os usuários de Fab Labs a entrar no mundo *Maker* e desenvolver seus projetos autonomamente. Para isso foi feita uma pesquisa-ação de natureza participativa onde foi possível elencar os principais pontos de dificuldades. Com base nessa pesquisa foi desenvolvido um material didático que está disponível online para consulta, esse material foi testado por usuários e posteriormente aprimorado.

**Palavras-chave:** Fab Lab; Fabricação Digital; Letramento *Maker*; Movimento *Maker*.

# **ABSTRACT**

Nowadays, with the great technological advances, which has allowed many new technologies to be accessible to anyone. In such context, the Digital Fabrication Laboratories, Fab Labs for short, were born, which are fast prototyping laboratories of an interdisciplinary nature, with computer-controlled machines, such 3D printers and cutting plotters. In this places, through the use of computers, it is possible to create physical artifacts without handcrafting skills. This kind of environments have seen an increasingly raise in popularity and accessibility lately, becoming part of schools and spaces open to the public interested in developing projects. However, many people interested in using these spaces does not know how to start using them. The intention of this work is to identify the minimum skills and competences necessary for a digital literacy that allows users of Makerspaces/Fab Labs to develop their projects autonomously; to identify the biggest difficulties in the autonomous use of software and Fab Lab equipment; to develop teaching materials which can be used as support for creative learning projects; to help Fab Labs users enter the Maker world and develop their projects independently. For this, action research of a participatory nature was carried out, which made possible to establish the main points of difficulties. Based on this research, teaching materials were developed and made available online for consultation. The materials were tested by users and later revised.

**Keywords:** Fab Lab; Digital Fabrication; Maker Literacy; Maker Movement.

#### **LISTA DE SIGLAS E ABREVIATURAS**

- ABS Acrylonitrile Butadiene Styrene
- BDTD Biblioteca Digital Brasileira de Teses e Dissertações
- CAD Computer Aided Design
- CAM Computer Aided Manufacturing
- CAPES Coordenação de Aperfeiçoamento de Pessoal de Nível Superior
- CBA Center for Bits and Atoms
- CNC Comad Numeric Computer
- DIY Do it yourself
- Fab Lab Fabrication Laboratory
- FDM Fused Deposition Modeling
- FVM Faça você mesmo
- IBICT Instituto Brasileiro de Informação em Ciência e Tecnologia
- IBM International Business Machines Corporation
- IFRS Instituto Federal de Educação do Rio Grande do Sul
- MIT Massachusetts Institute of Technology
- NSF National Science Foundation
- PLA Polylactic Acid
- UFRGS Universidade Federal do Rio Grande do Sul

# **LISTA DE FIGURAS**

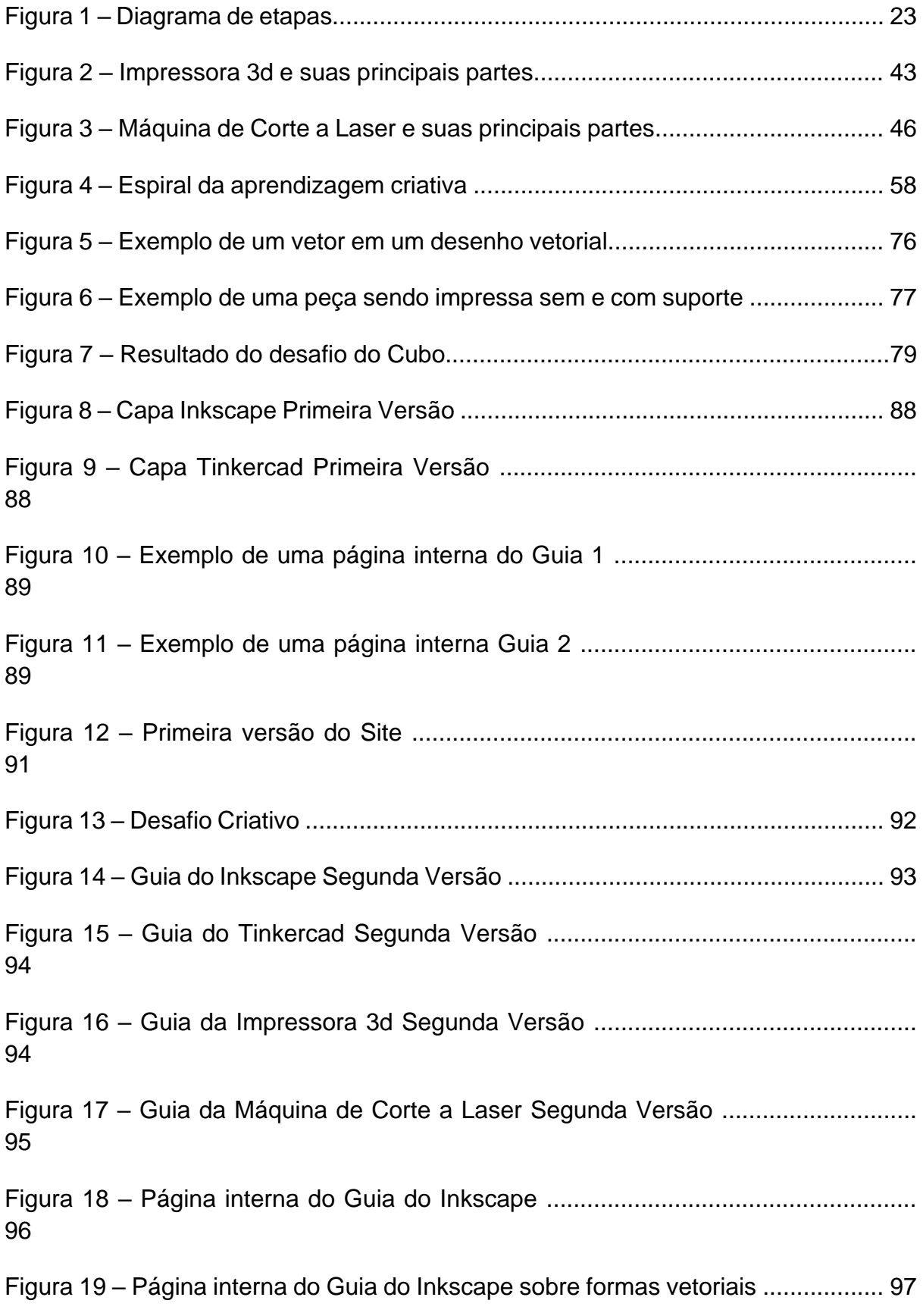

Figura 20 – Página interna do Guia do Inkscape sobre diferenças entre imagens .... 97 Figura 21 – Página interna do Guia do Tinkercad ...................................................... 98 Figura 22 – Página interna do Guia da Impressora 3d .............................................. 98 Figura 23 – Página interna do Guia da Impressora 3d como posicionar a fita .......... 99 Figura 24 – Página interna do Guia da Máquina de Corte a Laser .............................. 99 Figura 25 – Página interna do Guia da Máquina de Corte a Laser dicas de corte ... 100 Figura 26 – Página interna do Guia da Máquina de Corte a Laser na cor laranja .... 101 Figura 27 – Página interna do Guia da Inkscape na cor roxa ................................... 101 Figura 28 – Página interna do Guia da Tinkercad ensinando a fazer uma abertura na forma ...................................................................................................................... 102 Figura 29 – Página interna do Guia da Impressora 3d indicando o comando Imprimir................................................................................................................... 103 Figura 30 – Página Inicial do Site ............................................................................. 104 Figura 31 – Primeira página da Máquina de corte a Laser do site ........................... 105 Figura 32 – Página com os Guias ensinado como fazer um arquivo 2d para a máquina de corte a Laser ...................................................................................................... 106 Figura 33 – Página mostrando repositórios de download ........................................ 108 Figura 34 – Página do site com os Guias ensinando a usar o software na Máquina de corte a Laser ........................................................................................................... 109 Figura 35 – Página do site com os Guias ensinando como fazer um arquivo 3d para imprimir na Impressora 3d ...................................................................................... 110 Figura 36 – Página do site com os Guias ensinando a usar o software da Impressora 3d ........................................................................................................................... 111

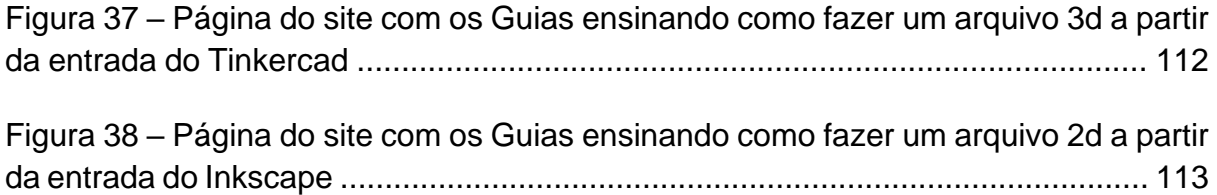

# **LISTA DE QUADROS**

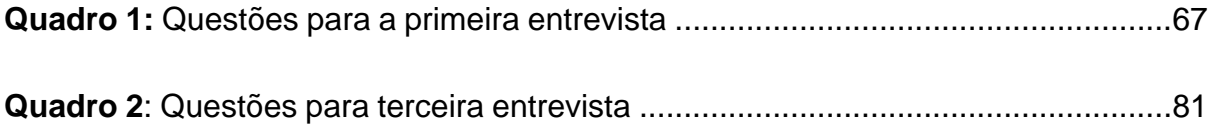

# **SUMÁRIO**

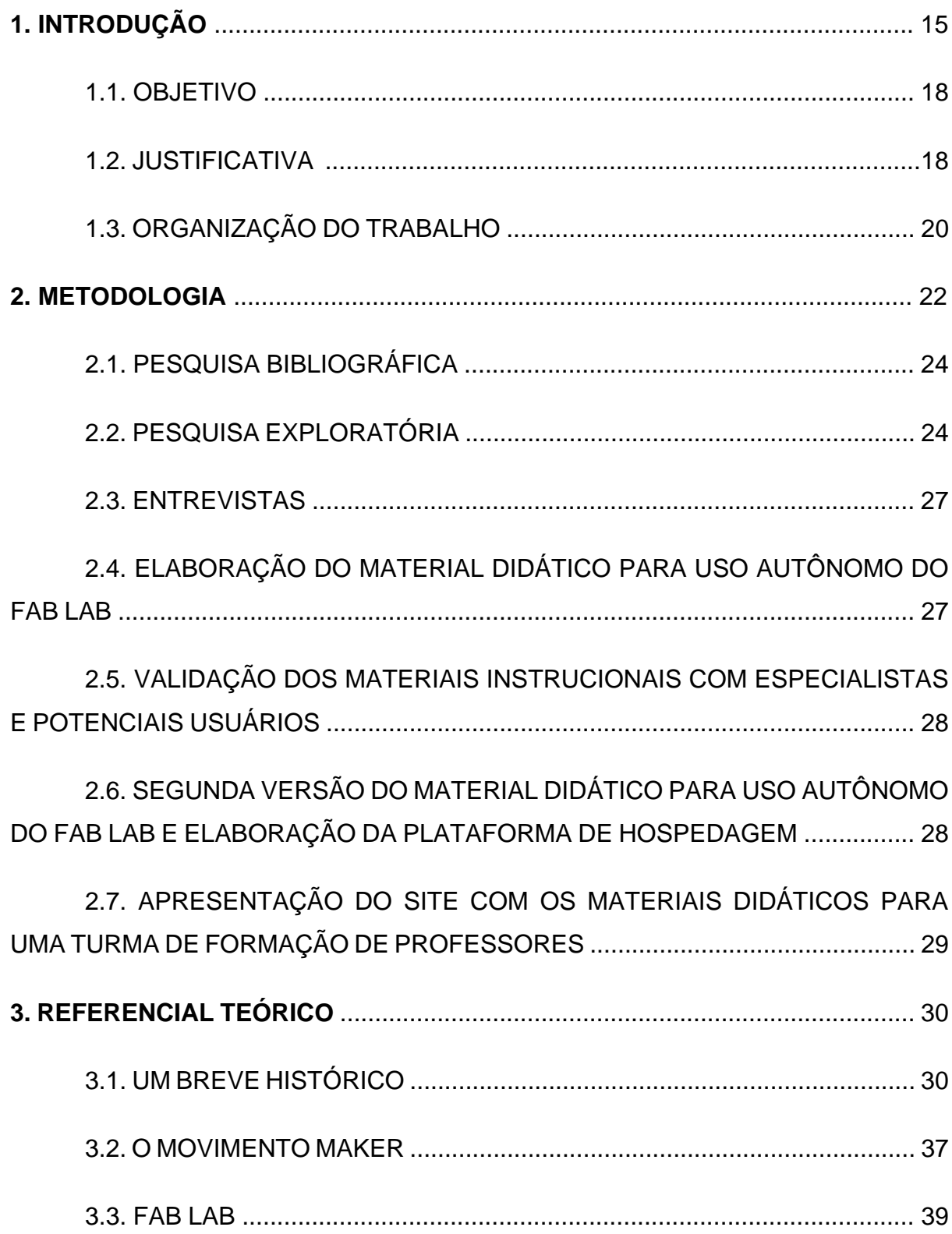

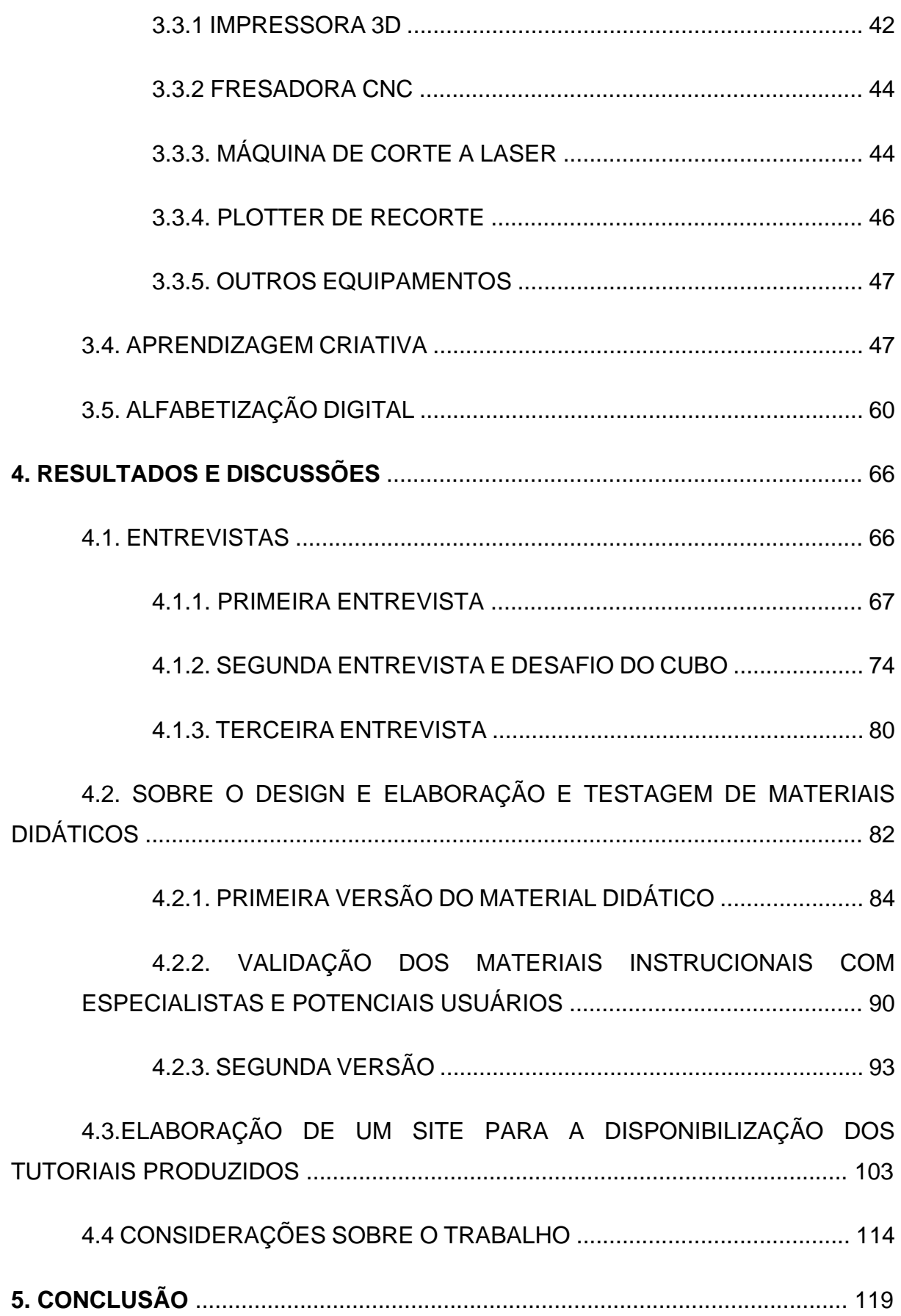

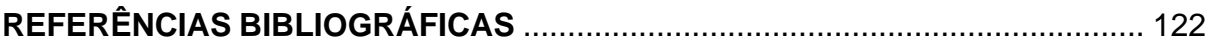

# 1. **INTRODUÇÃO**

Nos últimos séculos, presenciou-se um imenso salto tecnológico. A substituição dos músculos por máquinas no trabalho liberou o ser humano para fazer algo mais, permitindo que as pessoas dedicassem o seu tempo para outras atividades que definem a nossa cultura: ideias, invenções, aprendizado e criatividade (ANDERSON, 2012, p. 44). Vivemos um momento único se tratando de avanços tecnológicos, sendo que esses avanços trouxeram muitas mudanças sociais econômicas e culturais, mudaram a relação com o trabalho e com a aprendizagem. O desenvolvimento tecnológico permitiu que novas possibilidades em termos de tecnologia estivesse ao alcance da maioria das pessoas (CASTELLS, 2015), ao mesmo tempo em que trouxe inúmeros desafios. Apesar das crianças de hoje já pertencerem a uma geração chamada de nativos digitais, por nascerem em um mundo onde a tecnologia é algo presente em suas vidas (PRENSKY, 2001), ainda existe uma maioria de jovens e adultos que mesmo passando em média oito horas por dia imersos em mídias digitais, possuem apenas uma compreensão básica e limitada destas plataformas (GERSHENFELD, N.; GERSHENFELD, A.; GERSHENFELD, J. C, 2017).

Muitos autores descrevem a possibilidade da fabricação digital como a fonte de uma nova revolução industrial, não só pelo uso dos computadores, que permitem que tarefas sejam executadas mais rapidamente, mas sim pelo impacto no processo de fabricação (ANDERSON, 2012, p. 44). Qualquer pessoa pode ativar o funcionamento de uma fábrica com o clique de um mouse, a única diferença entre fazer um item ou milhares é o número que se escolhe no menu do *software*. (ANDERSON, 2012, p. 29). Essa possibilidade influenciou entusiastas do mundo todo e os reuniu em um movimento chamado de Movimento *Maker*.

Os adeptos do Movimento *Maker* são criadores. Todos os seres humanos nascem com necessidade de criar, e muitas pessoas cultivam o ato de criar durante toda a vida (OSTROWER, 1977). O que muda de um criador tradicional para um *Maker* é o uso de ferramentas digitais, ou seja, criam em *softwares*, imprimem, cortam, fazem protótipos em máquinas de fabricação digital e compartilham online as

suas criações, desde o projeto até o resultado final (ANDERSON, 2012). Este movimento permite a criação de comunidades globalmente conectadas e localmente autossuficientes, especialmente porque a tecnologia continua a melhorar exponencialmente (GERSHENFELD, N.; GERSHENFELD, A.; GERSHENFELD, J. C, 2017, p.55).

Esse movimento é intimamente ligado a criação da rede Fab Lab, fundada em 2001, no *Massachusetts Institute of Technology* (MIT), no laboratório interdisciplinar chamado *Center for Bits and Atoms* (CBA), sob a liderança do professor e diretor do CBA Neil Gershenfeld (EYCHENNE; NEVES, 2013, p.10). Seus campos de pesquisa são bastante interdisciplinares, da física à computação quântica, da nanotecnologia à fabricação pessoal, democratizando a concepção das tecnologias e das técnicas e não somente o consumo (EYCHENNE; NEVES, 2013).

Em 2001 o professor Neil Gershenfeld, percebendo a evolução da fabricação digital decide oferecer uma disciplina denominada *How to Make Almost Anything* (como fabricar quase qualquer coisa), na qual os alunos aprendem como utilizar máquinas de fabricação digital. O laboratório foi financiado pela NSF (*National Science Foundation*). Tendo sido financiado pelo governo, o projeto da construção do laboratório teve que prestar contas e responder quanto ao impacto de sua implementação. No livro *Designing Reality: How to Survive and Thrive in the Third Digital Revolution* é explicado que a resposta a esta demanda veio a partir da implementação de um laboratório similar na Índia, o qual foi utilizado para solucionar problemas locais utilizando a fabricação digital. Como os autores descrevem, este laboratório foi constituído para responder ao financiamento, porém seu potencial fomentou a construção de um segundo laboratório em uma zona carente em Boston, o qual serviu de inspiração para a criação de outro laboratório em Ghana (GERSHENFELD, N.; GERSHENFELD, A.; GERSHENFELD, J. C, 2017, p.20).

O crescimento no número de laboratórios que seguem o mesmo modelo do Fab Lab original do MIT (*Massachusetts Institute of Technology*) permanece em escala exponencial desde então (GERSHENFELD, N.; GERSHENFELD, A.; GERSHENFELD, J. C, 2017). Atualmente existem mais de 1200 (mil e duzentos) Fab

Labs no mundo. O crescimento destes espaços acarretou na necessidade de organização em rede, criando-se a fab foundation (http://www.fabfoundation.org/).

De acordo com a Fab Foundation, um Fab Lab é um laboratório de fabricação digital que possui um conjunto de equipamentos e segue uma carta de princípios. Os equipamentos partem de um conjunto comum a todos os Fab Labs: impressoras 3D, máquina de corte à laser, plotter de recorte, fresa de precisão e router CNC. Como todos os laboratórios da rede possuem os mesmos equipamentos, um projeto desenvolvido em um Fab Lab deve ser facilmente replicado em todos os demais. Quanto aos princípios, definem que um Fab Lab deve possuir pelo menos um turno de acesso livre ao espaço (*open day*), ao tipo de suporte técnico que deve ser dado aos usuários, os quais devem ser capacitados a operar as máquinas, à abertura dos projetos, que devem ser públicos e disponíveis para a rede e à necessidade de que os labs funcionem como uma rede, sem isolamento.

O uso de Fab Labs para atividades educacionais é uma constante fonte de estudos e propostas, tanto tendo como usuário do lab os professores, quanto os alunos. Quando se entra em um Fab Lab geralmente as pessoas ficam encantadas com a sua capacidade tecnológica e possibilidade de mudar o mundo, porém nem tudo está saindo exatamente como deveria. Existe uma lacuna entre a teoria e a prática. A fabricação digital é um processo complexo que envolve múltiplas tecnologias e capacidades interdependentes e em evolução. Embora o potencial exista, poucas pessoas são capazes de tirar o máximo proveito do espaço. Este tipo de laboratório requer do usuário um conjunto de novas competências, incluindo o uso de *softwares* complexos e em constante evolução, hardware, compreensão de tecnologias embarcadas e uma compreensão das propriedades dos materiais utilizados na fabricação. Utilizar-se desses recursos requer um tipo de pensamento focado no design, criatividade, colaboração e resolução de problemas. (GERSHENFELD, N.; GERSHENFELD, A.; GERSHENFELD, J. C, 2017).

#### **1.1. OBJETIVO**

Os espaços *Maker* oferecem uma oportunidade para que se desenvolvam projetos e habilidades em diversas áreas do conhecimento. Eles democratizam suas ferramentas fazendo do usuário um agente de transformação, e não somente um reprodutor ou receptor passivo de conhecimentos. Eles prezam a aprendizagem prática da tecnologia, visando responder aos problemas e questões locais em abordagens colaborativas e transdisciplinares, na criação de protótipos, em que o erro é parte do processo (EYCHENNE; NEVES, 2013). Existem várias definições para a alfabetização digital, em geral, envolve o desenvolvimento do conhecimento, das habilidades e das mentalidades necessárias para entender e usar tecnologias digitais para atingir objetivos pessoais e profissionais (GERSHENFELD, N.; GERSHENFELD, A.; GERSHENFELD, J. C, 2017 p.63), para que o usuário interessado possa dar os seus primeiros passos autônomos dentro de um Fab Lab.

Este trabalho tem como objetivo geral identificar habilidades e competências mínimas necessárias para que haja uma alfabetização digital que possibilite que os usuários de espaços *Makers*/Fab Lab desenvolvam autonomamente os seus projetos.

Como objetivos específicos esse trabalho se propõe a:

- Identificar quais são as maiores dificuldades no uso autônomo de *softwares* e dos equipamentos do Fab Lab;
- Elaborar materiais de uso didático, que possam ser utilizados como suporte para projetos de aprendizagem criativa, auxiliar os usuários de Fab Labs a entrar no mundo *Maker* e desenvolver seus projetos autonomamente;
- Validar e refinar estes materiais através do uso prático dos mesmos em situações de ensino e aprendizagem.

# **1.2. JUSTIFICATIVA**

Vivemos um momento de grande expansão da fabricação digital. A fronteira entre átomos e bits está cada vez menos nítida, de modo que hoje muitas coisas do dia a dia possuem componentes eletrônicos e se conectam entre si. A ideia de fábrica também está mudando, da mesma maneira como a internet democratizou a inovação em bytes, uma nova classe de tecnologias de "prototipagem rápida", desde impressoras 3D até cortadoras a laser, estão democratizando a inovação em átomos (ANDERSON, 2012, p. 16). Estas são indicações de que está acontecendo uma revolução digital e industrial, que mudará e capacitará os indivíduos e as comunidades a se tornarem globalmente conectadas (GERSHENFELD, N.; GERSHENFELD, A.; GERSHENFELD, J. C, 2017, p.55).

O movimento *Maker* cresce a cada dia, existem atualmente aproximadamente 1000 Fab Labs localizados em mais de 40 países, credenciados a rede, de acordo com a página oficial (https://www.Fablabs.io/labs consulta em 25 de set de 2021). Esses espaços, que no início eram apenas de universidades e pessoas interessadas em inovação e design, estão chegando em escolas públicas e privadas. Mas ainda há um descompasso entre a teoria e a prática. Existem muitas pessoas interessadas em utilizar este tipo de espaço, seja para o uso pessoal ou para o uso em atividades de pesquisa ou educacionais, mas possuem muitas dificuldades para iniciar no mundo *Maker*, e a dificuldade aumenta ainda mais quando se precisa usar as ferramentas autonomamente. Nem todas as pessoas estão preparadas para usufruir desses benefícios, pois nem todas as pessoas são digitalmente alfabetizadas (GERSHENFELD, N.; GERSHENFELD, A.; GERSHENFELD, J. C, 2017). O processo de transformar ideias em bits e bits em átomos, não é simples, mas algo deve ser feito nesse sentido. A fabricação digital apresenta um conjunto de novas competências, incluindo o uso de *softwares* complexos e em constante evolução, hardware, computação embarcada e uma compreensão das propriedades dos materiais utilizados na fabricação (GERSHENFELD, N.; GERSHENFELD, A.; GERSHENFELD, J. C, 2017). Auxiliar para que qualquer pessoa interessada possa dar os seus primeiros passos autônomos dentro de um Fab Lab é o tema norteador deste trabalho.

A relevância deste trabalho se dá pela ausência de pesquisas sobre as habilidades mínimas necessárias para o uso autônomo de ambientes de fabricação digital e a existência poucos materiais organizados sobre o uso de máquinas e softwares presentes nesses ambientes. A partir do guia elaborado espera-se que este seja utilizado em diferentes laboratórios de fabricação digital, auxiliando mais pessoas a participarem destes ambientes. O guia já se encontra disponível no PoALab do IFRS – Campus Porto Alegre, e espera-se divulgar o guia em outros laboratórios. A partir do levantamento realizado sobre as habilidades necessárias para o uso destes laboratórios, espera-se que este estudo seja aprofundado e que possa subsidiar a criação de outros materiais que auxiliem na disseminação destas tecnologias.

## **1.3. ORGANIZAÇÃO DO TRABALHO**

Esse trabalho está dividido em quatro capítulos, sendo este primeiro dedicado à parte introdutória.

O segundo capítulo é dedicado à parte metodológica. Nele é colocado amparo bibliográfico da metodologia e descrito os passos que essa pesquisa teve. Entre eles estão a parte da pesquisa bibliográfica, onde buscou-se por autores relevantes ao tema desta pesquisa, a pesquisa exploratória, onde procurou-se sobre outros materiais relevantes ao tema. Neste capítulo também contém o que foi perguntado e esperado para as três entrevistas que foram realizadas para a conclusão deste trabalho. E direcionamentos sobre a elaboração do material de apoio que é o produto dessa dissertação.

O terceiro capítulo é dedicado à revisão de literatura. Começando por uma compreensão histórica do avanço da tecnologia e da fabricação, passando pelo movimento de Faça Você Mesmo e aprofundando no tema Movimento *Maker,* que é de extrema importância para essa dissertação. Neste capítulo também falamos sobre Fab Labs, como, quando e onde surgiu, é descrito o maquinário existente nesses espaços é dada uma noção ao leitor de como são utilizados. Neste capítulo também falamos sobre aprendizagem criativa e letramento digital

No quarto capítulo, é apresentado os resultados e discussões desta dissertação, lá estão os principais dados obtidos na entrevista e o desenvolvimento e testagem do material de apoio desenvolvido nesta dissertação.

O quinto e último capítulo é dedicado à conclusão desta dissertação e também é comentado sobre as contribuições deste trabalho e trabalhos futuros.

## **2. METODOLOGIA**

Esta pesquisa tem caráter exploratório e abordagem qualitativa. Utiliza a metodologia de pesquisa-ação de natureza participativa.

A pesquisa-ação como o nome já sugere é basicamente dividida em dois objetivos:

> a) Objetivo prático: contribuir para o melhor equacionamento possível do problema considerado como central na pesquisa, com levantamento de soluções e proposta de ações correspondentes às "soluções" para auxiliar o agente (ou ator) na sua atividade transformadora da situação.

> b) Objetivo de conhecimento: obter informações que seriam de difícil acesso por meio de outros procedimentos, aumentar nosso conhecimento de determinadas situações (THIOLLENT 1986, p. 18).

Sendo assim a pesquisa-ação tem como caráter principal uma pesquisa social criada e realizada com uma ação ou com a resolução de um problema no qual os pesquisadores e os participantes representantes da situação ou do problema estão envolvidos de modo cooperativo ou participativo (THIOLLENT 1986). A pesquisaação está fundamentada em uma ideia em que se utiliza da pesquisa e da participação dos sujeitos para promover os processos de mudança requeridos em um determinado ambiente. (THIOLLENT 2018, HAMMOND; WELLINGTON, 2013, TRIPP, 2005).

> A partir da identificação de um problema específico, a pesquisa-ação ocorre em ciclos que se repetem continuamente em busca de uma solução que resolva ou reduza o problema investigado. A pesquisa finaliza quando a solução é considerada satisfatória, quando há restrições de prazo e custo ou quando há desinteresse no prosseguimento da pesquisa. (FILIPPO et al. 2021, p. 8)

Na literatura encontramos diversas formas de representar esse ciclo da pesquisa ação, mas a maioria deriva de ideias como: "como olhar, pensar, agir". (THIOLLENT 1986, BASKERVILLE 1999, FILIPPO *et al.*2021) ou em sua essência, duas etapas são realizadas a cada ciclo: a de identificação do problema, que corresponde a um estágio de diagnóstico, e a de ação para solucionar o problema. (BASKERVILLE 1999)

Sendo assim, este trabalho foi desenvolvido em duas partes principais, uma parte corresponde à pesquisa com usuários e possíveis usuários do Laboratório de Fabricação Digital - Fab Lab, do Instituto Federal do Rio Grande do Sul – Campus Porto Alegre, essa pesquisa tinha o objetivo de saber quais eram as suas maiores dificuldades no uso autônomo do laboratório para desenvolver os seus projetos e quais seriam os meios mais adequados de obterem essa ajuda, com base em um material de apoio, que é a segunda etapa deste trabalho. O desenvolvimento desse material de apoio instrucional gerando assim um produto, que após gerado foi testado e novamente reformulado para atender melhor ao objetivo que se propõe.

O caminho metodológico se deu em várias etapas que aconteceram de forma simultânea que serão descritas detalhadamente nas seções seguintes, essas etapas foram compostas de pesquisa bibliográfica de autores relevantes para o tema, pesquisas exploratórias de materiais existentes publicados na internet com objetivos semelhantes aos desenvolvidos nesta pesquisa, observações do uso de Fab Labs por potenciais usuários, entrevistas com usuários do Fab Lab e potenciais usuários, desenvolvimento do produto, testes para a validação dos Materiais Instrucionais. Os resultados obtidos em cada etapa são descritos no decorrer do trabalho.

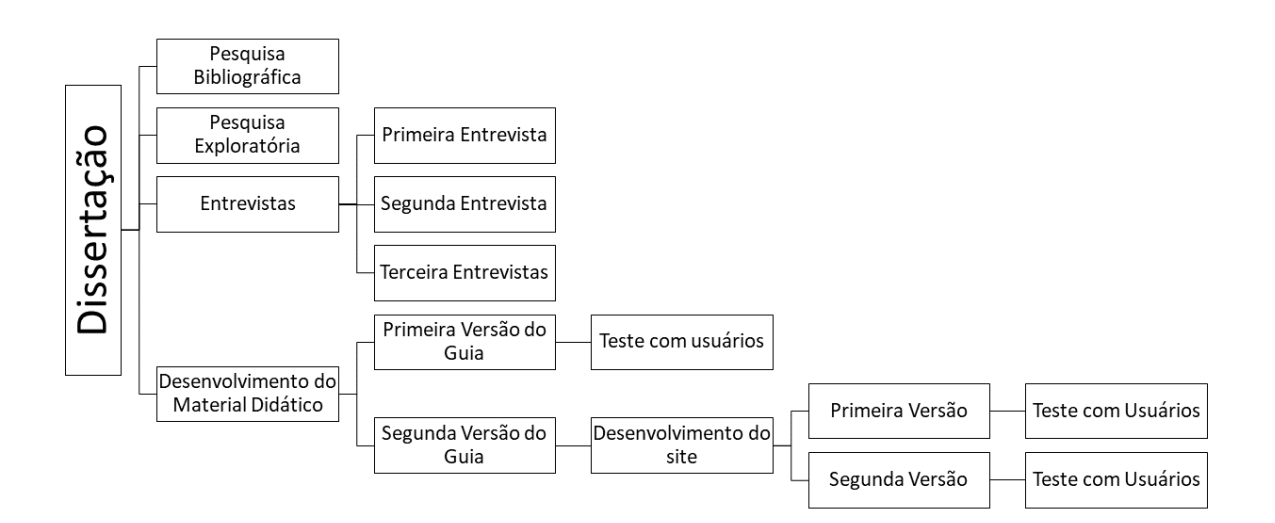

#### **Figura 1 – Diagrama de etapas**

Fonte: Elaborado pela autora, 2021

# **2.1. PESQUISA BIBLIOGRÁFICA**

Primeiramente foi realizada uma pesquisa bibliográfica com os principais autores da área. As fontes bibliográficas são constituídas por artigos científicos, dissertações, teses e livros sobre Fabricação, Fabricação Digital, Movimento *Maker*, Fab Lab, Aprendizagem Criativa e Letramento Digital.

Também foi efetuada buscas em três portais diferentes: Portal de Periódicos da Coordenação de Aperfeiçoamento de Pessoal de Nível Superior (Periódicos CAPES); Portal Lume, da Universidade Federal do Rio Grande do Sul (UFRGS); e Biblioteca Digital Brasileira de Teses e Dissertações (BDTD), do Instituto Brasileiro de Informação em Ciência e Tecnologia (IBICT). Considerei como relevante para essa pesquisa os trabalhos que apresentaram algum tipo de relação entre práticas de Fabricação Digital e Educação. A maioria dos trabalhos publicados são referentes às áreas de engenharia, arquitetura e design, quando abrangem conteúdos sobre educação, falam sobre algum projeto, bem específico, desenvolvido em alguma sala de aula, escola ou laboratório de fabricação digital.

### **2.2. PESQUISA EXPLORATÓRIA**

Os Fab Labs, seguindo as regras da The Fab Charter<sup>1</sup>, conjunto de instruções do que é um laboratório de fabricação digital e como ele deve operar, por definição são ambientes que promovem o conhecimento técnico de quem o utiliza, por meio de cursos, capacitações entre outros, porém essa dissertação tem o intuito de ajudar quem começa a utilizar o laboratório no dia a dia, para pessoas que possuem poucos conhecimentos ou que ainda não participaram de nenhuma capacitação. Buscou-se verificar quais outras formas de material de apoio estavam disponíveis online, sejam em sites oficiais, sites de Fab Labs ou em plataformas como Youtube.

<sup>1</sup> http://fab.cba.mit.edu/about/charter/

Foram analisadas as seguintes fontes de materiais:

1 - O curso *How to Make (Almost) Anything* do *Center for Bits and Atoms* do MIT, ministrado pelos professores Isaac Chuang e Neil Gershenfeld disponíveis em: https://cba.mit.edu/. Nesse espaço online os professores disponibilizam o programa do curso, além de materiais de apoio como vídeos, imagens e arquivos .pdf, além de links pertinentes. Esse material pode ser baixado e consultado de modo *offline*.

2 - Os manuais de uso do *Software Inkscape*, feito pelos desenvolvedores e colaboradores disponibilizados em: https://inkscape.org/pt-br/aprender/livros/. No site do *Inkscape* além do guia de uso tem um fórum para dúvidas e comentários, porém a maior parte das publicações é sobre o desenvolvimento do programa em si, já que o mesmo é um *software* de licença livre.

3 - Os tutoriais e lições de *Tinkercad* disponibilizados pela Autodesk em: https://www.tinkercad.com/. O site do *Tinkercad* é o mais completo se tratando de ensinar o usuário, ele possui uma série de lições que fazem o usuário utilizar as principais ferramentas, porém demanda algumas horas disponíveis para se completar todos os exercícios.

4 - Material disponível site do programa *Smartcarve 4.3*, software que controla a máquina de corte a laser, disponível em https://smartcarve.software.informer.com/4.3/. No site há uma área para as principais perguntas e respostas sobre o uso do programa, mas se refere principalmente a instalação do mesmo e comunicação com a máquina.

5 - Material disponível site do programa *Repetier*, *software* que controla a impressora 3d, disponível em https://www.repetier.com/. O site possui uma série de tutoriais ensinando a como instalar os programas, também possui alguns vídeos em um canal do YouTube<sup>2</sup>, ensinando sobre o programa.

<sup>2</sup> https://www.youtube.com/c/Repetier3d

6 - Sites de Fab Labs brasileiros, com uma busca rápida no google encontramos o site de muito Fab Labs do Brasil, todos os sites possuem muitas informações e quase todos falam de cursos presenciais ou online sendo oferecidos.

7 - Vídeos disponibilizados no Youtube. Existem muitos vídeos disponíveis, falando sobre Fab Labs, inclusive encontra-se as reportagens feitas pelo Fantástico, da rede Globo de Televisão feitas em 2016, onde o programa apresentou durante um mês um quadro sobre Fab Labs, levando esse conceito para muitos espectadores que nunca tinham ouvido falar do termo. Além disso vale a menção de uma série vídeos feito pelo canal do Youtube Manual do Mundo<sup>3</sup> chamada de *#manualmaker* onde o apresentador Iberê Thenório, apresenta em vários vídeos ao longo de um ano vários equipamentos, máquinas e dispositivos disponíveis para o uso em ambientes *Makers* como o Fab Lab, além disso o apresentador ensina a fazer pequenos projetos com os equipamentos apresentados em uma série contínua ficando cada vez um pouco mais complexo.

Após a análise desses materiais concluiu-se, como o esperado, que existem muitas coisas disponíveis na internet, desde um conhecimento raso até mais aprofundado em vários idiomas, porém faltava uma curadoria de materiais em português e de uso mais específico no sentido de proporcionar um suporte mais amplo ao usuário, cada material era proposto para o seu fim, como por exemplo: O guia de uso do *Inkscape* disponibilizado pelos seus desenvolvedores, abrange todas as especificidades do *Inkscape*, o que é ótimo para quem gostaria de dominar completamente o programa, mas um usuário ocasional, mais focado em desenvolver um projeto dentro de um Fab Lab, não precisaria utilizar todo esse material. Ao buscar uso do *Inkscape* para um projeto em Fab Lab, o mais comum é encontrar tutoriais ensinando a fazer um projeto específico, mas não como fazer uma utilização básica e ampla voltada para um Fab Lab.

Tentando descobrir quais eram os principais pontos que um material de auxílio para uso do Fab Lab deveria possuir, partimos para a próxima etapa, que foi uma série de entrevistas e observações de uso do Fab Lab.

<sup>3</sup> https://www.youtube.com/user/iberethenorio

#### **2.3. ENTREVISTAS**

Após a conclusão da pesquisa bibliográfica e exploratória, embora parte desta tenha ocorrido ao mesmo tempo, partimos para a etapa das entrevistas. Essa etapa se deu a fim de entender melhor quais eram as principais dificuldades que os usuários do Fab Lab encontravam na utilização no uso autônomo dos *softwares* e dos equipamentos do laboratório.

Além das dificuldades também gostaríamos de ter uma direção para um formato e conteúdo de material que pudesse auxiliar os usuários na utilização do Fab Lab. Para isso fizemos três entrevistas, com usuários e possíveis usuários do laboratório.

# **2.4. ELABORAÇÃO DO MATERIAL DIDÁTICO PARA USO AUTÔNOMO DO FAB LAB**

Com base nas respostas dos usuários e potenciais usuários do Fab Lab nas entrevistas realizadas foram identificados os principais problemas e dificuldades no uso autônomo do laboratório.

Para a produção do material partimos do maquinário disponível no laboratório de fabricação digital do Instituto Federal do Rio Grande do Sul, Campus Porto Alegre, das minhas experiências e competências adquiridas ao longo da minha formação, passei a elencar quais seriam as competências necessárias para que um indivíduo pudesse utilizar um espaço como um Fab Lab de maneira autônoma. Primeiramente foram produzidos alguns tutoriais que foram oferecidos em duas versões, em vídeo e em texto e imagens em formato pdf.

Na primeira validação verificou-se que os materiais mais utilizados foram os elaborados em formato pdf. Deste modo optou-se pelo uso desse formato.

# **2.5. VALIDAÇÃO DOS MATERIAIS INSTRUCIONAIS COM ESPECIALISTAS E POTENCIAIS USUÁRIOS**

Após o material estar parcialmente concluído surgiu uma oportunidade para que ele fosse testado um evento chamado "Desafio Criativo". O evento se deu em um formato parecido com o de um *Hackathon<sup>4</sup>* , um evento onde reúne diversos profissionais ou estudantes de uma determinada área, geralmente ligada a tecnologia e design para resolver um desafio, discutir novas ideias e desenvolver projetos. É um evento imersivo para a solução de problemas reais de instituições, empresas, escolas entre outros ele ocorre dentro de um determinado tempo, como se fosse uma maratona. Os participantes geralmente ficam confinados durante todo o tempo do desafio, que pode durar horas ou semanas.

O desafio criativo, teve como tema Tecnologia Assistiva, o desafio começou em uma quarta-feira e terminou no sábado, totalizando 72 horas. Sendo quarta-feira e quinta-feira no município de Porto Alegre e sexta-feira e sábado no município de Bento Gonçalves, acompanhei o evento durante a etapa de Porto Alegre, mais precisamente durante o uso do Fab Lab. O evento teve em média 50 participantes, sendo aproximadamente metade alunos do Instituto Federal do Rio Grande do Sul e a outra metade servidores do mesmo instituto.

Nesse evento foram disponibilizados os materiais elaborados nesta pesquisa para que os participantes pudessem fazer uso durante o desafio. Após o uso, alunos e professores deram o feedback, através de entrevistas individuais, com perguntas e comentários livres.

# **2.6. SEGUNDA VERSÃO DO MATERIAL DIDÁTICO PARA USO AUTÔNOMO DO FAB LAB E ELABORAÇÃO DA PLATAFORMA DE HOSPEDAGEM**

Conforme *feedback* dos participantes do evento em que houve a validação do material, foi elaborada uma segunda versão do material e uma plataforma de

<sup>4</sup> Do inglês "to hack" em tradução 'fatiar', 'quebrar' e marathon do inglês 'maratona', é originalmente referido aos eventos de programação na qual hackers se reúnem por horas, dias ou até semanas, a fim de explorar dados abertos, desvendar códigos e sistemas lógicos.

hospedagem, que foi um site, pois essa foi considerada a melhor forma. O site está disponível no endereço: https://poalab.net.br/guia/.

# **2.7. APRESENTAÇÃO DO SITE COM OS MATERIAIS DIDÁTICOS PARA UMA TURMA DE FORMAÇÃO DE PROFESSORES**

Após a finalização do site, ele foi apresentado para uma turma de aproximadamente oito professores, que faziam um curso de capacitação no Fab Lab. Os professores puderam mexer no site e dar *feedback*.

#### **3. REFERENCIAL TEÓRICO**

Nos tópicos a seguir faremos um breve histórico da fabricação e seus avanços, desde os primórdios até a invenção das tecnologias atuais, para entendermos um pouco do processo histórico que levou até a o surgimento de Laboratórios de Fabricação Digital, a fabricação digital pessoal e o *Movimento Maker*, conheceremos mais sobre as rotinas e equipamentos presentes nesses ambientes e suas potencialidades.

Também são apresentados autores que trabalham sobre a aprendizagem, mais especificamente a aprendizagem criativa, utilização das tecnologias para ensino e aprendizagem, também é mencionada a necessidade de uma educação que proporcione aos alunos e usuários de laboratórios de fabricação digital um letramento maker, para que possam acompanhar as mudanças sociais e tecnológicas advindas da contemporaneidade .

### **3.1. UM BREVE HISTÓRICO**

A fabricação permeia vida humana desde os primórdios. Quando procuramos conhecer a história da nossa espécie, procuramos por artefatos produzidos pelo homem. A escrita é um invento recente, a própria arte, que possibilita uma análise mais antiga do nosso passado, desaparecesse depois de voltarmos alguns milhares de anos. Porém os artefatos produzidos pelo homem marcam o início e progresso da humanidade "[...] é a única que evidencia uma continuidade total no tempo, é a única que permite aprender os primeiros atos totalmente humanos e acompanhá-los de milênio em milênio, até os dias de hoje." (LEROI-GOURHAN, 1971, pg. 11)".

Nossa espécie é denominada *Homo sapiens sapiens*, essa denominação expressa que somos dotados de uma sabedoria dupla, o que para Flusser é uma denominação um pouco questionável, ele acredita que a designação *Homo faber*, mais apropriada. "[...]Ela denota que pertencemos àquelas espécies de antropoides que fabricam algo (FLUSSER, 2013, Pg. 34)". Para Flusser, fabricar é pegar algo da natureza, transformar em algo manufaturado, dar uma aplicação e então utilizá-lo. Para o autor a fabricação humana passou por quatro estágios: "[...]o das mãos, o das ferramentas, o das máquinas e dos aparelhos eletrônicos'' (FLUSSER, 2013, Pg. 36).

A partir da metade do século XVIII o mundo passa a enfrentar uma revolução sem precedente na forma de produção, os que os historiadores chamam de Primeira Revolução Industrial, que acontece na Inglaterra e muda diversos paradigmas ocasionando uma mudança ampla na sociedade. Primeiramente havia uma produção totalmente artesanal e manufatureira na qual todos os processos, para a confecção e um bem, eram feitos com a utilização de ferramentas manuais. A Primeira Revolução Industrial caracteriza-se pelo surgimento de novas tecnologias, como a máquina a vapor, que possibilitaram a substituição de ferramentas manuais por máquinas (CASTELLS, 2015).

O período denominado de Segunda Revolução Industrial ocorreu aproximadamente cem anos após a Primeira, em meados do século XIX e aconteceu em diversos países, como Estados Unidos, Alemanha, França e Japão. Foi neste período que ocorreu o desenvolvimento do motor a combustão, da eletricidade e da indústria química que possibilitaram a utilização de novas fontes de energia, como o petróleo. Nesse momento também houve o início do desenvolvimento das tecnologias de comunicação como o telégrafo e o telefone (CASTELLS, 2015).

"As duas Revoluções Industriais difundiram-se por todo o sistema econômico e permearam todo o tecido social" (CASTELLS, 2015, p 75) trouxe mudanças significativas na forma de vida antes e depois desse período. O crescimento das indústrias e do comércio mudaram a economia, pois houve um expressivo aumento na população de diversos lugares, bem como um significativo aumento da expectativa de vida e do declínio da mortalidade infantil. Estas mudanças foram atribuídas aos avanços que permearam as duas primeiras revoluções, como aumento no número de médicos, melhoria das condições sanitárias, urbanização e educação (ANDERSON, 2012).

As citadas Revoluções Industriais possibilitaram que os seres humanos tivessem mais tempo e recursos para se dedicarem a outras atividades além daquelas estritamente necessárias para a sobrevivência. Sendo assim, as pessoas tiveram mais tempo e energia para o desenvolvimento de novas invenções em diversas áreas do conhecimento. Isto fez com que surgisse uma nova revolução industrial (ANDERSON, 2012).

Durante o século XX pode ser observado o surgimento de diversas novas tecnologias e ocorreram, pelo menos, duas Revoluções Digitais:

> A primeira revolução digital aconteceu na comunicação, nos levando de telefones analógicos para a Internet. A segunda revolução digital foi na computação, trazendo-nos computadores pessoais e smartphones. Juntas, elas mudaram fundamentalmente o mundo (GERSHENFELD et al, 2017, p.11 - tradução minha).

Ambas revoluções aconteceram na passagem da tecnologia eletrônica mecânica e analógica para a eletrônica digital. (ANDERSON, 2012).

Na década de 1970 às novas tecnologias da informação se difundiram rapidamente "[...] os estágios da inovação podem ser segmentados em três principais campos da tecnologia - suas histórias são intimamente ligadas -, a microeletrônica, computadores e telecomunicações." (CASTELLS, 2015, p.76). Estas mudanças alteraram profundamente a sociedade, pois os benefícios se estendem a cada um dos setores sociais, desde a área empresarial até a da saúde. Um dos exemplos mais recentes é voltado a inclusão de atletas em paraolimpíadas ao utilizarem próteses modernas com alta tecnologia que possibilitam que aqueles que tiveram membros amputados possam não apenas praticar esportes, mas participar de grandes competições conquistando, inclusive, resultados comparados aos de um atleta sem deficiência (CARDOSO *et al*, 2018).

A tecnologia, quando aplicada em microeletrônica, apesar de já se ter registro de uso em anos anteriores à Segunda Guerra Mundial, "[...] foi durante esse período e nos anos seguintes que se deram as principais descobertas tecnológicas em eletrônica: o primeiro computador programável e o transistor". (CASTELLS, 2015, p.76). O debate iniciou com a criação do transístor em 1947, pelos físicos Bardeen, Brattain e Shockley que "[...]possibilitou o processamento em uma velocidade rápida e de forma binária, permitindo a comunicação entre e com as máquinas". (CASTELLS, 2015, p.76).

Uma série de outras descobertas tecnológicas, como uso de silício na construção do transistor, a invenção do processo plano e a miniaturização, resultaram na criação do Criação do Circuito integrado em 1957, por Jack Kilby e Bob Noyce. Tendo sido por ele o processo plano, que atingiu uma explosão tecnológica baixando os preços dos *chips*, houve muitos esforços para a melhora do design dos *chips*, para que os mesmos fossem mais rápidos e avançados (CASTELLS, 2015).

Os *chips* são constituídos com milhões de transistores, a utilização em larga escala exigiu a mudança dos fabricantes para o Vale do Silício. A difusão da microeletrônica em todas as máquinas se deu em 1971, quando o engenheiro da Intel Ted Hoff inventou o microprocessador, que é o computador em um único *chip*. Assim começou uma disputa por uma capacidade de integração cada vez maior dos componentes, para que o mesmo ficasse cada vez menor e com uma maior capacidade de processamento.

Esta prática vem ocorrendo até os dias atuais, concordando com a Lei de Moore, que tem este nome em homenagem a Gordon Earl Moore que, observando o avanço dos semicondutores (*chips*), chegou à projeção de que em um período de 18 meses o número de transistores em um chip aumentaria em 100%, pelo mesmo custo. Essa maior acessibilidade ao uso dos *Chips* os fez cada vez mais presente em nosso cotidiano em muitos equipamentos e eletrodomésticos utilizados no dia a dia (CASTELLS, 2015).

O primeiro computador eletrônico foi projetado na Filadélfia em 1946, com tecnologia desenvolvida durante a Segunda Guerra Mundial e foi patrocinado pelo exército norte-americano. Tinha dezoito metros de comprimento por dois metros e meio de largura e pesava em torno de 30 toneladas. Utilizava mil válvulas com capacidade para reter em memória setenta e quatro números de vinte e três algarismos, 5000 adições ou 300 multiplicações por segundo. A primeira versão comercial dessa máquina se deu somente 1951, construída pela mesma equipe e ainda muito grande. Com a criação do microprocessador, em 1971, a capacidade de incluir um computador em um *chip*, revolucionou o mundo da eletrônica e permitiu a criação do Computador Pessoal (PC), que se tornou o nome genérico de todos os computadores (CASTELLS, 2015).

Existem controvérsias sobre esta questão, que se tornou motivo para longas disputas judiciais. Algumas fontes, após a decisão oficial da corte norte-americana em 1973, consideram o ABC (Atanasoff-Berry Computer) como sendo o primeiro computador eletrônico digital, enquanto outras creditam este feito ao Colossus inglês, ou mesmo ao Z3 alemão. Alguns autores consideram o crédito concedido ao ENIAC, como sendo devido a uma ampla campanha promocional que o tornou conhecido popularmente como o primeiro computador digital. (FERNANDES, 2014, p. 352).

A empresa IBM<sup>5</sup> esteve à frente da criação da tecnologia do Computador pessoal, porém a tecnologia não era propriedade da empresa, mas sim uma tecnologia desenvolvida por terceiros, para uso dela. Sendo assim, ficou vulnerável e logo começaram a surgir clones ao redor do mundo, permitindo a popularização de computadores pessoais. (CASTELLS, 2015).

Durante a década de setenta, empresas de tecnologia, como a NASA, Atari e Intel, estavam instaladas no Vale do Silício. Isso incentivou as escolas da região a oferecerem cursos de eletrônica, levando muitos jovens entusiastas da eletrônica para o local. Existiam muitos artefatos de informática disponíveis em para que ocorresse a confecção caseira de artefatos *high tech*. (LEVY, 2010).

Com relação a criação do computador pessoal, este equipamento "foi sendo construído progressivamente, interface por interface, uma camada recobrindo a outra, cada elemento suplementar dando um sentido novo aos que o precederam, permitindo conexões com outras redes cada vez mais extensas" (LEVY, 2010, p.27). Outra condição importante para a popularização dos microcomputadores foi o *software* de sistema operacional para PC, desenvolvido por Bill Gates e Paul Allen, que depois vieram a criar a Microsoft (CASTELLS, 2015, p.80).

Nos últimos anos do século XX, os computadores começaram a operar com uma maior mobilidade, ficaram menores, com mais capacidade de processamento e mais memória. A comunicação entre computadores também mudou e passaram a operar em rede. Com o surgimento da fibra óptica aumentaram

<sup>5</sup> A International Business Machines Corporation (IBM) é uma empresa dos Estados Unidos voltada para a área de informática. A empresa é uma das poucas na área de tecnologia da informação (TI) com uma história contínua que remonta ao século XIX.

significativamente a velocidade da transmissão de dados. Houve mudanças, não apenas no sistema do sistema de tecnologia, mas também suas interações sociais e organizacionais. (CASTELLS, 2015). "Todas essas tecnologias eletrônicas no campo da comunicação interativa levaram à criação da internet, talvez o mais revolucionário meio tecnológico da era da informação". (CASTELLS, 2015, p.82)

Muitas de suas aplicações da internet tiveram origem em invenções inesperadas dos seus usuários pioneiros e criaram costumes e uma trajetória tecnológica que se tornaram características essenciais da internet. Assim como ocorreu com outras tecnologias, a internet também teve origem militar, através de cooperação científica e avançados projetos do Departamento de Defesa dos Estados Unidos. Os primeiros nós de internet possibilitam a comunicação entre quatro universidades americanas. Em seguida, as pesquisas ocorreram para fins militares, pesquisas científicas e conversas pessoais permaneciam todas misturadas na rede, portanto, foi necessário criar uma separação dessas redes. Essas redes duraram até o início da década de 90 e as empresas privadas e redes cooperativas sem fins lucrativos já existiam nesse emaranhado, que se tornaria a internet como conhecemos. A privatização ocorreu em 1995 o que trouxe diferentes públicos como usuários. (CASTELLS, 2015).

Na primeira década do século XXI, houve uma crescente convergência tecnológica entre a internet e comunicação sem fio, assim gerando as mais variadas aplicações, que distribuem capacidade comunicativa pelas redes sem fio multiplicando assim os pontos de acesso à internet. A internet é uma rede de comunicação muito ampla usada para postar e trocar documentos. Esses documentos podem ser textos, áudio, vídeo, *software*, qualquer coisa que pode ser digitalizada. Com isso surgiram muitas plataformas para compartilhamento desses conteúdos, como por exemplo o YouTube (CASTELLS, 2015).

Na nova organização social, a sociedade em rede é um novo paradigma, através dela passamos a ter novas formas de trabalho, novas formas de produção, de linguagem, de cultura e de relacionamentos humanos, todos em rede. Para Castells (2015), a rede envolve vários aspectos da contemporaneidade como a globalização, a internet, a comunicação, o trabalho, a tecnologia e a cultura.
A maneira como as coisas se organizam, como as empresas e países não estão mais restritas as suas fronteiras geográficas em que um acontecimento dentro de uma localidade pode acarretar em outros acontecimentos dentro outros lugares, devido a globalização e facilitado pela internet. Isso mudou totalmente a relação de tempo e espaço. Coisas que eram necessárias estar fisicamente presentes em lugar geográfico específico podem ser feitas de em qualquer lugar do mundo. (CASTELLS, 2015). "Só quando os computadores foram combinados em rede e por fim, conectados na rede eles realmente começaram a transformar a nossa cultura." (ANDERSON, 2012, P. 45)

Há quem diga que a Era da Informação e a Terceira Revolução Industrial são a mesma coisa, pois a comunicação e os computadores também são forças multiplicadoras, que permitem amplificar o uso do cérebro. Porém, Anderson (2012), diz que da mesma maneira que para ocorrer as duas primeiras revoluções industriais, foi necessário o surgimento de muitas tecnologias, para então mudar a forma de produção. Na Terceira Revolução Industrial não será diferente, o surgimento de tecnologias da informação e da computação são apenas um aporte para a verdadeira revolução da fabricação. "[...]A terceira revolução digital completa as duas primeiras revoluções trazendo a programação do mundo virtual de bits no mundo físico de átomos. (GERSHENFELD, N.; et al 2017, p.13 – tradução minha) essa programação do mundo real é fortemente impulsionada por indivíduos adeptos da fabricação pessoal, chamados de *Makers*, dentro de ambientes potencializadores, como os Fab Labs, ambientes esses que permitem que [...] indivíduos e comunidades produzam e compartilhem produtos em demanda, onde e quando algo for necessário. (GERSHENFELD, N.; et al 2017, p.13 – tradução minha) "[...] A atual revolução industrial será mais bem compreendida como uma combinação de fabricação digital e fabricação pessoal: a industrialização do movimento *Maker.*" (ANDERSON, 2012, p.45)

## **3.2. O MOVIMENTO** *MAKER*

O Movimento *Maker*<sup>6</sup> teve início juntamente com a popularização do computador pessoal "[...]em 1985, Nicholas Negroponte, junto com Jerome Wiesner, Seymour Papert e Marvin Minsky, criou o MIT Media Lab<sup>7</sup>. Negroponte imaginou uma convergência de tecnologia, comunicação multimídia e design." (MARTINEZ; STAGER, 2013, p.27, tradução minha) O objetivo principal desse laboratório era pegar temas e tecnologias complexas e torná-las acessíveis a qualquer pessoa, até mesmo crianças (MARTINEZ; STAGER, 2013). Essa forma de pensar o uso da tecnologia é o ponto principal do Movimento *Maker*. (ANDERSON, 2012)

O Movimento Maker é uma extensão da cultura do *do it yourself<sup>8</sup>* ou em português: faça você mesmo<sup>9</sup>. A cultura do *do it yourself*, esteve muito presente durante o século XX, ela fala especificamente de pessoas que constroem, modificam ou reparam coisas sem a ajuda direta de especialistas ou profissionais, "[...] ela compreende desde o artesanato clássico até a eletrônica avançada" (ANDERSON, 2012, p.23).

A cultura do *do it yourself* também é muito ligada a cena musical e punk, "[...]a novidade do fenômeno punk da década de 1980 era que as bandas faziam mais que apenas tocar; elas também começaram a publicar. (ANDERSON, 2012, p.12) essas revistas eram chamadas "zines", eram feitas em pequenas tiragens através de máquinas fotocopiadoras e distribuídas em lojas, eventos e pelo correio. Através de todo esse movimento começaram a surgir pequenos estúdios, onde era possível produzir pequenos lotes de discos "[...] esse foi o começo da indústria de música FVM. As ferramentas dos grandes selos – gravação, fabricação e marketing de música – agora se tornavam pessoais, ao alcance dos indivíduos." (ANDERSON, 2012, p.12).

<sup>6</sup> Do inglês "criador".

<sup>7</sup> MIT Media Lab.

<sup>8</sup> Muitas vezes referida como DIY.

<sup>9</sup> Muitas vezes referida como FVM.

O próprio computador pessoal, mais próximo de como conhecemos hoje, com todas as partes de hardware<sup>10</sup> e software<sup>11</sup> foram confeccionadas em garagens de moradores do Vale do Silício (LÉVY, 2010). Martinez et. al (2013) escreve:

> "faça você mesmo" faz parte do modelo de inovação típico dos inventores de garagem à imagem de Steve Jobs e Steve Wozniak quando desenvolveram o primeiro computador em sua garagem. Estes amantes da bricolagem (*makers*, em inglês) se interessam também por vestuário, costura, mobiliário, música, robótica, pelos 'drones' e automóveis. (MARTINEZ; STAGER, 2013, p. 61).

Todos os indivíduos que produzem alguma coisa criativa com utilização de ferramentas digitais ou analógicas podem ser considerados *makers*, porém os *Makers* aqui tratados, são especificamente as pessoas que produzem e compartilham os seus projetos através de ferramentas digitais e nisso eles se diferenciam de demais hobistas e adeptos do *do it yourself*. Os *Makers* produzem em rede, fazendo que algo projetado por eles alcancem um número maior de pessoas (ANDERSON, 2012). [...] *maker* do nosso tempo não faz mais sozinho, e sim com os outros. (MARTINEZ; STAGER, 2013, p. 61). A popularização dos computadores e internet [...]ampliam o potencial humano: não só dão às pessoas o poder de criar, mas também espalham suas ideias com rapidez, gerando comunidades, mercados e até movimentos (ANDERSON, 2012, p.15).

Já no século XXI, aconteceram dois eventos que ajudaram a consolidar e popularizar o movimento *Maker*: (ANDERSON, 2012). O primeiro foi o lançamento da Make Magazine.<sup>12</sup> Em 2005, a revista publica projetos envolvendo Tecnologia, Fabricação Digital, Ciências, Artes e Design. Hoje a revista é considerada uma referência no assunto. O segundo foi a Maker Faire<sup>13</sup>, evento criado pela Make Magazine, sua primeira edição foi em 2006, na Califórnia, o evento é um dos maiores do mundo e reúne milhares de praticantes da cultura *Maker*, o evento foi idealizado para celebrar a cultura *Maker*, ser um espaço para a troca de ideias, mostras de projetos e inovações.

<sup>10</sup> Parte física do computador.

<sup>11</sup> Parte digital do computador.

<sup>12</sup> https://makezine.com/

<sup>13</sup> https://makerfaire.com/

Um projeto feito por uma pessoa que é descrito passo a passo. Seu processo de fabricação pode ser filmado e posteriormente, ou durante o processo mesmo e colocado na internet. Estes arquivos de vídeos e textos podem ser acessados por outras pessoas que tenham interesse pelo assunto. O acesso dos dados poderá ser realizado em qualquer lugar do mundo, o que somente se tornou possível com a popularização da internet. O compartilhamento de projetos acaba tornando-se fonte de inspiração para outras pessoas. Esses projetos, podem ser melhorados e adaptados para os mais diferentes contextos, assim se tornam maiores e melhores. *Makers* conectados em âmbito global, passam a se tornar um movimento social (ANDERSON, 2012).

Os projetos e arquivos disponibilizados na internet são acessados por outras pessoas que podem através da Fabricação Digital, trazê-los para o mundo real "[...] a Fabricação Digital permitirá aos indivíduos projetar e produzir objetos sob demanda, onde e quando eles precisarem." (GERSHENFELD, 2012, p.43, tradução minha).

Isso tudo culminou na criação de espaços de colaboração:

Denominados *makerspaces* (espaços para criação de qualquer tipo de objeto, tecnológico ou não); *hackerspaces* (com foco mais voltado para tecnologia); e Fab Labs (laboratórios com objetivos e equipamentos comuns, conectados em uma rede mundial de *labs*). (PERES et al., 2015, p. 898).

## **3.3. FAB LAB**

O primeiro Fab Lab surgiu no *Massachusetts Institute of Technology* – MIT,<sup>14</sup> em 2001, no laboratório interdisciplinar chamado *Center for Bits and Atoms* – CBA<sup>15</sup>, sob a liderança do professor e diretor do CBA Neil Gershenfeld, que também é vinculado ao MIT Media Lab (mencionado na seção anterior). [...] Um Fab Lab (abreviação do termo em inglês *fabrication laboratory*) é uma plataforma de

<sup>14</sup> http://web.mit.edu/

<sup>15</sup> http://www.cba.mit.edu/

prototipagem rápida de objetos físicos e está inserido em uma rede mundial de quase duas centenas de laboratórios. (EYCHENNE; NEVES, 2013, p.9).

O Fab Lab tem como principal objetivo o interesse na revolução digital, especificamente na fabricação digital. [...] Os campos de pesquisa são bastante interdisciplinares da física à computação quântica, da nanotecnologia à fabricação pessoal. EYCHENNE; NEVES, 2013, p.10). Os Fab Labs são para o CBA o componente educacional de sensibilização à fabricação digital e pessoal, democratizando a concepção das tecnologias e das técnicas e não somente o consumo. (EYCHENNE; NEVES, 2013, p.10)

Gershenfeld, durante o seu discurso no TED de 2006<sup>16</sup>, conta como foi a criação do Fab Lab e do seu curso *How to Make Almost Anything*:

> A fim de trabalhar questões de fabricação digital, o CBA obteve um financiamento importante para a compra de máquinas capazes de fabricar qualquer coisa em qualquer escala. Eu passei muito tempo ensinando aos estudantes como usar essas ferramentas. Para facilitar este processo, criei um curso intitulado "*How to Make Almost Anything*" (tradução para o português: como fazer quase qualquer coisa). Estudantes de todos os cursos apareceram. Eles não possuíam necessariamente as habilidades técnicas, mas todos eles produziram resultados incríveis, surpreendentes. E eu percebi que o "killer product" (aquele que desencadeia o surgimento de um mercado) da fabricação pessoal é o produto que trata de um mercado de uma pessoa. Não há necessidade de proceder a tais dispositivos para fabricar um produto que encontramos na grande distribuição, mas eles são úteis para fabricar o que é único. Os estudantes, portanto, inverteram as máquinas para inventar a fabricação pessoal (EYCHENNE; NEVES, 2013, p.11).

Os Fab Labs possuem algumas diretrizes para o seu funcionamento, primeiramente eles seguem um modelo da Web colaborativa 2.0, que auxiliou na democratização das ferramentas de compartilhamento, de edição, criação, fazendo do usuário um agente de transformação, e não somente um receptor passivo. Ele preza a aprendizagem prática da tecnologia, visando responder aos problemas e

<sup>&</sup>lt;sup>16</sup> https://www.ted.com/talks/neil\_gershenfeld\_unleash\_your\_creativity\_in\_a\_fab\_lab

questões locais em abordagens colaborativas e transdisciplinares, na criação de protótipos, em que o erro é parte do processo (EYCHENNE; NEVES, 2013).

Fab Labs é uma rede global de laboratórios locais, permitindo a invenção e fornecendo acesso a ferramentas de fabricação digital (http://fab.cba.mit.edu/about/charter/). Atualmente existem mais de mil Fab Labs credenciados a rede, em mais de 40 países, de acordo com a página oficial (https://www.Fablabs.io/labs consulta em 05 de out de 2020). Para fazer parte da rede Fab Lab o laboratório precisa ter um número mínimo de máquinas que auxiliam na capacidade básica de fazer (quase) qualquer coisa, esse kit padrão de máquinas permite que os Fab Labs de qualquer lugar do mundo repliquem projetos desenvolvidos em outros laboratórios. Esta singularidade tecnológica permite e facilita o compartilhamento do conhecimento e do saber. O Fab Lab também é um laboratório aberto ao público de forma gratuita ou em troca de serviços. (EYCHENNE; NEVES, 2013).

Para um espaço poder usar o nome de Fab Lab ele precisa seguir a *The Fab Charter<sup>17</sup>*, nela é especificado ponto por ponto todo o funcionamento do Fab Lab, desde o que ele é até sobre questões de propriedade dos projetos desenvolvidos no Fab Lab.

 Os Fab Labs permitem que um usuário passe rapidamente uma ideia para um protótipo, ajudando a melhorar o projeto e corrigir qualquer erro. O público passa a se apropriar da fabricação digital pessoal (EYCHENNE; NEVES, 2013).

Para a produção dos protótipos, todos os Fab Labs possuem máquinas básicas como: Cortadora de Vinil, Cortadora a Laser, Fresadora de Precisão, Fresadora de Grande Formato, Impressora 3D e Máquinas complementares, como máquina de costura e máquinas que fazem protótipos de circuitos impressos. Também possui variados componentes eletrônicos e plataformas de prototipagem eletrônica do tipo Arduino, para criação de protótipos utilizando sensores e atuadores a serem embarcados nos objetos fabricados. O viés tecnológico da fabricação é parte fundamental na utilização dos Fab Labs. (EYCHENNE; NEVES, 2013).

<sup>17</sup> http://fab.cba.mit.edu/about/charter/

Conforme a Fab Foundation (2019), os equipamentos mais comuns em Fab Labs são as impressoras 3D, cortadoras a laser, fresas de precisão, as routers, as plotters de recorte (*vinyl cutter*) e impressão, dentre outros recursos e materiais. Os principais equipamentos existentes no Fab Lab onde essa pesquisa foi desenvolvida serão listados a seguir juntamente com a descrição das suas principais funcionalidades e características.

## **3.3.1 IMPRESSORA 3D**

A Impressora 3D trabalha com arquivos tridimensionais modelados digitalmente, ela converte esses objetos digitais em objetos físicos. Existem diversos tipos de impressoras, que fazem uso de materiais diversos como matéria prima. As impressoras existentes no laboratório de fabricação digital do Instituto Federal do Rio Grande do Sul são impressoras de filamento fundido ou impressoras FDM (*Fused Deposition Modeling*).

Para imprimirmos uma peça/objeto 3D, a Impressora 3D derrete um filamento em alta temperatura, que será depositado, através de um bico extrusor, em diversas camadas sobrepostas. Passadas algumas horas e centenas de camadas, teremos o objeto finalizado. O filamento pode ser feito de materiais no entanto os mais comuns são feitos de ABS (Acrilonitrila Butadieno Estireno - *Acrylonitrile Butadiene Styrene*, em inglês) e PLA (Ácido Poliláctico - *Polylactic Acid*, em inglês). Na imagem abaixo podemos ver a representação gráfica de uma Impressora 3D imprimindo um objeto.

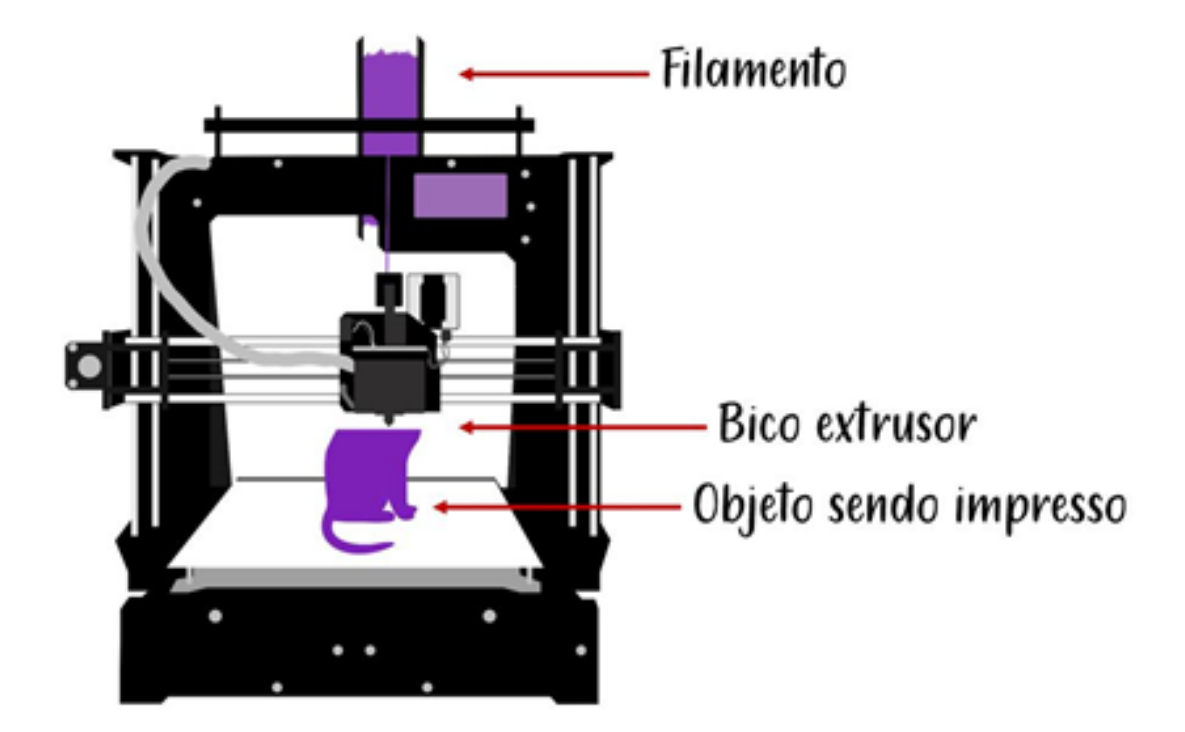

**Figura 2 - Impressora 3d e suas principais partes**

Fonte: Elaborado pela autora, 2021.

Para termos um objeto tridimensional no computador, podemos escanear um objeto existente ou construir um objeto desde o início. Tudo depende do que se pretende fazer com o objeto impresso. Apesar de hoje um celular poder fazer a vez de um scanner 3D, nem sempre o resultado será satisfatório, pois depende muito da qualidade da câmera que captura a imagem, da luz do ambiente entre outros fatores, que fazem o uso dessa técnica um pouco complicada quando se requer um rigor técnico. Para fazer um objeto desde o início precisamos de um software para modelagem digital 3D. Existem inúmeros softwares livres e pagos, a escolha do software também depende do objetivo de quem está modelando. Os programas de modelagem digital geralmente aceitam os mesmos tipos de arquivos, então, uma modelagem feita em um software pode ser aberta e trabalhada em outro software – dependendo do computador do usuário. Para uma modelagem precisa, com rigor técnico, como peças que serão montadas o ideal é o uso de um programa CAD como: SolidWorks, Rhinoceros 3D, Blender, FreeCAD, OpenSCAD, para uma modelagem orgânica, a modelagem de um animal, boneco ou até mesmo partes que poderão compor a peça principal, mas prezam mais a parte artística do que a técnica – embora pode-se conseguir um rigor técnico nesses *softwares*, mas exigirá mais do usuário, assim como nos anteriores também pode ser conseguir um uso mais orgânico, porém requer muita prática e conhecimento do *software* – o mais indicado é o uso de programas como *Zbrush* e *Sculptris*, que são programas normalmente usados no para a criação 3D no cinema.

Com um conhecimento muito básico de funcionamento desses programas já é possível fazer coisas simples como caixas, estruturas internas e externas com um design diferenciado.

## **3.3.2 FRESADORA CNC**

A máquina de fresa CNC "[...]é uma máquina por comando numérico dotada de uma fresa em sua cabeça que se move sobre três eixos (X, Y e Z) A fresa desbasta o material, retirando parte dele segundo o desenho que lhe foi enviado. (EYCHENNE; NEVES, 2013, p.30)

As mesmas técnicas de modelagem podem ser utilizadas, gerando o mesmo arquivo. A diferença ocorre quando o arquivo do modelo é tratado para ser lido pelo equipamento e na operação do mesmo.

As Routers são fresadoras CNC versáteis e projetadas para usinar materiais mais leves como madeira, polímeros, ligas de alumínio, plástico, borracha, espuma, isopor, dentre outros, possibilitando criar objetos 2D e 3D (POLASTRINI, 2016).

## **3.3.3. MÁQUINA DE CORTE A LASER**

A máquina de corte a laser é, "[...]uma máquina de comando numérico e que direciona com muita precisão um feixe de laser de CO2 sobre o material a ser cortado ou gravado, movimentando-se sempre em dois eixos (X e Y)" (EYCHENNE; NEVES, 2013, p.29); ela corta e grava diversos materiais, como madeira, acrílico, couro entre outros, com base em um desenho vetorial.

O desenho vetorial é uma imagem criada a partir de combinações matemáticas e geométricas entre ligações de pontos e linhas, também chamados de nós e caminhos, essa imagem é salva em uma extensão de arquivo de vetor, caso contrário vira uma imagem bitmap comum, ou seja, uma imagem composta de pixels – minúsculos pontos de cor que compõe uma imagem digital ou impressa. O uso dela é relativamente mais fácil que o da impressora 3D, já que existem inúmeros desenhos vetoriais disponíveis na internet. Além disso, com ajuda de alguns *softwares*, como o *Inkscape*, podemos transformar uma imagem bitmap em uma imagem vetorial.

Para fazermos um desenho vetorial utilizamos *softwares* como o *Inkscape, CorelDraw, Illustrator,* entre outros, sejam pagos ou livres. Programas como *Photoshop* e *Gimp* também fazem desenhos em vetor, mas requerem maior perícia dos usuários, pois eles foram desenvolvidos principalmente para trabalhar em bitmap (pixels). A cortadora usa a marcação das linhas do vetor como caminho para cortar ou gravar – A escolha é feita no *software* da cortadora. Alguns programas 3D CAD, como o *SolidWorks*, também fornecem o desenho de todas as suas vistas do objeto 3D, que pode ser vetorizado, caso já não seja um vetor, e então ser utilizado para o corte.

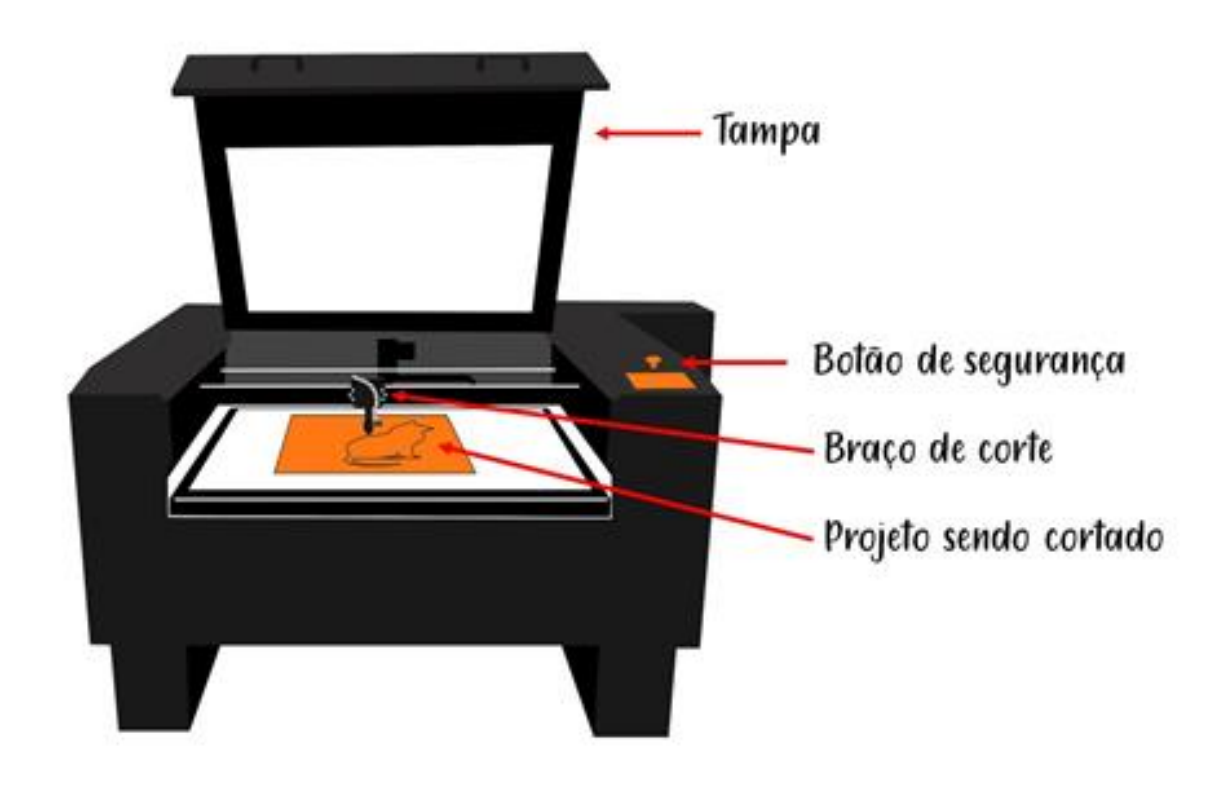

**Figura 3 - Máquina de Corte a Laser e suas principais partes**

Fonte: Elaborado pela autora, 2021.

# **3.3.4. PLOTTER DE RECORTE**

A plotter de recorte também é referida como "Cortadora de Vinil", que é basicamente igual a uma impressora de papel, que ao invés de reservatórios de tinta, possui em sua cabeça de impressão uma lâmina de aço que corta o material que passa por ela. (EYCHENNE; NEVES, 2013). Os principais materiais utilizados são adesivos de vinil, papel, EVA, papelão, tecido, dentre outros materiais, o corte é feito a partir de arquivos vetoriais em 2D

Os *softwares* utilizados fazer desenhos para serem posteriormente cortados, são os mesmos utilizados na cortadora a laser, ou seja, *softwares* de desenho vetorial.

### **3.3.5. OUTROS EQUIPAMENTOS**

Além do maquinário de fabricação digital, é prática comum nos espaços *Maker* a utilização de prototipação eletrônica. Geralmente se utiliza a plataforma Arduino para criação de protótipos, Juntamente a essa plataforma são utilizados sensores e atuadores a serem embarcados nos objetos fabricados. O viés tecnológico da fabricação é parte fundamental na utilização dos Fab Labs .

Também é disponibilizado para os usuários uma ampla variedade de ferramentas para concretização dos seus trabalhos, desde parafusos, fitas, tesouras, alicates, chaves a furadeiras, serras de corte, sopradoras de calor, máquina de costura, bordado, máquinas que fazem protótipos de circuitos impressos, entre outras. (EYCHENNE; NEVES, 2013).

## **3.4. APRENDIZAGEM CRIATIVA**

O Movimento *Maker*, a aprendizagem dentro de ambientes como o Fab Lab e o uso de tecnologias na educação, mais especificamente dos computadores, se inspiram principalmente no trabalho de Seymour Papert, que nasceu em 1928 na África do Sul. Papert era matemático, psicólogo, educador, epistemólogo, inventor e pioneiro em inteligência artificial e trabalhou durante anos com Jean Piaget, foi convidado para lecionar no *Massachusetts Institute of Technology* (MIT), onde juntamente com os seus colegas criou, o já citado, *MIT Media Lab*. Papert adaptou os princípios do construtivismo cognitivo de Jean Piaget, e cunhou o termo construcionismo (MARTINEZ; STAGER, 2013).

Em 1968, Papert teve o interesse em aprender matemática e computação o que o levou a invenção da linguagem de programação LOGO juntamente com Cynthia Solomon, Wally Feurzeig e outros. Até então, computadores eram usados predominantemente por adultos, mas Papert resolveu usá-los com crianças.

Papert (1985) não somente defendia que crianças deveriam utilizar computadores, mas que eles deveriam fazer coisas via programação. Uma das grandes críticas desse autor em relação ao uso de tecnologias em educação é o fato de que os dispositivos eram novos e caros, mas a forma de ensinar é antiga. Ela só vinha disfarçada, mas continuava fazendo as mesmas coisas de antes, só que com as novas interfaces. Essa crítica é de 1968, mas ainda se assemelha muito com a realidade da escola nos dias atuais. A linguagem e experiência com o LOGO, desenvolvido por Papert possibilitou a criação de linguagens como *Scratch<sup>18</sup>* , linguagem muito popular para ensinar programação para crianças.

O *Scratch* foi feito para pessoas acima de 8 anos que estão aprendendo programação e não possuem conhecimento prévio de outras linguagens de programação. Com ele é possível criar jogos, programas interativos entre outros. A interface é em forma de blocos, que lembram o brinquedo LEGO, dessa forma os programas são criados através de blocos encaixados livremente, tornando a linguagem mais suscetível à manipulação, mais social e mais significante. Possibilitando uma aprendizagem autogerida através da prática de manipulação e teste dos projetos (https://Scratch.mit.edu) (PAPERT, 1985).

O construcionismo de Papert (2008) leva a teoria construtivista de Jean Piaget, em que cada ato de ensino dificulta uma oportunidade de descoberta, sugere que a atitude construcionista seja minimalista. A perspectiva é que seja obtido o máximo de aprendizagem a partir de um mínimo de ensino. A educação construtivista tem uma perspectiva da descoberta de como a aprendizagem pode ocorrer, sendo assim deve ser oferecida oportunidade para que isso ocorra. Papert (2008) exemplifica sobre este entendimento:

<sup>18</sup> https://scratch.mit.edu/

A educação tradicional codifica o que pensa que os cidadãos precisam saber e parte para alimentar as crianças com esse "peixe". O construcionismo é construído sobre a suposição de que as crianças farão melhor descobrindo ("pescando") por si mesmas o conhecimento específico de que precisam; a educação organizada ou informal poderá ajudar mais se certificar-se de que elas estarão sendo apoiadas moral, psicológica, material e intelectualmente em seus esforços. O tipo de conhecimento que as crianças mais precisam é o que as ajudará a obter mais conhecimento. É por isso que precisamos desenvolver a matemática. Evidentemente, além de conhecimento sobre pescar, é também fundamental possuir bons instrumentos de pesca [...] e saber onde existem águas férteis - motivo pelo qual precisamos desenvolver uma ampla gama de atividades matematicamente ricas, ou "micromundos". (Papert, 2008, p. 135 – grifos do autor).

Papert (1986) esclarece que, embora a aprendizagem aconteça dentro da cabeça do aprendiz, isso acontece de forma mais confiável quando o aprendiz está envolvido em uma atividade pessoalmente significativa. Portanto, trazendo para os espaços Fab Labs é possível dizer que o usuário aprende com mais entusiasmo e haverá maior esforço para que o resultado final seja o desejado por ele. Em 1999, Papert, deixou registrada em carta oito grandes ideias sobre a aprendizagem sendo:

> A primeira grande ideia é aprender fazendo. Todos aprendemos melhor quando aprender é parte de algo que achamos realmente interessante fazer. Nós aprendemos melhor quando usamos o que aprendemos para fazer algo que realmente queremos. (PAPERT, 1999).

Esta ideia vai ao encontro da aprendizagem significativa de Ausubel (1968) que tem como teoria que o aprendiz deve ter predisposição para aprender e que o material utilizado precisa ser potencialmente significativo. Refletindo sobre este entendimento e à luz de Piaget (1999), na qual Parpet recebe influências construtivistas, o sujeito possui estruturas que, quando recebem os estímulos do meio, acabam por responder em função destas estruturas. Para Piaget, o estímulo de resolver um problema facilita chegar à resposta, que só pode ser chamado de estímulo se for significativo. Somente será significativo se for de uma estrutura que permita sua assimilação. Seguindo essa linha de conhecimento, é possível entender que quando o usuário utiliza espaços como Fab Labs poderá ressignificar os conhecimentos prévios e ancorar novas aprendizagens para desenvolver o produto que é de seu interesse.

A segunda grande ideia de Papert (1999):

[...] é a tecnologia como material de construção. Se você puder usar a tecnologia para fazer coisas, você pode fazer coisas muito mais interessantes. E você pode aprender muito mais fazendo-as. Isto é especialmente verdadeiro na tecnologia digital: computadores de todos os tipos, incluindo o Lego controlado por computador em nosso laboratório. (PAPERT, 1999).

A tecnologia como material de construção - usarmos a tecnologia além, não somente como uma ferramenta substitutiva, por exemplo: antes escrevíamos no papel, agora podemos utilizar o computador para escrever. Também deixa registrado que a tecnologia deve ser utilizada para fazer coisas realmente criativas e inovadoras. Para Piaget (2001, p. 15 – 16 – grifo meu) "a criação do novo ocorre devido a um processo de abstração reflexiva [...] todas as ações, todos os atos de criatividade intelectual são processos de abstração reflexiva". Quando ocorre o criação do novo, citada por Piaget (2001), e este novo, em atividades de aprendizagem que ocorrem em espaços como um Fab Lab costumam instigar a curiosidade que levará a pesquisa, a iniciativa ao querer fazer, a persistência ao tentar fabricar aquilo é que de seu interesse, além de despertar a capacidade de trabalhar de forma colaborativa para atingir o objetivo.

Quando Papert (1999) escreveu a sua terceira grande ideia que é:

[...] diversão dura. Nós aprendemos melhor e trabalhamos melhor se apreciamos o que estamos fazendo. Mas diversão e prazer não significam "fácil". A melhor diversão é a diversão difícil. Nossos heróis dos esportes trabalham duro para melhorar em seus esportes. O carpinteiro mais bem sucedido gosta de fazer carpintaria. O empresário bem-sucedido gosta de trabalhar duro para fazer negócios. (PAPERT, 1999).

Quando nos divertimos também aprendemos mais, e isso não deve ser confundido com fazer coisas fáceis ou de forma irresponsável, pois espaços Fab Labs despertam o lúdico, mas é um local onde a tecnologia está presente e o uso consciente dos recursos existentes neste local é necessário. Nesse entendimento Pacini, Henriques e Passaro registram:

[...] em contraposição à forma dos casos de estudo e de acordo com a abordagem construtivista, procurou-se uma forma base em que não só fosse aplicável a fabricação digital, mas que também se aproximasse da linguagem dos usuários, facilitando a interação alunoestrutura e despertando a curiosidade dos usuários de **modo lúdico e imaginativo**. [...] O potencial desses ambientes é grande e significativo no atual contexto de educação, produção e consumo. Muito além do domínio da técnica, esses espaços têm papel importante na disseminação da tecnologia de ponta e do consumo consciente, sendo uma poderosa ferramenta social e intelectual. (PACINI, HENRIQUES, PASSARO, 2017, p. 7 – grifos meus).

A quarta grande ideia de Papert (1999), é aprender a aprender. "Muitos estudantes têm a ideia de que 'a única maneira de aprender é ser ensinado'. Isto é o que os faz falhar na escola e na vida. Ninguém pode te ensinar tudo que você precisa saber. Você tem que se encarregar da sua própria aprendizagem". Aprender a aprender também significa saber que nunca ninguém vai conseguir aprender tudo o que precisa, é preciso procurar saber coisas por conta própria, através da busca pela informação, que será obtida através de pesquisa.

Aprender a aprender está ligado à linha construtivista, que teve como um de seus iniciantes Piaget (1974). A ideia construtivista piagetiana é a de que o aprendizado se dá quando o indivíduo interage com o conteúdo. Sendo assim, aquilo que é aprendido passa a ser uma construção pessoal. A consequência desta percepção é subjetivista, em que o construtivista encara o conhecimento como interpretação pessoal da experiência vivenciada. Um dos princípios do aprender a aprender é o desenvolvimento da autonomia do sujeito, em que aprende a construir seu conhecimento por si mesmo. A aprendizagem ocorre em um nível mais significativo do que aquele que ocorre pela mera transmissão do conteúdo.

A quinta grande ideia de Papert (1999) é ter tempo adequado para o trabalho:

> Muitos alunos da escola se habituaram a ouvir a cada cinco minutos ou a cada hora: façam isso, então façam aquilo, agora façam a próxima coisa. Se alguém não está dizendo a eles o que fazer, ficam entediados. A vida não é assim. Para fazer qualquer coisa importante, você tem que aprender a gerir o tempo para si mesmo. Esta é a lição mais difícil para muitos de nossos alunos. (PAPERT, 1999).

Buscar adequar o tempo de realização das atividades pedagógicas proposta significa rever o que ocorre em alguns ambientes educacionais em que é ensinado e cobrado que sejam cumpridas rapidamente ou com o tempo cronometrado. Esta herança de colocar tempo, registrada por Foucault (1987), vem das ordens religiosas que foram mestras de disciplinas e com isso de ritmos, vem de séculos em que, para colocar ordem e disciplina. Para haver uma regularização temporal, iniciou a contar o tempo em quartos de horas, minutos e segundos.

Estipular tempo inadequado ao usuário para realização de atividades pode causar a perturbação do equilíbrio, em que Piaget (2001), diz que é o que ocorre quando da percepção dos problemas e as dúvidas. Tal consciência é responsável pelo acionamento de mecanismos que levam às mudanças na estrutura conceitual do sujeito, e que podem ficar desajustado, caso o tempo não seja adequado ao usuário.

A sexta grande ideia é, segundo Papert (1999), a maior de todas em que:

[...] você não pode fazer certo sem fazer errado. Nada importante funciona da primeira vez. A única maneira de acertar é olhar atentamente para o que aconteceu quando algo deu errado. Para ter sucesso, você precisa da liberdade para cometer erros no caminho. (PAPERT, 1999).

Quando Papert (1999) diz que não se pode fazer direito sem errar, entende que o erro faz parte do processo sendo, para o autor o ponto mais importante. Ao cometer o erro, provoca mudanças no processo de assimilação, de Piaget (2001), que correspondem à incorporação de novos conceitos ao sistema e acomodações estão relacionadas com as modificações no sistema conceitual, portanto faz parte do processo de aprendizagem. Estes erros tendem a ocorrer nas atividades de aprendizagem realizadas em espaços Fab Labs e devem ser vistas como positivo para aquisição de conhecimentos do usuário.

A sétima e oitava grandes ideias de Papert são:

Sétima: [...] fazer a nós mesmos o que fazemos aos nossos alunos. Estamos aprendendo o tempo todo. Temos muita experiência de outros projetos semelhantes, mas cada um é diferente. Nós não temos uma ideia pré-concebida como isso vai funcionar exatamente. Nós gostamos do que estamos fazendo, mas esperamos que seja difícil. Esperamos levar o tempo que precisarmos para fazer isso direito. Cada dificuldade que encontramos é uma oportunidade de aprender. A melhor lição que podemos dar aos nossos alunos é deixar que eles nos vejam batalhando para aprender.

Oitava[...] estamos entrando em um mundo digital onde o conhecimento sobre a tecnologia digital é tão importante quanto a leitura e a escrita. Portanto, aprender sobre computadores é essencial para o futuro dos nossos alunos, MAS o objetivo mais importante é usá-los AGORA para aprender sobre todo o resto. (PAPERT, 1999, – grifos do autor).

Portanto, para Papert (1999) os professores devem estar sempre em busca de novos conhecimentos sobre a tecnologia digital, pois saber usá-la é tão importante como a leitura e a escrita. Também, segundo esse autor, o processo constante de aprendizagem é importante, para evitar ideias pré-concebidas sobre as coisas. Além de aprender algo novo, o professor passa pelo processo de reflexão em que novas competências acabam sendo constituídas, além de estar mais capacitado para entender sua própria ação e poder propor novas abordagens pedagógicas, mobilizando para isso os conhecimentos de sua especialidade.

O conceito que Skinner (2010) traz sobre o processo de aprendizagem é que o sujeito aprende quando provoca modificações no ambiente, pois isso significa que houve uma nova aquisição de conhecimento e isso promoveu um novo comportamento neste indivíduo que possibilitou alteração no meio. Cita três teorias que promovem essa mudança através da aprendizagem a que "aprendemos fazendo", "aprendemos da experiência" e "aprendemos por ensaio de erros" (SKINNER, 2010)

A teoria do aprendendo fazendo, segundo o autor acima citado, reforça que que o estudante não absorve o conhecimento daquilo que o rodeia sendo um sujeito passivo. É importante que precise atuar no processo de forma eficaz não apenas no plano verbal, mas também na ação. Saber é atuar com eficiência, tanto na teoria como na prática. Porém, o aluno não aprende simplesmente ao fazer, pois o processo pode ter ocorrido apenas uma vez e pode não se repetir ficando, assim, a incerteza se poderá repetir a mesma ação com o mesmo desempenho. Skinner (2010) salienta que:

> [...] o importante é o que acontece frequentemente, não a mera "frequência". As "teorias da recenticidade" também acentuam que se aprende fazendo. Um organismo tende a fazer outra vez o que já fez, porque as condições responsáveis pela primeira resposta provavelmente ainda prevalecem e podem mesmo ter sido melhoradas. Por isso, tendo observado uma ocorrência, predizemos acertadamente uma segunda, mas só graças aos indícios que agora temos de que as condições são favoráveis. (SKINNER, 2010, p.50).

Esta teoria pode ser percebida em atividades de aprendizagem realizadas em Fab Labs, pois aquele que modifica um material para produzir um produto por ele elaborado atuou como sujeito passivo, porém caso não repita esta mesma ação, não é possível afirmar que o sujeito aprendeu. Isto porque, ao repetir a ação, é possível que possíveis ajustes ocorram e, assim, o produto tende a ser melhorado. Neste mesmo espaço a teoria de que "aprendemos da experiência", de Skinner (2010), em que é importante que o estudante aprenda com o mundo que vive e precisa ser exposto a ele. Para isso, o professor deve buscar práticas pedagógicas para que isso ocorra. Skinner (2010) diz que:

> Só da experiência o aluno provavelmente não aprende nada. Nem mesmo perceberá o ambiente simplesmente porque está em contato com ele. Combinando a experiência com o fazer, chegamos a uma formulação com duas variáveis, na qual "experiência" representa estímulos ou inputs e "fazer" representa respostas ou outputs. (SKINNER, 2010, p. 51).

Sendo assim pode ser entendido que, para Skinner (2010) é importante que o processo de aprendizagem precisa fazer interligações com conhecimentos prévios com a prática. Desta forma o estudante aprende, processa a informação que recebe do ambiente através da prática e organiza as experiências, assim ocorre ligações mentais que desencadeiam a aprendizagem. Isto leva a suposição que, se as experiências prévias não fossem somadas as práticas, as variáveis dos ambientes que houve o contato poderiam alterar o resultado da aprendizagem e, portanto, seria diferente daquela ora estabelecida.

Quando Skinner (2010) fala da teoria que "aprendemos por ensaio de erro em que é normal haver curvas de aprendizagem em que demonstram as alterações no número de erros cometidos na realização de uma atividade, que ocorrem através das tentativas. O autor fala que esta prática pode ser percebida em atividades do cotidiano, em que ocorre o reforço para a melhoria do resultado. Porém, registra que a aprendizagem não ocorre apenas quando um erro é cometido. Tal assertiva fica evidente quando Skinner (2010) diz:

> Sem dúvida, aprendemos com os nossos erros (pelo menos, a não os cometer outra vez), mas o comportamento correto não é apenas o que sobra da eliminação dos erros. Quando se caracteriza o comportamento como "tentando", introduzimos uma referência às consequências no que deveria ter sido uma descrição da topografia da resposta. O termo erro não indica as dimensões físicas das consequências, nem mesmo das que chamamos castigo. É falso o pressuposto de que só ocorre aprendizagem quando se cometem erros. (SKINNER, 2010, p. 51).

Saviani (2007) dialoga com este entendimento, pois acredita que o homem não nasceu sabendo construir-se como homem, que precisou aprender a ser homem e, também, precisou descobrir as maneiras para promover sua subsistência. A aprendizagem acontecia naturalmente. O citado autor registra que os homens aprenderam a trabalhar trabalhando. Esta realidade pode ser trazida para dentro dos espaços de Fab Labs em que o sujeito que adentra a este local aprende produzindo aquilo que necessita ou que tem interesse em fazer. O conhecimento pode não estar ocorrendo pela necessidade de sobreviver, mas pela vontade de fazer.

Papert (2008) tem entendimento que a construção do conhecimento ocorre quando o aprendiz constrói algo que tenha interesse "colocando a mão na massa" e, sendo assim, acaba sendo motivado a aprender. Ao exemplificar que, quando Davi, utilizou uma pedra jogada com um estilingue para derrubar Golias. Salientou que se não houvesse precisão, o tiro teria sido inútil, portanto Davi já tinha o domínio da precisão no tiro. Com esse exemplo, o autor leva o leitor ao entendimento que até chegar aquele momento, o então atirador havia treinando sua pontaria até conseguir chegar na mira perfeita. Isso leva a crer que ajustes foram realizados conforme os erros na execução, quer tenham sido pela força empregada ou pelo erro de percurso da pedra. Sobre buscar resolver os erros Papert (2008) diz:

O desenvolvimento da artilharia também valorizou o estar precisamente errado, pois um artilheiro que soubesse quanto um tiro desviou-se do alvo (ou não chegou até ele) poderia corrigir sua mira para levar o próximo mais perto. Os erros tomaram-se fontes de informações. Contudo, o artilheiro ainda trabalhava no domínio do cálculo preciso. [...] Com o alvo fora de vista e o projétil atravessando uma gama inteira de temperaturas e condições atmosféricas em sua trajetória, cálculos e informações foram necessários [..]. (PAPERT, 2008, p. 173)

O exemplo de Papert (2008), pode ser comparado com o que ocorre quando são realizadas atividades em Fab Labs. Os ajustes tendem a ser necessários e isso deve ser visto como uma oportunidade de aprendizagem uma vez que, ao fazêlos, novas informações e estratégias para repará-los são realizadas até atingir o resultado que se espera.

A teoria construtivista de Papert (2008) tem valorização do meio cultural no desenvolvimento do sujeito, onde o estudo alicerça o conhecimento a partir dos seus interesses, evidenciando pela construção de objetos reais na produção deste conhecimento utilizando a tecnologia como recurso. Afirma que essa construção é pode ser percebida quando os alunos constroem e compartilham os objetos.

Corroborando com os autores acima temos o livro Jardim da infância para a vida toda, onde o autor Mitchel Resnick desenvolve muitos pontos sobre aprendizagem criativa. O ponto central do livro é "como ajudar pessoas a se desenvolverem como pensadores criativos" (RESNICK, 2020). O autor começa contando sobre um diretor de uma universidade da chinesa, que viaja até "[...]o grupo LEGO, em busca de uma nova abordagem de ensino e aprendizagem". (RESNICK, 2020, p.31). O autor relata que o problema dessa universidade não eram as notas dos alunos, já que a maioria possuía notas excelentes (que ele chama de estudantes A), mas um a falta de um espírito criativo, que era extremamente necessário para ser bem sucedido na sociedade atual. O diretor chama esses alunos que possuem um espírito criativo de estudantes X.

Explicou que os estudantes X são aqueles dispostos a assumir riscos e a experimentar coisas novas; são ávidos por definir os próprios problemas em vez de apenas resolver aqueles nos livros escolares. São os estudantes X que apresentam as ideias mais inovadoras e novas orientações criativas. (RESNICK,2020, p.31)

Ao observar as crianças brincando e construindo com o LEGO, "[...]ele percebeu que elas estavam se desenvolvendo como pensadoras do estilo X, constantemente explorando, experimentando e testando os limites – e também se desenvolvendo como pensadoras criativas" (RESNICK,2020, p.32).

Para desenvolver esse pensamento criativo o autor elabora alguns pontos o principal deles é o jardim da infância para a vida toda, na opinião do autor o jardim da infância foi a maior invenção dos últimos tempos.<sup>19</sup>

> Imagine um grupo de crianças brincando no chão com vários blocos de madeira. Duas delas começam a construir um castelo, inspiradas na história do conto de fadas lida pela professora. Elas constroem a base do castelo e, depois, passam a construir uma torre de observação em cima. Continuam colocando mais blocos e, assim, a torre fica cada vez mais alta. Por fim, a torre se inclina e cai no chão. As crianças começam a construir de novo, tentando deixar a torre mais estável. Enquanto isso, outra criança começa a contar uma história sobre a família que vive dentro do castelo. Seus amigos colaboram com a história, trazendo um novo personagem. As duas crianças vão e vem, incrementando continuamente a história. À medida que o castelo cresce, a história aumenta. (RESNICK,2020, p.39)

A Partir disso Resinik elabora os conceitos da Espiral da aprendizagem criativa onde segundo o autor, [...] É o motor do pensamento criativo, (RESNICK, p.41) a criatividade a aprendizagem vem e uma espiral onde começa-se imaginando, passa a criar, brincar, compartilhar, refletir e então imaginar novamente, repetindo todo o ciclo porém cada vez colocando mais elementos e fazendo as coisas ficarem mais complexas, no final temos mais aprendizagem e mais criatividade.

<sup>19</sup> Minha opinião sobre a maior invenção dos últimos mil anos? O jardim de infância.(RESNICK, 2020, p.35)

**Figura 4 - Espiral da aprendizagem criativa**

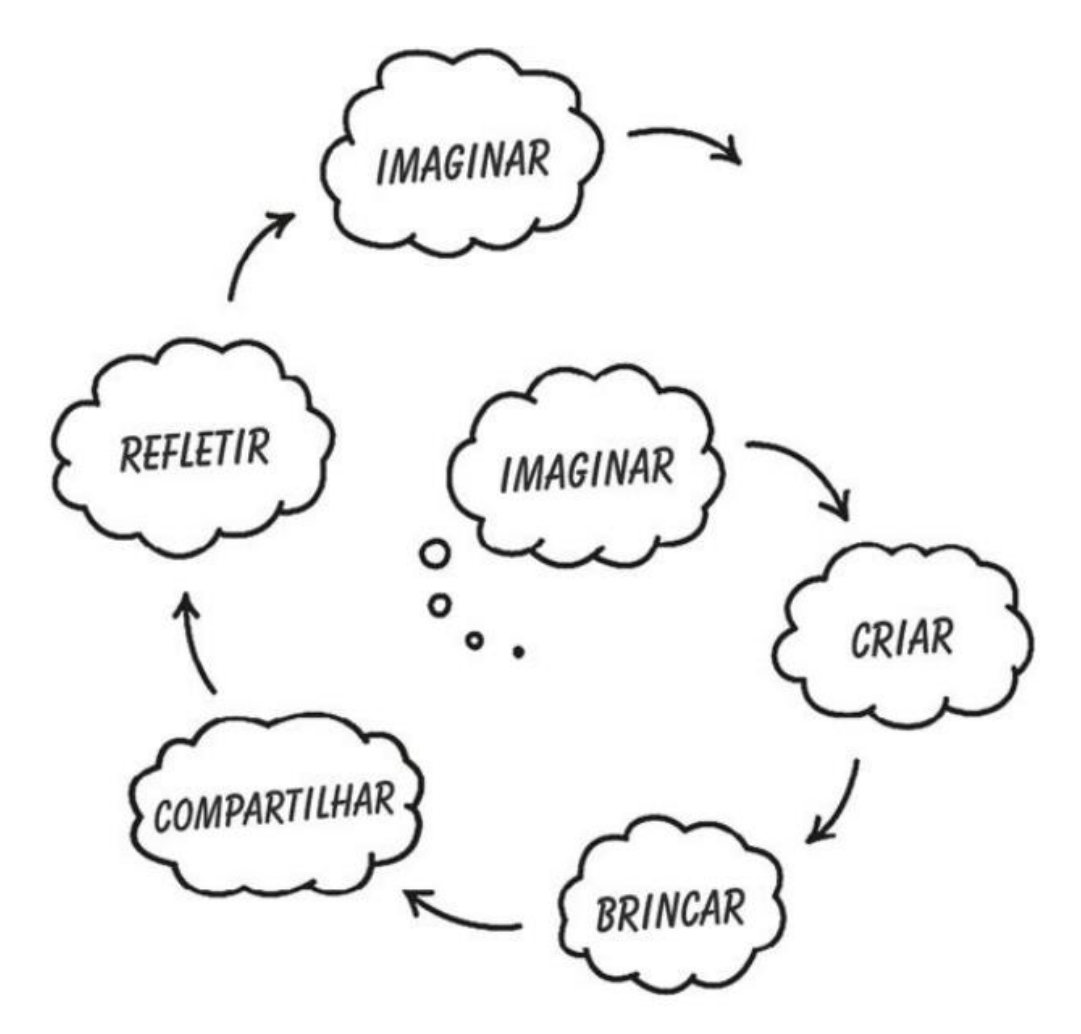

Fonte: (RESNICK, 2020, p.40)

Quando falamos sobre criatividade aparecem, o que o autor chama, equívocos quanto a criatividade, isso acontece porque não existe um consenso sobre a criatividade e sua importância. Alguns equívocos que o autor enumera são: [...]Equívoco número 1: A criatividade está restrita à expressão artística. (RESNICK, 2020, p.48) Existe a valorização da criatividade quando se fala de pintores, escultores e poetas, porém o que muitas pessoas esquecem é que quando falamos de política, empreendedorismo, áreas sociais, os profissionais que nelas atuam também precisam ser criativos, caso n o seja não é possível abordar uma estratégia eficaz para a resolução de um problema da sociedade. Por isso o autor prefere usar a palavra pensamento criativo e não somente criatividade, pois pensamento criativo engloba uma forma mais ampla. [...]Equívoco número 2: apenas uma pequena parte da população é criativa (RESNICK, 2020, p.49) isso é um equívoco, pois todas as

pessoas diariamente tem pequenas ideias que são úteis para o seu dia a dia, assim nem toda a criatividade é extremamente revolucionária o que Resnik chama de *Criatividade com C maiúsculo*, mas sim a *criatividade com c minúsculo*, essa pequena ideia criativa que temos diariamente. [...]Equívoco número 3: a criatividade é uma ideia que surge como um raio (RESNICK, 2020, p.50) existem muitas crenças populares baseada em gênios que tem uma ideia vinda do nada, mas isso não acontece na prática, a criatividade surge de um longo processo "A criatividade é desenvolvida a partir de um determinado tipo de esforço, que combina a exploração curiosa com a experimentação lúdica e a investigação sistemática."(RESNICK, 2020, p.50). [...]Equívoco número 3: criatividade é algo que não se pode ensinar (RESNICK, 2020, p.51), essa é uma premissa quase verdadeira, não é possível ensinar, pois é algo que já nasce com o indivíduo é uma tarefa dos pais e da escola incentivar e nutrir a criatividade de modo que possamos ter adultos criativos. O atual modelo de ensino muitas vezes reprime a curiosidade e a criatividade, fazendo com que esses indivíduos parem de exercitar as suas criatividades ao longo dos anos. Porém podemos reverter isso nutrindo a criatividade de crianças e adultos.

Para alimentar esse ser criativo e desenvolver projetos, Resnick elabora o conceito dos 4Ps da aprendizagem criativa, sendo eles Projeto, Paixão, Pares e Pensar Brincando.

> Os quatro Ps não representam exatamente novas ideias, ou seja, eles se baseiam em décadas de trabalho de diversos pesquisadores do mundo todo, mas eu vejo esses quatro Ps como uma estrutura valiosa para guiar meu trabalho. (RESNICK, 2020, p.45)

Essa ideia apoia nos pontos em que um indivíduo, no caso do livro, fala sobre crianças, mas podemos expandir esse conceito para qualquer pessoa. Devemos ter Projetos, esses projetos devem ser sobre coisas do seu interesse, gerando o segundo P de Paixão, pois indivíduos trabalhando em assuntos dos seus interesses tendem a ser mais criativos, a trabalhar mais com menos esforço. O terceiro P de Pares é sobre compartilhar com pessoas com o mesmo gosto e com conhecimentos que agregam os seus projetos, sejam pessoas próximas fisicamente ou virtualmente, pois com a tecnologia de hoje, um indivíduo com uma ideia X, pode facilmente compartilhar essa ideia com outro indivíduo do outro lado do mundo e por último o Pensar Brincando, se refere ao ato das crianças no jardim de infância terem ideias compartilhar com colegas e todos juntos brincado inventarem novas soluções, criarem nova história, esse ato também deve ser aplicada com adultos.

Essas mesmas ideias são registradas por Gershenfeld (2012), que conta sobre os erros que acontecem nos espaços Fab Labs e assim geraram uma fonte de aprendizagem, pois a partir desta percepção ocorre as tentativas de corrigir o problema, assim o sujeito precisa superar as dificuldades encontradas no seu processo de desenvolvimento. Para ele, é surpreendente a rapidez e a profundidade que este ambiente proporciona à aprendizagem, que é orientada para realização de projetos. Também possibilita a interação entre pessoas que possuem o mesmo objetivo que é fazer algo que tem interesse ou necessidade.

O ideal de Papert, onde as crianças fossem capazes de inventar e usar a tecnologia de acordo com os seus interesses para gerar conhecimento e aprendizado, nunca foi tão acessível como nos dias de hoje, apesar de todos os obstáculos existentes no ensino. Muitas escolas já aderiram à criação de espaços como espaços *makers*, que unem diversas áreas do conhecimento e possibilitam uma aprendizagem significativa nos mais variados âmbitos (PAPERT, 1985).

Para compreensão da tecnologia envolvida na programação de um computador, no entanto, é necessário que se aprenda uma nova gramática. Esta gramática pertence a uma linguagem/idioma estrangeiro à língua nativa.

## **3.5. ALFABETIZAÇÃO DIGITAL**

Segundo James Paul Gee (2014) a linguagem oral é um recurso que, quase todos, os seres humanos possuem. É um conjunto de ferramentas, dependendo da maneira como organizamos, a comunicação acontece. Para o autor a gramática é como um *kit de design*, o falante escolhe as palavras dentro desse *kit de design* e modela de acordo com a informação que quer passar.

Segundo o Gee (2014), apesar de todos termos algumas ferramentas, nem todos temos todos os *kits*. [...]A desigualdade começa quando esses *kit design*, não são abertos a todos. (GEE, 2014, p.2 – tradução minha). A alfabetização é um *kit* 

*design* não aberto. A alfabetização é múltipla, no sentido de que existem diferentes maneiras de escrever e ler, usado para diferentes funções. É problemático definir a alfabetização como leitura e escrita – por mais óbvia que a definição possa parecer – porque a alfabetização requer formas de leitura e escrita ligadas à capacidade de realizar diferentes funções ou atividades. "[...]Desse modo uma pessoa pode ser altamente alfabetizada em poesia, mas analfabeta em física, e vice-versa. Nesses aspectos, todos nós somos alfabetizados e analfabetos, ninguém é universalmente alfabetizado". (GEE, 2014, p.2 – tradução minha).

Para falar em alfabetização digital, primeiro é necessário entender quem são os sujeitos considerados alfabetizados. Segundo o Ministério da Educação, em seu programa Brasil Alfabetizado, criado em 2018, para ser apontado como alfabetizado em escrita e leitura, é preciso compreender a estrutura do sistema alfabético de escrita; construir autonomia de leitura e se apropriar de estratégias de compreensão e de produção de textos. (MEC, 2018).

Não ter tais conhecimentos significa ser analfabeto, o que segundo Gadotti (2008), representa a negação de um direito fundamental que advém de um conjunto de problemas sociais como a falta de acesso à moradia, à alimentação, ao emprego, a escola e outras garantias que não deveriam ser negadas a nenhum cidadão. Para o citado autor, o analfabetismo ocorre quando as políticas sociais não vão bem, pois caso esses direitos fossem respeitados, a educação acompanharia tal ritmo.

Por muitas décadas, aquele que conseguia apenas assinar o seu próprio nome era considerado alfabetizado, mas no decorrer do tempo, a exigência passou a ser maior. Passou a ser necessário não apenas escrever e ler, mas interpretar conteúdos escritos, bem como saber expor ideias com coerência e fluidez, pois caso contrário a pessoa pode ser considerada analfabeta funcional que, segundo o Indicador de Alfabetismo Funcional – INAF de 2017:

62

É considerada analfabeta funcional a pessoa que, mesmo sabendo ler e escrever algo simples, não tem as competências necessárias para satisfazer as demandas do seu dia a dia e viabilizar o seu desenvolvimento pessoal e profissional. (INAF, 2017, 36).

Se o direito à educação fosse oferecido a todos, poderia não haver o analfabetismo, afinal todas as pessoas, exceto se tiver algum tipo de deficiência que comprometa alguma parte do cérebro, podem aprender. Isso pode ocorrer em qualquer fase da vida, pois em todos os níveis, de criança a adulto, basta despertar o interesse para que isso ocorra. Tal entendimento vem refletindo o que Piaget (1999) afirma:

> Em todos os níveis a inteligência procura compreender, explicar, etc.; só que se as funções do interesse, da explicação, etc. são comuns a todos os estágios, isto é, 'invariáveis' como funções, não é menos verdade que 'os interesses' (em oposição ao 'interesse') variam, consideravelmente, de um nível mental a outro, e que as explicações particulares (em oposição à função de explicar) assumem formas muito diferentes de acordo com o grau de desenvolvimento intelectual. (PIAGET, 1999, p. 14).

Após o surgimento das tecnologias, despontou um novo tipo de analfabetismo, o digital, que também passa a ser um potencial gerador de exclusão social. No início do século XXI, a população precisou estar capacitada para acessar as tecnologias. Sendo assim, surge uma nova necessidade educacional, a de alfabetizar aqueles que não possuem habilidades que possibilitem o uso deste novo recurso.

Tal exigência existe porque as tecnologias passaram a fazer parte do cotidiano da vida moderna em diversos espaços da sociedade e, cada vez mais, torna-se importante promover a inclusão digital, daqueles que não conseguem utilizar esta ferramenta. Porém, segundo Springer (2019):

> [...] incluir digitalmente não é apenas disponibilizar os equipamentos, é preciso alfabetizá-lo digitalmente, uma vez que isso não resolve se o sujeito não souber usá-los, mas é preciso que sejam oferecidos meios de aprendizagem no uso dele. Esta é mais uma tarefa que a sociedade espera que a escola realize, por ser este um espaço de aprendizagem. (SPRINGER, 2019, p.48)

Tal afirmativa significa que é imprescindível ter, além do acesso a equipamento, alfabetizar digitalmente o usuário, mas não pode ser pautada apenas na aprendizagem das técnicas de uso dos recursos. O conhecimento adquirido precisa ser significativo e motivador e que, também, possa ser um instrumento de autonomia e emancipatório. Nesta perspectiva, Freire (2014) afirma que a leitura do mundo deve preceder a leitura das palavras, portanto incluir digitalmente significa dialogar com o entendimento do citado autor, pois saber utilizar as tecnologias significa poder acessar os conhecimentos e informações oriundas delas.

Este do conhecimento, oriundo da alfabetização digital, pode vir não apenas de um computador, de um celular, de uma plataforma digital, mas também através de ferramentas de fabricação digital. Isto porque os espaços *makers*, dentre eles os Fab Labs, enquanto espaços de ensino e de aprendizagem, são campos férteis para aprendizagem. Medeiros *et al* entendem que:

> [...] o sucesso relacionado ao uso dos ambientes de fabricação digital para o processo de ensino e de aprendizagem, assim como o uso dos recursos digitais na educação escolarizada, está diretamente relacionado aos saberes pedagógicos e capacidades organização do tempo livre para as possibilidades de pensar de outros modos as diferentes áreas do conhecimento. (MEDEIROS *et al*, 2016, p. 6)

É importante registrar que o termo "alfabetização digital" é apropriado e não é apenas uma metáfora. Cada mídia digital também é um código que permite aos seres humanos produzir e consumir significados interativamente e se envolver em atividades conjuntas. (GEE, 2014 p.2) Embora existam várias definições para a alfabetização digital, em geral, envolve o desenvolvimento do conhecimento, das habilidades e das mentalidades necessárias para entender e usar tecnologias digitais para atingir objetivos pessoais e profissionais, além de ser um cidadão digital responsável (GERSHENFELD, N.; et al 2017 p.63).

Os *makerspaces* educacionais, assim como os espaços Fab Labs, são definidos por Litts (2015) como:

[...] locais de rica experimentação e inovação, onde os alunos constroem artefatos que fornecem evidências do conteúdo e do processo da aprendizagem, e da sua própria identidade. Através do fazer, os alunos constroem relacionamentos com o conhecimento [...]. Nos *makerspaces,* os *makers* inovam criando novas mídias, tecnologias e **tipos de alfabetização**, que constantemente expandem as maneiras pelas quais o aprendizado é representado e demonstrado. (LITS, 2015, p. 49-50 – tradução e grifos meus)

Alfabetizar digitalmente utilizando espaços *makers*, como os Fab Labs, em que no processo, é possível transformar ideias em coisas virtuais, via computador. Cada mídia digital precisa de um *kit design*, que mais uma vez não são abertos a todos. Assim como no acesso tradicional de alfabetização, pessoas mais privilegiadas possuem um acesso maior e mais precoce. Isso significa dizer, que é equivocado entender que a mídia digital oferece mais oportunidades para que todas as pessoas sejam digitalmente alfabetizadas e produtoras em relação a alfabetização tradicional, pois a escrita sempre foi potencialmente aberta a todos. (GEE, 2014).

Refletindo sobre o que Gee (2014) registra, fica evidente que a alfabetização digital, em espaços *makers* também são excludentes, o que segundo esse autor, não ocorre na sociedade ocidental, as escolas têm há muito tempo o monopólio da alfabetização tradicional, porém não têm esse monopólio sobre as alfabetizações digitais.

Existem matérias disponíveis sobre diversos assuntos na internet, portanto o Movimento *Maker* abre algumas possibilidades como o conjunto de *kit design*, que é um conjunto de alfabetização, o que podemos chamar de "alfabetização para criadores". Isso não é algo novo, já que as pessoas fazem coisas com as suas próprias mãos há milhares de anos. O que há de novo é a possibilidade de pessoas comuns competirem com empresas. Falando mais especificamente de Fab Labs eles dão a possibilidade de algo pensado por uma pessoa, escrito em linguagem computacional, passe a fazer parte do mundo real, através das suas máquinas. (GEE, 2014)

Como os irmãos Gershenfeld abordam em *Designing Reality: How to Survive and Thrive in the Third Digital Revolution*, o ritmo com o qual essas tecnologias emergem do Fab Lab e seu impacto na sociedade, para o bem ou para o mal, serão rápidas e o progresso será conduzido pelas decisões que tomamos e as

prioridades que estabelecemos, individual e coletivamente (GERSHENFELD, N.; et al 2017). O desafio é garantir que os indivíduos saibam usar tecnologias de fabricação digital à medida que tenham acesso a elas (MARTINEZ; STAGER, 2013).[...]os letramentos digitais criaram os tipos de desigualdades e lacunas sociais que nós associamos à alfabetização tradicional. (GEE, 2014, p. 3 – tradução minha).

A maioria das pessoas com acesso digital usam ferramentas simples como o Facebook. A maioria das pessoas têm uma compreensão limitada das plataformas digitais. Jovens e jovens adultos estão passando uma média de oito horas por dia imersos em mídias digitais, mas não necessariamente tornando-se digitalmente alfabetizados. Esta lacuna de criação digital, que é tudo sobre alfabetização, pode ser facilmente piorada quando a criação passa de bits para átomos. A fabricação digital é difícil. Ela apresenta um conjunto de novas competências, incluindo o uso *softwares*  complexos e em constante evolução, hardware aditivo e subtrativo, computação incorporada e uma compreensão das propriedades dos materiais utilizados na fabricação, requer pensamento de design, criatividade, colaboração e resolução de problemas (GERSHENFELD, N.; et al 2017).

## **4. RESULTADOS E DISCUSSÕES**

Este capítulo tratará de resultados e discussões da pesquisa para identificar as dificuldades para uso autônomo de *softwares* e maquinários do Fab Lab.

Como falado no capítulo sobre a metodologia da pesquisa, esse trabalho se deu em várias etapas que aconteceram de forma simultânea, onde pesquisas foram feitas, resultados testados e posteriormente o processo foi refeito. Neste capítulo apresento os resultados de maneira organizada, não necessariamente em ordem cronológica, mas sim de relação de eventos.

## **4.1. ENTREVISTAS**

Como a primeira parte na conclusão dessa pesquisa foi iniciada uma observação de usuários do Fab Lab, utilizando o laboratório para desenvolver os seus projetos, foi possível constatar que muitos usuários possuíam muitas dificuldades para uma utilização mais autônoma do maquinário e *softwares* disponíveis. A maioria precisava de ajuda constante do professor responsável ou ainda de colegas que tinham mais experiências no uso dos *softwares* e máquinas. Isso faz com que sempre tenha muitas pessoas esperando para obter alguma ajuda.

A partir dessa observação, viu-se a necessidade da elaboração de um material de uso didático para auxiliar esses usuários a resolver partes dos seus problemas, como já falado anteriormente o objetivo não era dar todas as respostas, mas sim um norte, para que eles soubessem como procurar novas coisas ou quais pontos era mais necessários ter ajuda. Para sabermos com mais detalhes quais eram os conhecimentos médios de um usuário recente de um Fab Lab, quais eram as suas principais dificuldades e quais eram os seus maiores receios, fizemos uma série de entrevistas.

Foram 3 entrevistas, com dois grupos de usuários diferentes. Mas ambos os grupos estavam começando a desenvolver projetos dentro do Laboratório de

Fabricação Digital. A seguir farei o relato e comentário dos principais pontos abordados nas entrevistas.

# **4.1.1. PRIMEIRA ENTREVISTA**

A primeira entrevista foi realizada com grupo de usuários ingressantes do curso de Mestrado em Informática na Educação, do Instituto Federal do Rio Grande do Sul – Campus Porto Alegre. Estes estavam matriculados em uma disciplina optativa, ministrada no espaço Fab Lab. Um dos propósitos da disciplina era proporcionar ao usuário um primeiro contato com o mundo *maker*, incentivando-os a trabalhar questões voltadas ao desenvolvimento de projetos e fabricação digital. A faixa etária dos participantes variava entre 25 e 60 anos. No dia da entrevista, eles estavam desenvolvendo tarefas prescritas pelo professor que tinha como objetivo proporcionar uma melhor familiarização com o laboratório.

Essa familiarização inicial e guiada era necessária, pois ao longo do semestre eles deveriam desenvolver projetos pessoais de acordo com interesses e necessidades das suas próprias áreas de pesquisa. Esses projetos pessoais seriam concluídos com a fabricação de um objeto.

Tendo em vista este processo de familiarização com os equipamentos e rotinas próprios de um Fab Lab, foi elaborado um roteiro básico para a entrevista que seria realizada com os usuários, composto de sete questões com perguntas abertas, conforme o quadro abaixo:

## **Quadro 1: Questões para primeira entrevista**

- 1. Você sabe quais são os equipamentos disponíveis no Fab Lab e para o que cada um é utilizado?
- 2. Você sabe quais máquinas e materiais utilizar para desenvolver o seu protótipo?
- 3. Você sabe quais *software* serão necessários para desenvolver o seu protótipo?
- 4. Qual o seu nível de confiança para a utilização dos equipamentos?
- 5. Qual o seu nível de confiança para a utilização dos *softwares* necessários para o desenvolvimento do seu protótipo?
- 6. Como você acha que é a melhor maneira de aprender a utilizar esses *softwares*?

#### 7. Desenhe o seu protótipo.

#### Fonte: Da autora.

As três primeiras questões tinham como objetivo identificar as percepções em relação a interação com os equipamentos, programas e rotinas do Fab Lab. As perguntas quatro e cinco tinham a intenção de induzir uma reflexão mais personalista em relação ao uso do Fab Lab. Enquanto as questões anteriores tinham um foco maior na interação dos sujeitos e os objetos, estas duas questões pretendiam identificar as percepções dos sujeitos consigo mesmos.

Reconhece-se que esta separação entre sujeito e objeto é difusa, especialmente na situação dada, não sendo possível determinar critérios de demarcação rígidos e nítidos entre um e outro. A percepção do indivíduo sobre sua própria capacidade de lidar com um conjunto complexo de equipamentos, *softwares*, rotinas, etc., não é um processo puramente interno. Não pode ser separado dos próprios objetos a que se referem. A pesquisadora, aqui na posição de entrevistadora, reconhece a agência dos objetos sobre o indivíduo mesmo em suas percepções mais íntimas sobre sua capacidade de concluir uma tarefa. É em função disso que, ao propor questões que buscam investigar a percepção do estudante sobre si mesmo, os objetos não são ocultados, ao contrário, são ressaltados e evidenciados na própria pergunta.

Enquanto as três primeiras questões focavam a relação sujeito-objeto e as questões quatro e cinco tratavam da relação sujeito-sujeito intermediada pelos objetos, a sexta questão busca englobar todas estas percepções. Dessa forma, cabe uma outra questão que investigue em maiores detalhes. Após guiar a reflexão dos estudantes com as questões anteriores, a sexta questão tem como foco investigar a percepção personalista (sujeito-sujeito) sobre seus processos próprios de aprendizagem na interação sujeito-objeto.

Por fim, a sétima questão tinha por objetivo possibilitar e incentivar o uso de uma outra tecnologia da inteligência, como já abordado por Pierre Lévy e adotado como referencial deste trabalho. Diferentes tecnologias da inteligência valorizam diferentes potencialidades semióticas e, dessa forma, diferentes formas de organizar, expor e mesmo explorar as capacidades cognitivas dos indivíduos. No intuito de extrair o máximo de informações das entrevistas, optou-se por não se restringir à linguagem falada, dando espaço para o campo do desenho e diagramação .

Cada uma das questões possui um propósito específico, com sua própria riqueza e potencialidades de análises sobre as respostas. Contudo, elas foram elaboradas e expostas de forma a manterem uma coerência global, que em sua completude possibilite extravasar a soma de suas partes.

As perguntas estão disponíveis no Quadro 1, dessa dissertação. Porém durante a conversa os entrevistados começaram propor novas coisas e com isso novas perguntas foram acrescentadas, dependendo do rumo que cada entrevista tomou.

No momento de executar a entrevista, achei melhor propor para que eles desenhassem os seus projetos antes e depois me explicassem sobre as suas ideias de acordo com o roteiro mais ou menos estabelecido, escrito acima.

O objetivo do desenho era dar uma forma às ideias, como uma espécie de rascunho, ali eles poderiam representar o projeto se utilizando da linguagem artística. Já imaginava que muitos deles não desenhassem há muitos anos, então aquele momento me pareceu oportuno observar as soluções que encontrariam. O desenho é um recurso importante a ser utilizado quando falamos de fabricação digital. Muitas pessoas acabam abandonando o ato de desenhar ao longo da vida, pedir que desenhassem livremente os seus projetos foi uma forma de tentar quebrar o gelo.

No primeiro momento os entrevistados ficaram nervosos, surpresos e fora das suas zonas de conforto, muitos comentaram que não estavam esperando por isso e que faziam muitos anos que não desenhavam. Falei que não precisavam se preocupar, era só um rascunho do projeto, distribui uma folha de ofício para cada aluno, no total de 13 estavam presentes naquele momento, também falei que poderiam utilizar o material de desenho que se sentissem mais à vontade, lápis, canetas, canetinhas... Levei um estojo contendo esses materiais citados e oferecemos aos alunos participantes.

Alguns entrevistados tiveram dificuldades em desenhar. Percebi que alguns estavam querendo demonstrar mais um domínio da técnica de um "desenho bonito" do que expressar a ideia em si. Falei a eles que o que importava era o ato e materializar a ideia no papel e não destreza técnica, pois eu iria conversar com todos eles e eles teriam a chance de me explicar o que estava desenhado, já que a principal desculpa da era "você não vai conseguir entender o que eu desenhei, pois está feio/ruim/confuso" Alguns perguntaram se poderiam escrever na folha de desenho, eu disse que sim, mas não poderia ser somente escrita. No final sete entrevistados me entregaram os desenhos, desses, quatro precisaram fazer mais de uma anotação escrita no desenho, pois os mesmos não acharam o desenho suficientemente explicativo.

Depois que todos desenharam os seus projetos, conversei individualmente sobre o que eles tinham desenhado, enquanto isso, os outros voltaram a se dedicar às tarefas da aula.

Agora irei comentar sobre as principais respostas obtidas durante a entrevista. Sobre a pergunta "Você sabe quais são os equipamentos disponíveis no Fab Lab e para o que cada um é utilizado?" De um modo geral os usuários entrevistados começaram a apontar os equipamentos, principalmente a impressora 3D e a máquina de corte a laser, e descreveram possibilidades das mesmas, como por exemplo, "A cortadora a laser, corta madeiras finas".

Pedi para que os entrevistados falassem sobre os seus projetos e como eles pretendiam confeccioná-los.

Alguns já tinham projeto fechado, outros ainda tinham uma ideia um pouco vaga do que fazer. Apenas um relatou que não fazia ideia do que gostaria de fazer e achava todas as coisas ali do laboratório muito complicadas, esse entrevistado também relatou que não tinha interesse em mexer com fabricação digital, nem naquele momento e nem futuramente.

Aos usuários entrevistados que já tinham uma ideia formada do que fazer pedi que me explicassem mais sobre o projeto e me falassem que máquinas seriam necessárias utilizar para a elaboração dos seus projetos e com qual tipo de materiais pretendiam trabalhar. Os entrevistados foram apontando os equipamentos a serem utilizados e falando, a maioria falava algo como "vou trabalhar com madeira, então vou utilizar a cortadora a laser...". Alguns também demonstraram a preferência por um equipamento em específico "Quero usar a impressora 3D, então vou fazer o meu trabalho no *Tinkercad* e imprimir 'com o material da impressora 3D'".

Os entrevistados que ainda não tinham uma ideia formada do projeto que eles gostariam de executar, também tinham uma ideia um pouco vaga de quais equipamentos e materiais utilizar. Quando perguntados sobre os *softwares* que eles pretendiam utilizar, eles também demonstravam não saber exatamente quais *softwares* eram necessários para executar trabalhos para determinados equipamentos.

Perguntei para os usuários entrevistados se eles sabiam quais eram os *softwares* necessários a serem utilizados para desenvolver os seus protótipos. A maioria entendeu essa questão como se eu tivesse me referindo aos *softwares* que controlam as máquinas, quando eu gostaria de saber sobre o desenvolvimento do design do material a ser impresso ou cortado, acredito que a pergunta não suficientemente clara, então aproveitei e perguntei o que eles sabiam sobre os *softwares* que controlam as máquinas. A maioria sabia em qual computador estava o *software* como podemos ver nessa resposta: "Sei que tem naquele computador (aponta para o computador conectado a impressora 3D), tenho anotado o nome do *software*, mas se perguntar assim não sei te falar." Também sabiam algumas coisas sobre o princípio de funcionamento, como por exemplo uma a aluna deu a seguinte resposta: "Para a cortadora a laser precisa ser um arquivo plt", alguns me mostraram anotações feitas em seus cadernos, também foi comentado que quando precisassem de fato utilizar as máquinas pediram ajuda ao professor ou aos colegas.

Percebi que era necessário fazer perguntas mais claras sobre o design em si, então dependendo do projeto de cada pessoa elaborei perguntas pertinentes, também precisei utilizar exemplos para que fosse melhor compreendida. A seguir um exemplo dessa parte da entrevista: Pergunta: "Se você fosse desenvolver um projeto para, por exemplo, cortar na cortadora a laser, você conseguiria fazer ele do zero?" Resposta: "Eu não tenho habilidades de desenho, então eu procuraria desenhos

72
prontos... Parecidos com o que eu preciso... Aí sim, eu conseguiria, idealizaria o desenho, procuraria, converteria em vetor, colocaria no *software* e mandaria imprimir." Pergunta: "E se você não encontrasse exatamente o que precisa e tivesse que editar esse desenho o que você faria? Conseguiria resolver esse problema?". Resposta: "Conseguiria mais ou menos, porque minha habilidade de edição de imagem é precária... mas dependendo do *software* que tivesse a disposição eu teria mais facilidade pra fazer." A maioria dos usuários entrevistados comentaram coisas semelhantes, que procurariam imagens ou arquivos na internet e fariam a edição que precisassem. Perguntei sobre como fariam essa edição, a maioria respondeu que não saberiam como fazer. Alguns acrescentaram que procurariam informações, em tutoriais no Youtube e em fóruns na internet, sobre como editar, mas mesmo assim, tentariam encontrar outro arquivo que não precisasse de edição.

Perguntei por que não tentar editar os arquivos, para então ter algo personalizado que atendesse totalmente as necessidades dos projetos. Alguns falaram que não tinham interesse pois achavam complicado mexer em softwares de edição de imagens ou de modelagem 3D, que isso demandava tempo e pesquisa. Outros falaram que tinham interesse em aprender e até já tinham procurado coisas a respeito, mas tudo o que encontram era meio vago e confuso. Comentaram também o fato dessa competência pertencer a uma área que eles não têm muita familiaridade, como as artes e design, comentaram que não faziam coisas desse tipo, desenhar, desde que tinham saído da escola, então não tinham muita confiança para executar.

Perguntei sobre quais seriam os seus níveis de confiança para utilizar os *softwares* para fazer o design do produto, para então executar os protótipos nas máquinas e o uso das máquinas em si. A maioria respondeu que era baixa. Que mexer nos *softwares* de edição de imagem ou modelagem 3D era difícil, tinham pontos nos processos que eram necessários, mas eles não sabiam exatamente quais eram, nem quando deveriam ser executados, então eles achavam complicado e se sentiam inseguros. Falando sobre o uso do laboratório em si eles também relataram ter uma confiança baixa, alguns também comentaram que tinham medo de danificar algum equipamento. Todos comentaram que pediriam ajuda para os usuários mais experientes ou para o professor. Uma aluna respondeu "Eu sim, tenho confiança, mas acho que o professor não...".

Dentre o grupo de usuários entrevistadas tinham dois indivíduos provenientes de uma graduação em Artes Visuais, eles falaram se sentir confiantes para desenvolver e editar o projeto, caso fosse necessário. Se tivessem alguma dúvida os mesmos relataram procurar as respostas na internet, em sites como o Youtube. E caso tivessem problemas em operar as máquinas, assim como os outros entrevistados também pediriam ajuda ao professor e aos colegas.

Então perguntei sobre a possibilidade de se ter um material didático de apoio para o uso do Fab Lab, se isso ajudaria e quais tipos de materiais eles acham mais interessantes e eficazes. A maioria achou a ideia de se ter um material para consulta ótima, pois assim quando precisassem de ajuda poderiam consultar, e assim resolveriam os seus problemas mais rapidamente, sem esperar serem atendidos pelo professor ou a boa vontade de colegas mais experientes. Somente uma usuária relatou que possui muita dificuldade de aprender dessa forma "Eu sou muito crua nisso, acho que não conseguiria aprender assim... Não... Não sou capaz, não estou nesse nível ainda."

Sobre o formato do material muitos relataram pontos que já haviam comentado anteriormente, gostavam do formato de vídeos, achavam importante e acessível, porém possuíam várias ressalvas como os vídeos serem muito longos e possuírem elementos confusos e enfadonhos, uma narração com voz monótona ou difícil de entender, não ter uma legenda ou uma descrição clara de onde tem que clicar ou quando deve ser clicado, uma vinheta de abertura muito longa e muitos vídeos serem muito enrolados. Eles também relataram pular partes dos vídeos assistidos e precisarem assistir vários para então encontrar ou entender o que eles estavam procurando.

Perguntei sobre a possibilidade de ser um material escrito, impresso ou digital, a maioria achou a ideia interessante e comentaram que não era muito comum esse tipo de assunto estar em material escrito.

Perguntei o que eles achavam de mais relevante a constar nesse material, seguindo a mesma ideia das respostas referentes aos vídeos, o que eles também achavam que prejudicava o formato do material. Muitos relataram não gostar de materiais muito extensos e enrolados, apontaram como um fator importante poder ir direto ao ponto que precisam, sem ser necessário ler muitas páginas, que tivesse um índice eficiente, imagens que demonstrassem o que era necessário ser feito e uma escrita direta, sem muitos rodeios. Eles também apontaram como um ponto positivo de um material didático escrito e digital a possibilidade de guardar o arquivo ou até mesmo fazer *Print screen* de alguma tela que não possa ser salva e assim pode ser utilizada posteriormente. Eles também comentaram sobre a praticidade de assim, gerando um *Print screen*, acessar diretamente o ponto que precisavam, sem a necessidade de ter que procurar muito, visto que muitas vezes o trabalho no laboratório precisa ser rápido, já que muitas pessoas utilizam ao mesmo tempo.

### **4.1.2. SEGUNDA ENTREVISTA E DESAFIO DO CUBO**

Após a conclusão da primeira entrevista, verificou-se junto com os meus orientadores que seriam necessárias mais entrevistas, então surgiu a ideia de além da entrevista em si, propor um desafio, para que os participantes colocassem em prática os seus conhecimentos, sendo assim, também poderia ser observado a maneira que os usuários utilizavam o laboratório.

Para isso foi definido um desafio que consistia em: cada participante deveria produzir uma caixa de aproximadamente 5cm x 5cm x 5cm com um ou mais furos. A caixa poderia ser cortada na máquina de corte a laser ou impressa na impressora 3D. Se cortada na máquina de corte a laser a caixa deveria possuir encaixes em suas faces ou arestas que possibilitasse sua montagem sem a necessidade do uso de cola ou material semelhante. Se impressa na impressora 3D, o trabalho não precisaria estar totalmente pronto no final do desafio, já que não haveria tempo hábil para que a máquina terminasse a impressão. Assim como uma caixa confeccionada na máquina de corte a laser, a mesma, de preferência, deveria ser montada sem o uso de colas, fitas ou assemelhados. O tempo estimado para o desafio foi de 4h.

Os alunos participantes não poderiam obter um arquivo de caixa ou cubo pronto da internet, mas poderiam usar qualquer meio de pesquisa para que eles mesmos pudessem confeccionar o projeto digital das suas caixas. Também poderiam trocar informações entre os participantes, mas era importante que cada um confeccionasse a sua própria caixa. Os computadores do laboratório também possuíam o *software Inkscape* instalados e foi dada a sugestão que os participantes utilizassem o *Tinkercad* como recurso para modelagem digital.

A escolha dessa forma geométrica, um cubo com um furo, em específico se deu, pois, entre as formas tridimensionais o cubo ou hexaedro, é uma das formas mais "simples" de se fazer. Programas de modelagem tridimensional geralmente possuem cubos e cilindros - forma geométrica utilizada para fazer o furo em um cubo<sup>20</sup> - como formas básicas, programas de desenho como o *Inkscape*, possui retângulos e círculos como forma básica $2<sup>1</sup>$ . A forma básica já vem pré-definida com o programa e ela pode ser acessada, disposta na área de trabalho do programa e formatada de acordo com a necessidade do usuário.

Além disso dentro da fabricação digital muitos projetos são feitos com o uso de placas eletrônicas, motores e baterias, e precisam estar dentro de uma carcaça e uma caixa/cubo seria a opção de estrutura mais básica, tanto que existem alguns sites que disponibilizam arquivos para serem impressos e cortados, no formato de uma caixa/cubo básico, que pode ser dimensionado de acordo com a necessidade do projeto do usuário. Além dessa estrutura externa, muitos projetos precisam de uma abertura, pois utilizam algum botão, luz, encaixes entre outros. Para acomodar essas partes, precisam ser abertos pequenos orifícios na carcaça, muitas vezes esses orifícios são abertos na "força bruta", com a utilização de equipamentos como furadeiras, retíficas ou serras, apesar de serem eficientes, não proporcionam um acabamento adequado e às vezes também acabam machucando ou quebrando a estrutura, gerando uma perda de tempo e material. Por tanto, já incluir esse orifício

<sup>&</sup>lt;sup>20</sup> Para se fazer um furo em um cubo tridimensional, dispomos a forma básica do cubo na área de trabalho do programa, posteriormente adicionamos um cilindro na posição onde será feita a abertura, após escolhemos no menu o comando q faz essa forma de cilindro ficar vazada na forma básica do cubo.

<sup>&</sup>lt;sup>21</sup> Para fazer um furo em uma cubo em um programa bidimensional, pegamos a forma básica de retângulo que fará a face do cubo em que o furo será feito, dispomos na área de trabalho do programa, em seguida posicionamos a forma básica do círculo, onde o furo deverá ser feito. Posteriormente quando essa face for cortada na máquina de corte a laser, por exemplo, basta configurar em nos comandos de corte, do *software* da máquina de corte a laser, que o círculo seja cortado antes do retângulo, assim o furo ficará posicionado no lugar correto.

no arquivo que será impresso e/ou cortado, faz uma grande diferença, trazendo a forma um bom acabamento, sofisticação, eficiência e precisão.

Imprimir ou cortar um arquivo com uma parte vazada, em qualquer formato de abertura, traz um certo desafio ao usuário. Na máquina de corte a laser o corte do orifício, precisa ser feito primeiro, antes do corte da peça em si, pois no momento que a silhueta da peça é cortada, ela poderá ficar instável na grelha - a peça de madeira de onde será recortada a peça dentro da máquina fica em cima de uma espécie de grade de ferro, chamada de grelha, cada barra dessa grada fica em média 2 cm afastada da barra anterior - , assim, quando o laser acertar a superfície acabará perfurando o ponto errado. Além disso, muitas vezes quando abrimos um círculo a partir da forma básica de círculos do *software Inkscape*, ele possui apenas um ponto e uma reta conectando esse ponto de um lado ao outro do mesmo ponto, esse tipo de vetor não é identificado pelo *software* da cortadora a laser como um círculo, mas sim somente um ponto. Então para evitar esse problema é necessário adicionar um ponto a mais no círculo, para assim o *software* da máquina de corte a laser fazer a leitura correta, o possível motivo pelo qual a máquina não lê o arquivo com um único ponto é: Um vetor é constituído de um caminho fechado entre dois ou mais pontos. O usuário tem a resposta gráfica de um círculo, mas a máquina interpreta somente o resultado matemático, que seria um ponto e não um círculo, como podemos ver no desenho abaixo.

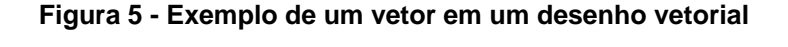

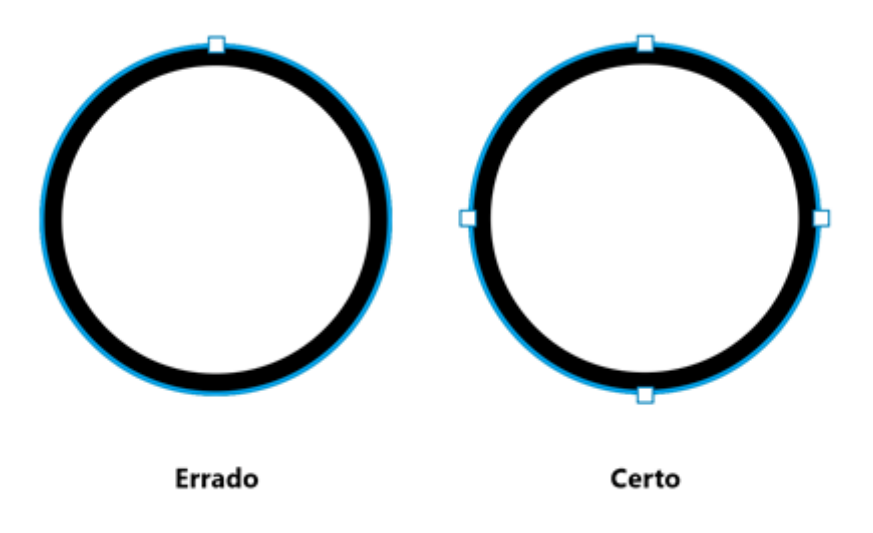

Fonte: Elaborado pela autora, 2021.

Na impressora 3D para imprimir um arquivo que possua um orifício ou uma parte suspensa é necessário a colocação de um suporte de apoio, a própria máquina imprime esse suporte juntamente com o arquivo principal, basta adicionar essa funcionalidade quando estiver preparando o arquivo dentro do *software* da máquina 3D. O suporte é impresso com camadas mais finas de material e pode ser facilmente destacado depois que a peça for impressa. Abaixo temos uma ilustração mostrando a diferença entre um arquivo errado, sem suporte e um certo, com suporte.

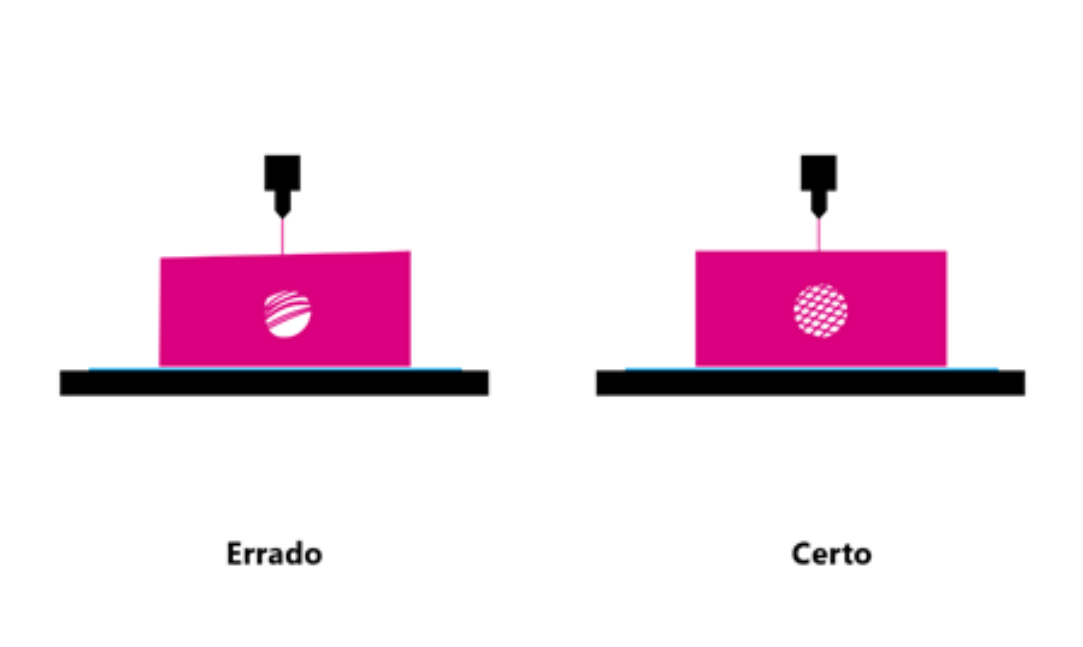

**Figura 6 - Exemplo de uma peça sendo impressa sem e com suporte**

Fonte: Elaborado pela autora, 2021.

O desafio buscava saber como os usuários se saiam na pesquisa e resolução desses requisitos necessários para uma execução satisfatória deste projeto básico de caixa com orifício. Para, então, a partir daí começamos a pensar em um material, que pudesse auxiliar nessa busca.

Esse desafio foi proposto cerca de dois meses após o início das aulas, na mesma turma da entrevista da seção anterior, então os usuários participantes já estavam mais familiarizados com o ambiente do laboratório de fabricação digital. Nesse dia no início do desafio tinham 8 usuários presentes. Desses oito, dois desistiram no meio do processo e somente dois conseguiram terminar o desafio com uma caixa pronta. Os outros quatro restantes seguiram tentando até os minutos finais, dois deles se reuniram em dupla para ver se conseguiam finalizar, mas passado 4h ainda estavam esboçando o contorno da caixa no *Inkscape.*

Os dois usuários que conseguiram finalizar com relativo sucesso, eram usuários de *softwares* de edição de imagem e tinham relativa familiaridade com o *software Inkscape*. Das caixas finalizadas, apenas uma cumpriu o objetivo de ser uma caixa montada com encaixes, sem uso de colas, fitas ou assemelhados. A outra caixa foi fechada com o auxílio de arames. Autores como Anderson, Gershenfeld e Eychene falam que um projeto feito em Fab Lab é feito em ciclos, muitas vezes um mesmo projeto é feito e refeito muitas vezes até chegar na forma desejada, essa é uma rotina normal dentro do Fab Lab, então a caixa do usuário fechada com arames, provavelmente seria concluída com satisfação caso houvesse mais tempo para ser refeita. O mesmo ocorre com os alunos que estavam tentando terminar os seus arquivos digitais, eles estavam dentro do que já prevê a teoria com base em Tripp e Papert, eles fizeram muitas vezes, estavam se divertindo no processo e ajudando uns aos outros com o objetivo que todos pudessem concluir, como se fosse um grande jardim de infância. Não se tinha um ambiente competitivo, mas sim de ajuda mútua entre os colegas, os alunos que concluíram as suas caixas passaram a ajudar os colegas nos minutos restantes. Na imagem abaixo podemos ver as duas caixas que foram terminadas.

#### **Figura 7 - Resultado do desafio do Cubo**

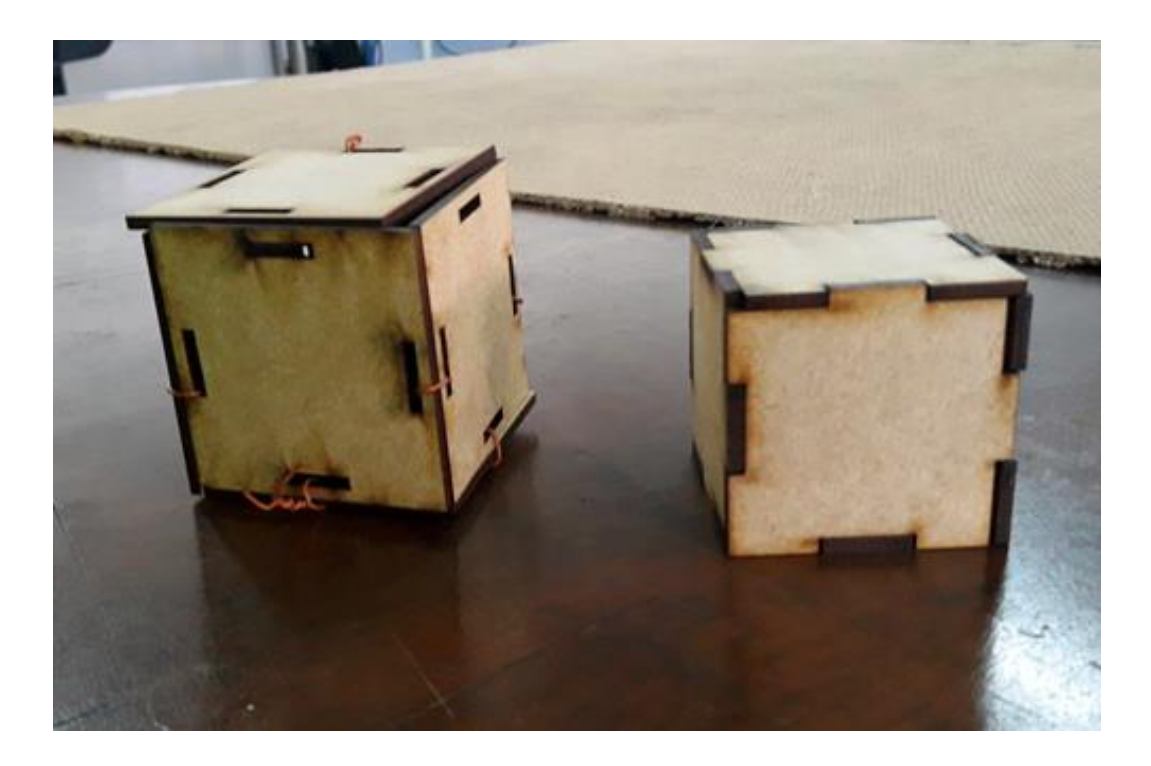

Fonte: Elaborado pela autora, 2021.

Após concluído o desafio os seis usuários que ficaram até o final sentaram ao redor da mesa de centro do Fab Lab e discutimos pontos sobre o desafio. Os principais pontos da discussão serão comentados a seguir.

Perguntei para os usuários que participaram do desafio quais foram as suas maiores dificuldades durante o desafio, a resposta da maioria foi que não sabiam utilizar programas edição de imagem e ou arquivos tridimensionais e isso afetou significativamente a execução do trabalho.

Os participantes também relataram que fizeram uma busca na internet nas primeiras horas do desafio, e chegaram à conclusão que seria mais fácil utilizar um *software* de confecção de arquivos bidimensionais como o *software Inkscape*, pois é possível achar várias coisas sobre o uso dele na internet. Porém lendo e assistindo o material com mais cuidado perceberam que nenhum deles supriria totalmente as suas necessidades.

Os participantes comentaram que encontraram com uma pesquisa básica no buscador do Google, o manual de uso do *software Inkscape,* fornecido pelos próprios desenvolvedores, mas acharam muito técnico e um pouco confuso. Após ler eles não sabiam exatamente por onde começar. Nem como pôr em prática o que era ensinado.

Alguns assistiram a vídeos tutoriais disponíveis no site *YouTube*. Os vídeos auxiliaram a começar o projeto, mas a pouca familiaridade com o *software Inkscape*, não permitiu o término no tempo estipulado, muitos relataram que precisavam de, em média, uma semana trabalhando nesse projeto, para poder concluir com satisfação.

Os dois usuários que conseguiram cortar as suas caixas relataram o passo a passo de como pensaram em fazer e como executaram no *software Inkscape*. Um desses, já tinha utilizado a máquina de corte a laser, então após concluir o seu projeto, ajudou a colega que também tinha conseguido concluir o seu projeto digital a cortar na máquina de corte a laser. Os outros participantes também comentaram que não conseguiriam utilizar a máquina de corte a laser sozinhos e nem tentaram buscar na internet algum auxílio, pois teriam receio de estragá-la, se machucar ou machucar um colega, todos pediriam ajuda a colega que sabia utilizar.

Perguntei novamente sobre a impressora 3D porque ninguém tentou fazer um arquivo 3D para imprimir na impressora 3D, todos eles relataram não ter familiaridade com *softwares* de modelagem 3D, alguns já tinham ouvido falar do *Tinkercad*, mas não sabiam utilizar, então acharam melhor utilizar o *software Inkscape*. Os alunos também relataram possuir preferência a máquina de corte a laser, por ser mais rápida e entregar um resultado imediato.

### **4.1.3. TERCEIRA ENTREVISTA**

Após as atividades e entrevistas relatadas nas seções anteriores, foi decidido fazer uma terceira entrevista com um grupo diferente de usuários. Ela foi feita com outro grupo de usuários e também estudantes do Instituto Federal do Rio Grande do Sul – Campus Porto Alegre, de um curso técnico em informática, estavam presentes nove pessoas, eles, assim como o grupo anterior, estavam começando as aulas no

Fab Lab e possuíam pouco experiência do uso do laboratório e elaboração de projetos simples.

Para eles foram elaboradas três perguntas:

### **Quadro 2: Questões para terceira entrevista**

1. Qual maquinário disponível no Fab Lab você já utilizou?

2. Você teve alguma dificuldade na utilização desse maquinário?

3. Cite 3 habilidades que você acha que uma pessoa deve ter para a utilização de cada máquina.

### Fonte: Da autora.

Esse questionário ajudou a enriquecer a confecção dos materiais instrucionais. A primeira pergunta serviu para identificar quais os maquinários que os usuários tinham algum conhecimento, a segunda ajudou a enumerar as principais dificuldades e a terceira a para enumerar as habilidades que os próprios usuários achavam necessárias para que o material instrucional fosse mais assertivo.

A resposta da primeira pergunta: "Qual maquinário disponível no Fab Lab você já utilizou?" Foi direta, a maior parte dos entrevistados foi enumerando as máquinas utilizadas e apontando para a mesma, alguns tinham dificuldades de lembrar o nome e acabaram se referindo ao o que a máquina é capaz de fazer.

A maioria, totalizando oito de nove, já tinham utilizado a Plotter de Recorte e as ferramentas de bancada, três entrevistados tinham usado a máquina de corte a laser e apenas um aluno tinha utilizado a impressora 3d. Além disso, dois manifestaram a vontade de utilizar a impressora 3d e a máquina de corte a laser, mas não tinham feito pois ainda não sentiram necessidade.

Para a pergunta "Você teve alguma dificuldade na utilização desse maquinário?" A maioria respondeu que sim, mas obtiveram ajuda do professor ou dos colegas, um colega foi apontado como alguém que sabia mais sobre utilizar o maquinário.

Durante a entrevista senti necessidade de acrescentar a pergunta sobre os *softwares*, que não estavam no roteiro inicialmente. Então perguntei se era fácil ou difícil a utilização de *softwares* de edição de imagens e modelagem 3d e se eles tinham alguma experiência. A maioria respondeu que pegaram os projetos prontos da internet, alguns precisaram editar algumas coisas e para isso utilizaram o *Software Inkscape*, nesse caso eles obtiveram a ajuda de um colega que sabia utilizar. Perguntei para os que tiveram a ajuda do colega se eles seriam capazes de fazer sozinhos e eles responderam que não a princípio, mas se fosse ensinado ou tivessem algum material de apoio seria possível.

Para o usuário que utilizou a impressora 3d, foi perguntado como ele obteve o arquivo, se foi ele mesmo que desenvolveu ou fez *download* de um repositório da internet. Ele respondeu que fez *download*, que não sabia utilizar com satisfação os programas de modelagem, que estava estudando o *Tinkercad*, mas ainda não se achava apto a fazer um arquivo do zero, somente alguma edição simples caso fosse necessária.

Para a pergunta: "Site 3 habilidades que você acha que uma pessoa deve ter para a utilização de cada máquina." Cada usuário respondeu sobre o maquinário que utilizou. As respostas foram diversas e a maioria evidenciou a necessidade de saber operar os *softwares*, além de virtudes como paciência e responsabilidade. "Conhecimento básico no *softwares*, conhecimento básico da máquina, noção de espaço pra não desperdiçar material" foi a resposta de um dos usuários. Muitos comentaram sobre o não desperdício de material.

# **4.2. SOBRE O DESIGN E ELABORAÇÃO E TESTAGEM DE MATERIAIS DIDÁTICOS**

Após concluídas a primeira etapa de entrevistas elencamos quais eram as maiores dificuldades relatadas pelos usuários e potenciais usuários. Para então começarmos uma nova etapa, a da elaboração dos materiais instrucionais.

Como ponto de partida, segui os passos do autor Chris Anderson, já citado neste trabalho, no seu livro "*Maker* a nova revolução industrial" (2012), cita alguns recursos necessários para começar a se tornar um *Maker digital*. O autor considera o indivíduo *Maker* como qualquer pessoa que faça algo novo utilizando ferramentas de fabricação digital, projetando em seus computadores e posteriormente produzindo em máquinas de fabricação pessoal, como as disponíveis em Fab Lab. Para auxiliar um novo usuário com as potencialidades da fabricação digital, no apêndice "A oficina do século XXI", o autor oferece um guia para que um novo usuário possa adentrar ao mundo *Maker*. Neste apêndice ele explica, a partir da experiência pessoal dele, quais *softwares*, aplicativos e máquinas utilizar para o desenvolvimento de um trabalho pessoal. A escolha de tais ferramentas é muito pessoal, como o próprio autor e muitos outros mencionam. Isso se dá porque o trabalho da fabricação digital é muito específico e depende muito do projeto que o usuário gostaria de desenvolver. Sendo assim, o autor explica brevemente como funciona um laboratório de fabricação digital, quais equipamentos podemos encontrar e quais *softwares* combinam com ele e porquê. Apesar de indicar algumas ferramentas úteis, ele não ensina a utilizá-las. Somente apresenta algumas de suas potencialidades.

Já o autor Neil Gershenfeld, criador do Fab Lab, que ministra uma disciplina no Massachusetts Institute of Technology (MIT) chamada How to Survive and Thrive in the Third Digital Revolution. disponibiliza informações mais concretas sobre métodos e procedimentos para que um usuário ou novo usuário possa utilizar com satisfação um Fab Lab

A disciplina do professor Neil Gershenfeld no curso *How to Make (almost) Anything*, cuja ementa contempla os assuntos: (1) Princípios e práticas da fabricação digital; (2) CAD, CAM e modelagem; (3) Corte controlado por computador (4) Design e produção de eletrônicos; (5) Usinagem controlada por computador; (6) Programação embutida; (7) Moldagem 3d e fundição; (8) Desenvolvimento técnico colaborativo e gerenciamento de projeções; (9) Digitalização e impressão em 3d; (10) Sensores, atuadores e displays; (11) Interface e programação de aplicativos; (12) Rede incorporada e comunicações; (13) Design machine; (14) Aplicações e implicações da fabricação digital; (15) Invenção, propriedade intelectual e modelos comerciais; (16) Desenvolvimento de projetos de fabricação digital. O curso possui o tempo de 20 semanas e 3 horas por dia de aula<sup>22</sup>. Além das aulas, o professor

<sup>22</sup>https://ocw.mit.edu/courses/media-arts-and-sciences/mas-863-how-to-make-almostanything-fall-2002/syllabus/

Gershenfeld disponibiliza alguns materiais de apoio como vídeos, imagens e arquivos .pdf.

Considerando o currículo do curso *How to Make (almost) Anything,* do professor e autor Neil Gershenfeld e as indicações do autor Chris Anderson começamos a elencar uma base para aprendizagem das habilidades necessárias para a utilização do espaço *Maker*, partiu-se para a definição de competências que pudessem fornecer estas habilidades aos usuários do espaço. Não podemos deixar de levar em consideração a estrutura disponível no Laboratório de Fabricação Digital do Instituto Federal do Rio Grande do Sul, local onde o material desenvolvido nesta dissertação foi aplicado e testado. Para o adequado desenvolvimento da proposta, precisávamos desenvolver o material considerando a nossa realidade.

Para isso foram feitas e testadas duas versões, a primeira com base nas primeiras entrevistas, observações e literatura. Após o teste de validação com usuários do Fab Lab e possíveis usuários, partimos para uma segunda versão, onde atendia o feedback recebido. A seguir farei o relato e comentários de cada evento.

# **4.2.1. PRIMEIRA VERSÃO DO MATERIAL DIDÁTICO**

Partindo do maquinário disponível no laboratório de fabricação digital do Instituto Federal do Rio Grande do Sul, Campus Porto Alegre, das minhas experiências e competências adquiridas ao longo da minha formação, passei a elencar quais seriam as competências necessárias para que um indivíduo pudesse utilizar um espaço como um Fab Lab de maneira autônoma.

Foram discutidas algumas possibilidades a se considerar com o meu coorientador, como, por exemplo, como dividimos os materiais, se seriam competências por máquinas, por conteúdo necessário para ter um uso eficiente da máquina desejada, Também conversei com o bolsista que atende o laboratório. Como ele é um usuário muito ativo, poderia me informar o que ele achava mais importante para o uso de cada máquina e software.

Nesse momento verifiquei que muitas pessoas que utilizam o laboratório com frequência aprendem a utilizar os *softwares* das máquinas com uma certa facilidade, mas o mesmo não ocorria com os *softwares* de construção e edição de arquivos. A partir dessa constatação foram levantadas as seguintes hipóteses: (1) A máquina possui um limite de possibilidades, intrínsecas ao mundo real, (2) enquanto os *softwares* de criação e edição, possuem tantas possibilidades quanto a criatividade do usuário. Por exemplo: a máquina de corte a laser usa um *software* próprio, A máquina de corte a laser corta madeira e acrílico, a velocidade e intensidade do corte de uma placa de madeira com 3mm de espessura é x. A velocidade e intensidade do corte de uma placa de acrílico com 3mm de espessura é y. Se essas informações (x ou y) não forem colocadas no software da máquina, a madeira ou acrílico não será cortada. Se quisermos cortar um outro projeto, mas também executado em uma placa de madeira com 3mm de espessura, as configurações serão as mesmas. Mas quando tratamos de criação, a imaginação do usuário/*Maker* é o limite. Sendo assim, é impossível criar um material que atenda em sua totalidade todos os indivíduos, então comecei a pensar em diretrizes possíveis, que pudessem ajudar o maior número possível de usuários. O objetivo não era responder todas as perguntas, mas sim dar um norte, uma indicação para que o usuário pudesse saber para onde ir caso quisesse aprender mais.

A partir disso passei a elencar quais seriam os conhecimentos mais necessários, para então elaborar um guia básico, para que o usuário pudesse acessálos de maneira mais rápida.

Como já foi mencionado no referencial, os arquivos utilizados nas principais máquinas de um Fab Lab se dividem em dois grupos. O primeiro é o arquivo de imagem vetorial que utilizamos em máquinas que cortam de maneira bidimensional. O segundo é arquivo de imagem 3D que utilizamos em máquinas de imprimem ou cortam de maneira tridimensional. Sendo assim optamos por dois *softwares*/aplicativos gratuitos: um para a construção de arquivos vetoriais e outro para a construção de arquivos tridimensionais. Foram eles, respectivamente, o *Inkscape* e o *Tinkercad*.

86

Pensando em toda a manobra de construção de um arquivo a partir do zero e em possibilidades de edição, elegi os seguintes pontos:

Para o *Software Inkscape*:

- 1 Introdução;
- 2 Como abrir um arquivo;
- 3 Como navegar pela tela;
- 4 Como girar uma imagem;
- 5 Como vetorizar uma imagem;
- 6 Como desenhar formas básicas;
- 7 Como desenhar um vetor;
- 8 Como editar um vetor;
- 9 Trabalhando com múltiplas imagens;
- 10 Como salvar um vetor;
- 11 O que fazer quando não for possível salvar em .plt.

Para o Aplicativo *Tinkercad*:

- 1 Introdução;
- 2 Configuração básica da forma;
- 3 Modelagem 3D;
- 4 Fazendo uma abertura na forma;
- 5 Desenhando uma forma tridimensional;
- 6 Salvando um arquivo.

Pensamos em maneiras de como apresentar o material gerado a partir da explicação das competências, Para tanto, fiz uso de experiências que tive durante a minha formação.

Durante a minha graduação em Artes Visuais, durante alguns anos fui monitora de uma disciplina chamada Modelagem em Ambiência Digital, ministrada pelo Professor Doutor Adolfo Bittencourt na Universidade Federal do Rio Grande do Sul. Nesta disciplina o aluno aprende sobre modelagem 3D em *softwares* como o *Picsologic Zbrush*, utilizado para a construção de esculturas digitais, que posteriormente podem ser utilizadas para impressão, jogos, filmes e design. Com o tempo houve uma necessidade de se fazer um material para que mais pessoas tivessem acesso a esses conhecimentos, então eu, juntamente com o professor, outros monitores e colaboradores, desenvolvemos um material didático. Esse material foi primeiramente disponibilizado online no site da disciplina<sup>23</sup> e posteriormente virou um curso de Modelagem Digital 3D a distância através da plataforma LUMINA<sup>24</sup> da Universidade Federal do Rio Grande do Sul. Para a confecção desse material foi utilizado um *printscreen* da tela do computador, mostrando a ação sendo feita com uma breve explicação abaixo na forma de legendas. Esse formato se mostrou bastante eficiente, então decidi replicá-lo no material deste projeto.

Cada um dos dois Guias, como passei a chamar o material instrucional a partir de sua confecção, possuía uma capa, com o nome do programa e o assunto que tratava. Nas imagens abaixo dois exemplos de capas, na primeira temos o exemplo da capa usada para o Guia do *Software Inkscape*.

<sup>23</sup> https://www.ufrgs.br/nucleodeesculturadigital

<sup>24</sup> https://lumina.ufrgs.br/course/view.php?id=54

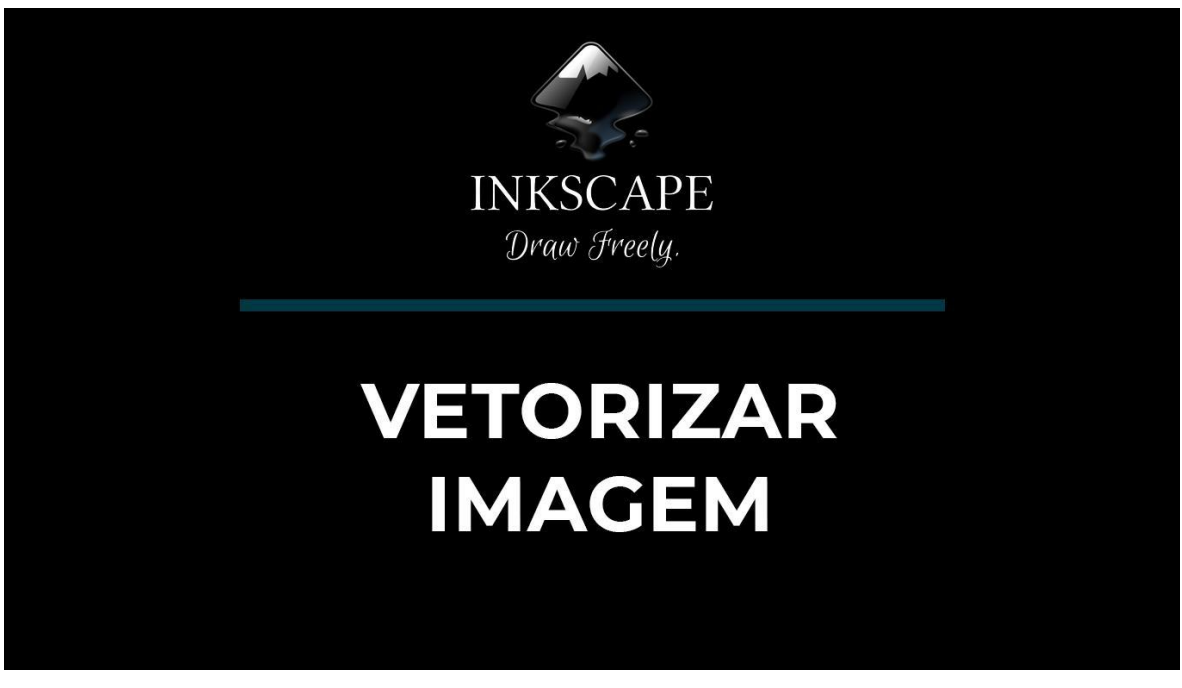

**Figura 8 - Capa** *Inkscape* **Primeira Versão**

Fonte: Elaborado pela autora, 2021.

Na imagem abaixo temos o exemplo da capa utilizada no aplicativo *Tinkercad*.

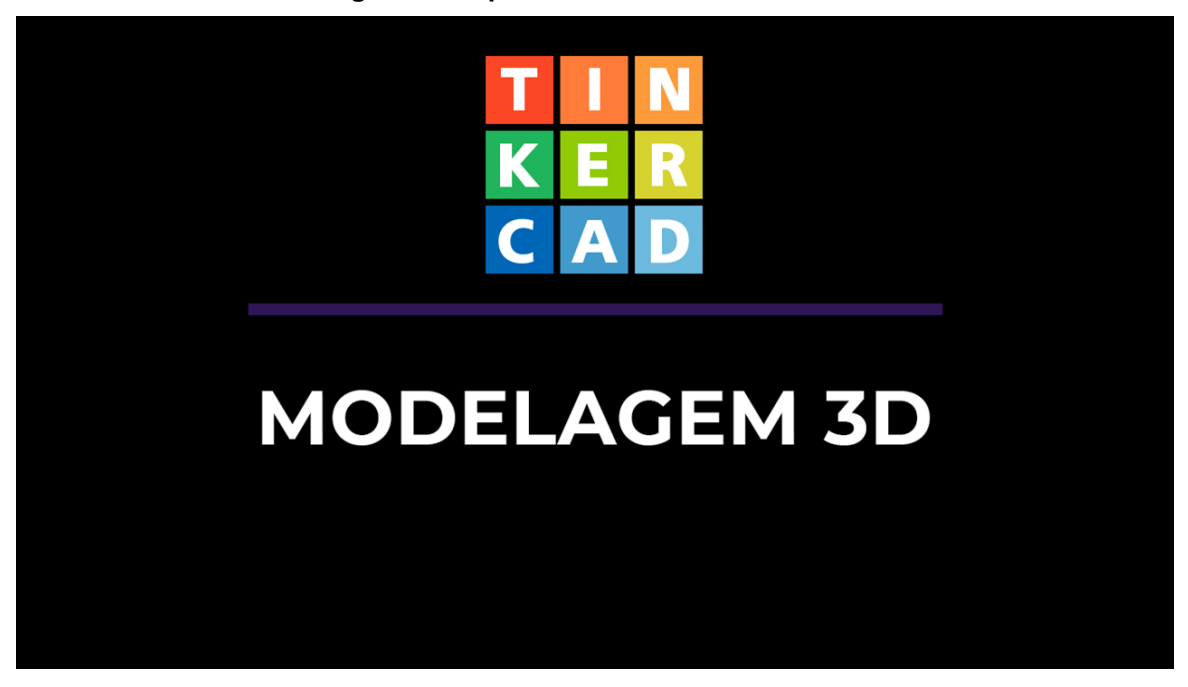

**Figura 9 - Capa** *Tinkercad* **Primeira Versão**

Fonte: Elaborado pela autora, 2021.

Após a capa começa o conteúdo em formato de *printscreen* da tela do computador, mostrando a ação sendo feita com uma breve explicação. Nas figuras abaixo, temos dois exemplos da parte interna dos Guias:

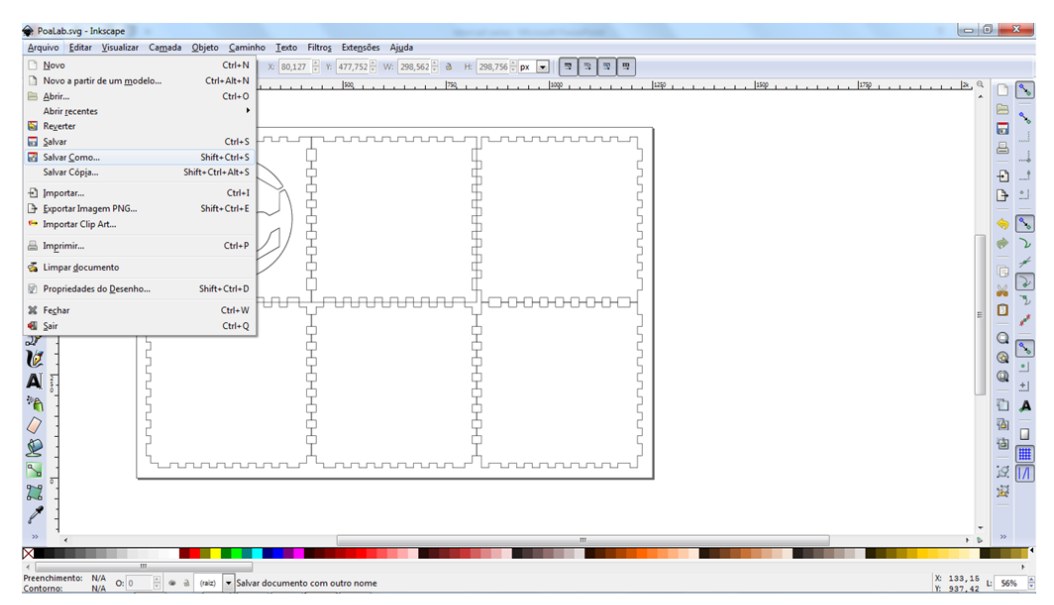

#### **Figura 10 - Exemplo de uma página interna do Guia 1**

Para salvar um vetor no Inkscape, clique em Arquivo e depois em Salvar como...

Fonte: Elaborado pela autora, 2021.

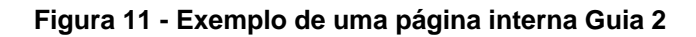

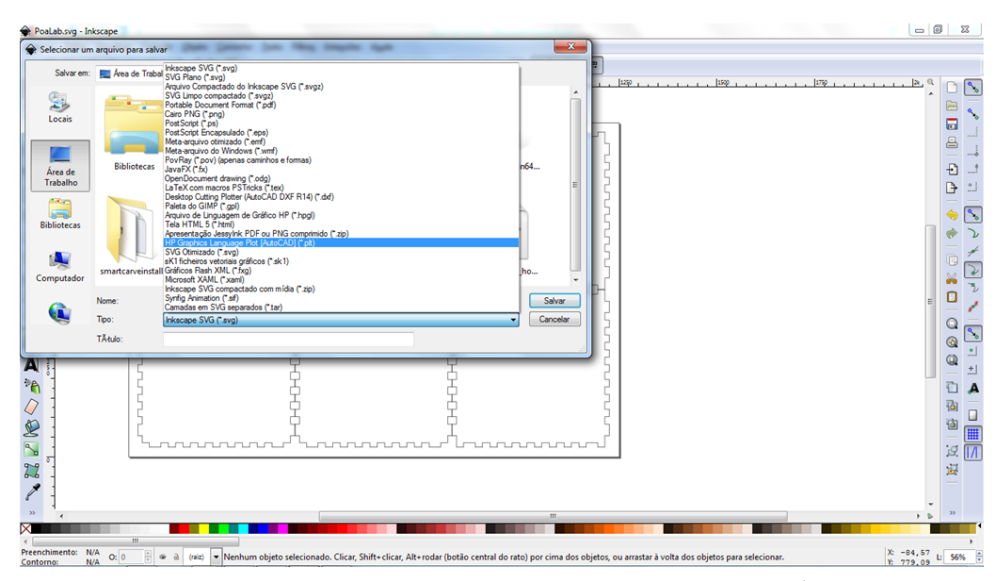

Selecione o lugar desejado para salvar e escolha a extensão .SVG (extensão padrão do inkscape) ou .PLT, depois clique em Salvar.

Fonte: Elaborado pela autora, 2021.

No final tínhamos dois Guias, um do *Inkscape* e outro do *Tinkercad*. Todos os guias se iniciam com um capítulo, chamado de Introdução, nele, como o nome já supõe, estão contidas as informações básicas de cada *software*/aplicativo, dando um panorama geral para situar o usuário, também comento sobre algumas coisas específicas sobre a aplicação de cada *software*/aplicativo.

Além dessa apresentação, em formato de um Guia em PDF, também foram elaborados alguns vídeos, onde a tela do computador foi gravada enquanto algumas operações foram feitas e posteriormente foi postado em um canal do Youtube. Esse formato não foi muito apreciado pelos participantes. Eles olharam o primeiro e logo perguntaram sobre os tutoriais escritos, não demonstrando interesse nos vídeos.

# **4.2.2. VALIDAÇÃO DOS MATERIAIS DIDATICOS COM ESPECIALISTAS E POTENCIAIS USUÁRIOS**

Fizemos a validação do material no evento chamado "Desafio Criativo", que aconteceu em duas etapas, uma no IFRS - Porto Alegre a outra no IFRS - Bento Gonçalves, e teve como tema Tecnologia Assistiva. O evento teve em média 50 participantes, sendo aproximadamente metade alunos do Instituto Federal do Rio Grande do Sul de ambas unidades e a outra metade servidores do mesmo instituto.

Os participantes desenvolveram as suas ideias nos dois primeiros dias, que foi a etapa de Porto Alegre. Nesse momento os participantes tiveram acesso ao material que eu produzi como um apoio para o uso do laboratório de fabricação digital.

Até o dia do Desafio, estavam prontos os guias de uso do *software Inkscape*, *Tinkercad* e do *software* que controla a máquina de corte a laser *SmartCarve*, que aqui nesta dissertação poderá muitas vezes estar referido como o *software* da cortadora a laser, por ser o nome coloquial que os usuários se referem a ele. Até a terça-feira que antecede o Desafio os guias estavam em meu computador organizados em pastas e subpastas, divididos por assuntos, segundo a ordem em que provavelmente as dificuldades iriam aparecer. Nesse momento houve a necessidade de existir um lugar, físico ou virtual, onde esse material pudesse ser disponibilizado e acessado pelos participantes do evento. Até então eu tinha

pensando sobre o formato dos guias em si, sobre os conteúdos que deveriam estar presentes, a forma em que os conteúdos estariam dispostos dentro dos guias, mas não tinha pensando na maneira em que os guias prontos seriam apresentados para os usuários. O primeiro pensamento foi disponibilizar dentro de uma pasta do *Google Drive*. Conversando com o meu coorientador pensamos que essa forma seria pouco profissional, que sim poderia ser apresentada dessa forma de maneira emergencial, mas que não poderia ser a forma final. Após essa conversa, decidi por todos os guias em uma página em um site desenvolvido em HTML5.

Decidi no momento fazer uma página simples, mas que possibilitasse aos usuários terem um acesso rápido a todos os guias que estavam prontos no momento. Coloquei um fundo preto e dispus todas as capas dos guias como botões, gerando assim uma ordem, como um índice, cada botão clicado abre o Guia em PDF em uma nova guia do navegador, se fosse acessado pelo celular faria o *download* direto do arquivo. Abaixo uma imagem da primeira versão do site/repositório de arquivos dos Guias.

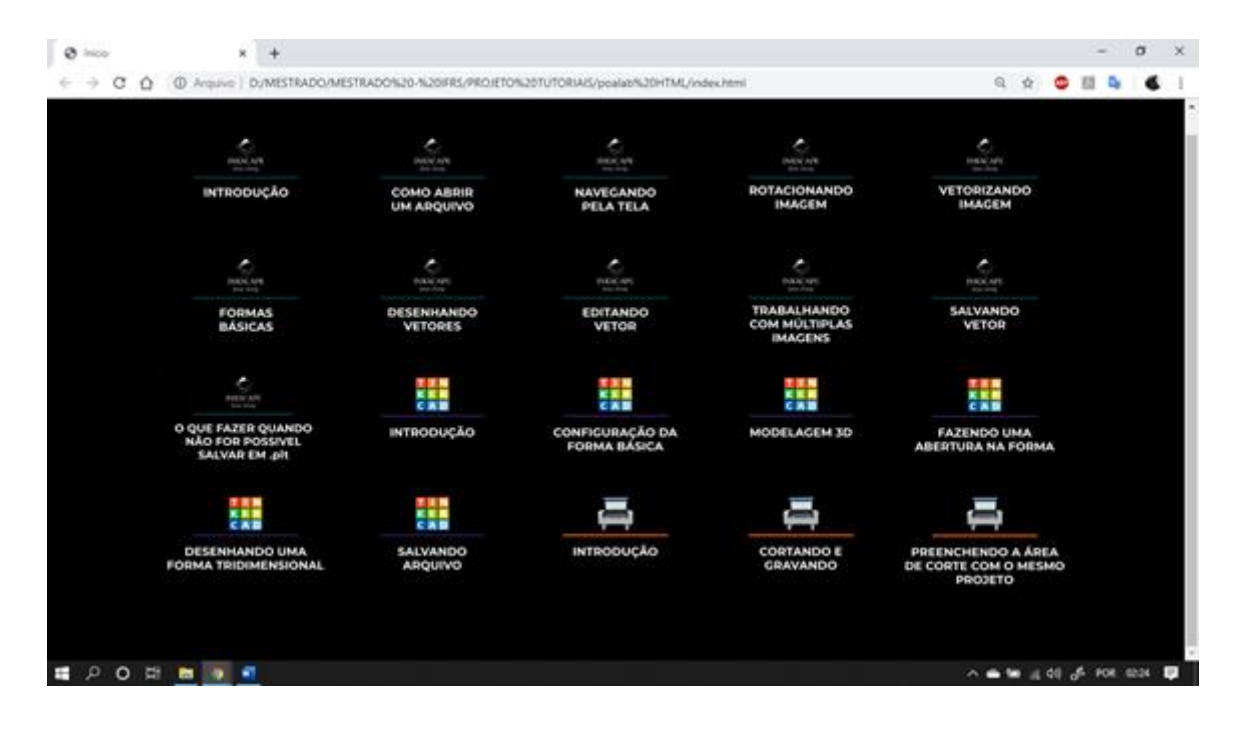

#### **Figura 12 - Primeira versão do Site**

Fonte: Elaborado pela autora, 2021.

A partir desse momento duas coisas novas surgiram: a necessidade de desenvolver uma plataforma permanente para o armazenamento dos Guias e a necessidade de existir uma introdução a todo o processo de uso do Fab Lab.

Sobre o os Guias em si, conversei com alguns professores, que trabalham em Fab Labs de outras unidades do IFRS. De um modo geral todos gostaram bastante do design e da forma como o conteúdo estava disposto nas páginas, acharam bem dinâmico e intuitivo. Sobre os conteúdos abordados eles acharam bem escolhidos, mas comentaram a necessidade, que eu também senti no momento em que começou o uso prático dos materiais, de existir uma "introdução da introdução".

O capítulo de Introdução, como o nome já supõe, introduz o usuário ao *layout*  do programa mostrando onde ficam os menus e janelas mais importantes. Porém verificou-se a necessidade de uma Introdução ao contexto das máquinas e dos *softwares*, como por exemplo: Tipos de arquivos que cada *software* suporta, como esse arquivo é utilizado em cada maquinário, até mesmo dicas de como começar a desenhar e modelar.

Os alunos participantes do desafio sentiram uma necessidade maior do uso dos Guias para utilização das máquinas. Alguns alunos de cada grupo já dominavam em parte a utilização dos softwares/Aplicativo *Inkscape* e *Tinkercad*. Abaixo uma fotografia dos alunos trabalhando no Desafio Criativo.

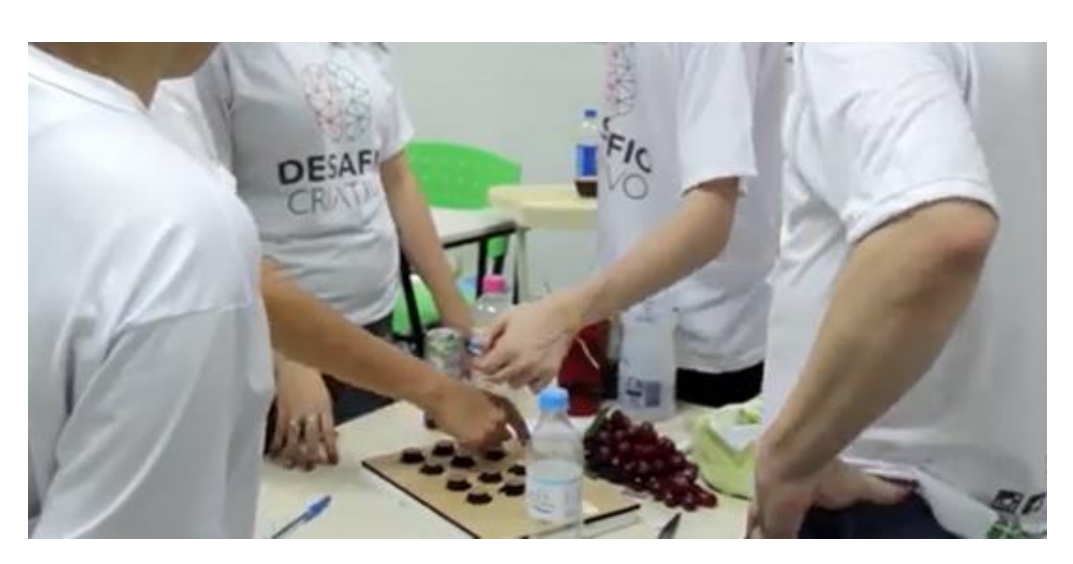

## **Figura 13 - Desafio Criativo**

Fonte: https://www.youtube.com/watch?v=idhSU8AX70Y&ab\_channel=IFRS-Oficial, 2021.

A partir das observações e *feedbacks* recebidos no dia da testagem no Desafio Criativo, passei a desenvolver uma segunda versão dos Guias e uma plataforma de hospedagem definitiva.

# **4.2.3. SEGUNDA VERSÃO**

Para os Guias viu-se a necessidade de agrupar da melhor maneira possível todos os assuntos, então foram criados quatro livros digitais/*e-books*. Sendo dois para os *softwares* de criação, *Inkscape* para confecção de arquivos bidimensionais e *Tinkercad* para a criação de arquivos tridimensionais, e dois Guias para os principais *softwares* utilizados na Máquina de Corte a Laser e na Impressora 3d. Além disso foi incluído mais um capítulo introdutório em cada *e-book*.

Também houve uma reformulação das capas e do texto. Para a capa dos guias referentes aos programas/aplicativos, optei em por uma imagem minimalista, com um peso visual simétrico, de um objeto sendo editado no programa referido, sobre um fundo preto.

Nas imagens abaixo podemos ver como ficaram o design das novas capas dos guias referentes aos programas/aplicativos. Na primeira imagem temos a do *Software Inkscape*

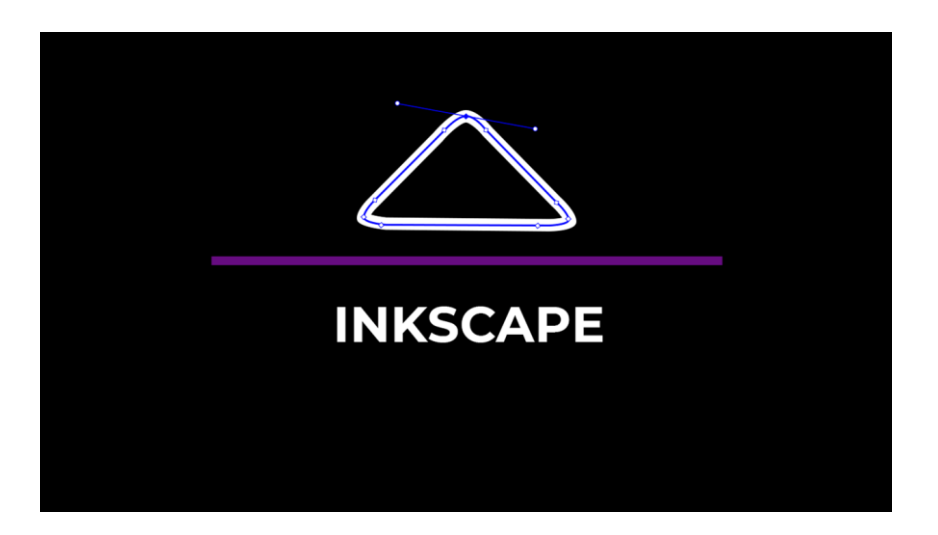

**Figura 14 - Guia do** *Inkscape* **Segunda Versão**

Fonte: Elaborado pela autora, 2021.

Na imagem abaixo podemos ver a capa do Aplicativo *Tinkercad*:

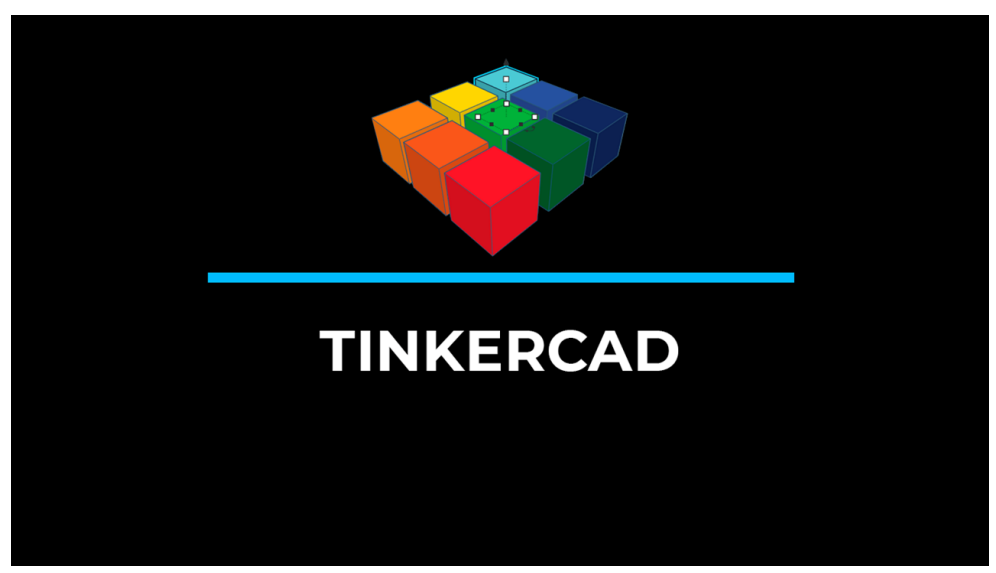

**Figura 15 - Guia do** *Tinkercad* **Segunda Versão**

Fonte: Elaborado pela autora, 2021.

Para a capa dos Guias dos equipamentos/maquinário, optei por fazer uma representação minimalista do equipamento em si, em uma operação de trabalho (cortando, no caso da máquina de corte a laser e imprimindo, no caso da impressora 3d), sobre um fundo preto. Abaixo o design das novas capas dos guias referentes aos equipamentos/maquinário:

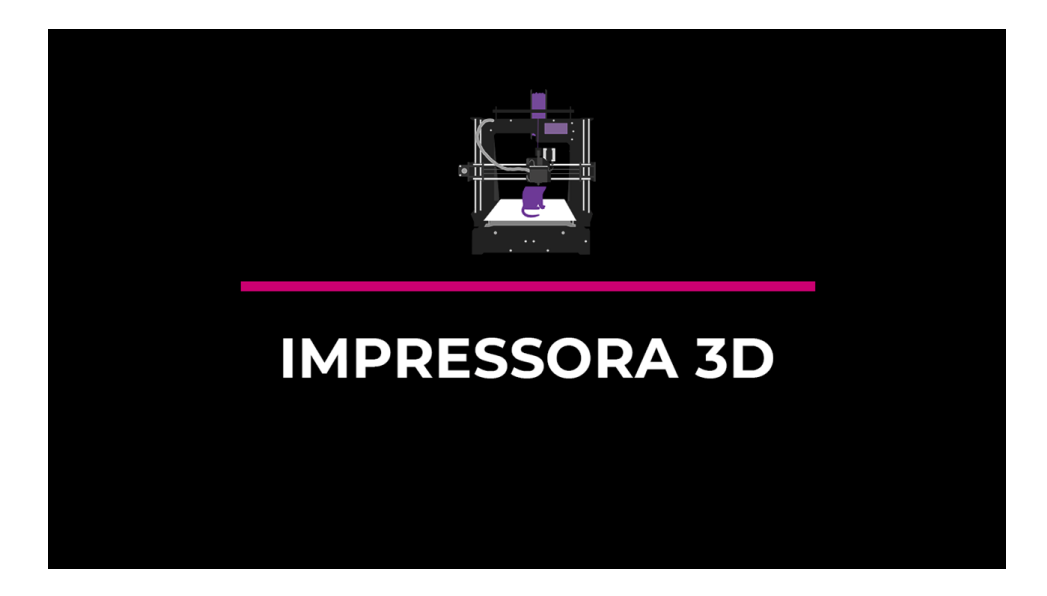

**Figura 16 - Guia da Impressora 3d Segunda Versão**

Fonte: Elaborado pela autora, 2021.

Na imagem abaixo podemos ver a capa do Guia da Máquina de corte a laser, onde é ensinado a utilizar o *software Smartcarve*.

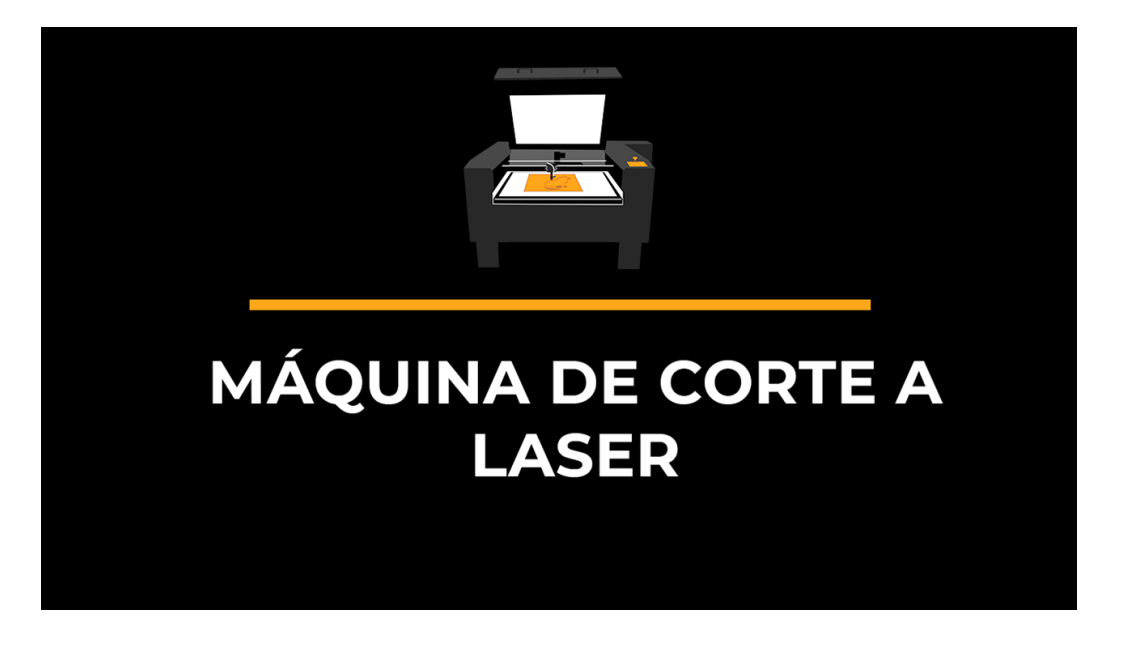

**Figura 17 - Guia da Máquina de Corte a Laser Segunda Versão**

A esses e-books acrescentei um novo capítulo, onde falo sobre o que o usuário precisa saber antes de utilizar aquele determinado *software* ou máquina.

Entre as observações e feedbacks recebidos no dia da testagem no Desafio Criativo, estava a problemática de não existir uma parte mais introdutória, falando sobre as rotinas dos Fab Labs e o que era necessário saber antes de utilizar um determinado *software*/aplicativo ou máquina. Para isso optei por fazer um novo capítulo antes da introdução ao programa ou máquina. Essa parte eu chamei de "O que eu preciso saber antes de utilizar (o nome do programa/aplicativo ou máquina)".

Essa sugestão de fazer uma "introdução da introdução" foi muito importante, pois nesse capítulo o usuário é levado a conhecer conceitos importantes sobre a construção dos objetos, o que ele deve esperar ou não do maquinário, coisas que podem dar erradas e como solucionar possíveis problemas, além de noções básicas do processo de desenho e escultura digital.

Cada capítulo "O que eu preciso saber antes de utilizar (o nome do programa/aplicativo ou máquina)" contém diferentes instruções, entre essas

Fonte: Elaborado pela autora, 2021.

instruções: Respostas rápidas e diretas para perguntas comuns, como: tipos de arquivos que cada programa/máquina trabalha, conceitos do que são os diferentes tipos de arquivos, outras possibilidades que os usuários podem procurar (como sugestões e de outros programas que fazem algo semelhante ao que é mostrado nos guias). Esses conceitos e respostas são mostrados de maneiras dinâmicas e de acordo com as necessidades como: textos breves, tópicos, listas e desenhos.

O Objetivo desde o início do projeto era que o resultado fosse de fácil compreensão, intuitivo e passasse uma certa informalidade, um Guia amigável, para que o usuário, pouco familiarizado com assunto pudesse utilizar sem sentir a pressão de estar aprendendo algo formal.

A seguir colocarei alguns exemplos das páginas desses capítulos.

Na imagem abaixo podemos ver algumas páginas do Guia do Software *Inkscape*.

#### **Figura 18 - Página interna do Guia do** *Inkscape*

Inkscape - O que eu preciso saber antes de utilizar o Inkscape?

### Sobre os arquivos:

O Ikscape é um programa que trabalha com imagem vetorial. Uma imagem vetorial é uma imagem criada a partir de combinações matemáticas e geométricas entre a ligação de pontos e linhas, começando em um ponto e terminando no mesmo, portanto um vetor obrigatoriamente é uma forma fechada.

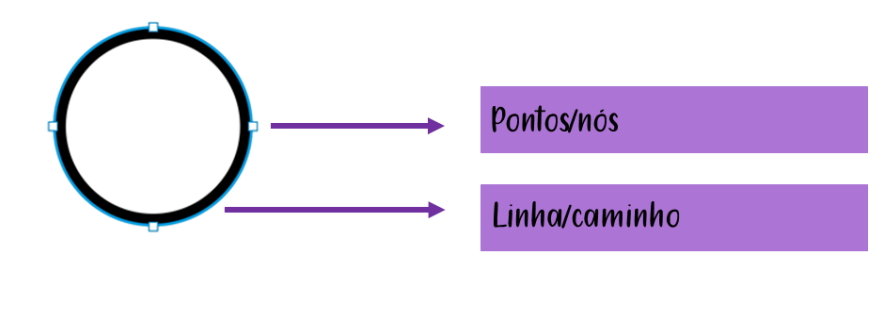

Fonte: Elaborado pela autora, 2021.

5

Na figura abaixo podemos ver o exemplo da pagina que mostra como é uma forma vetorial fechada.

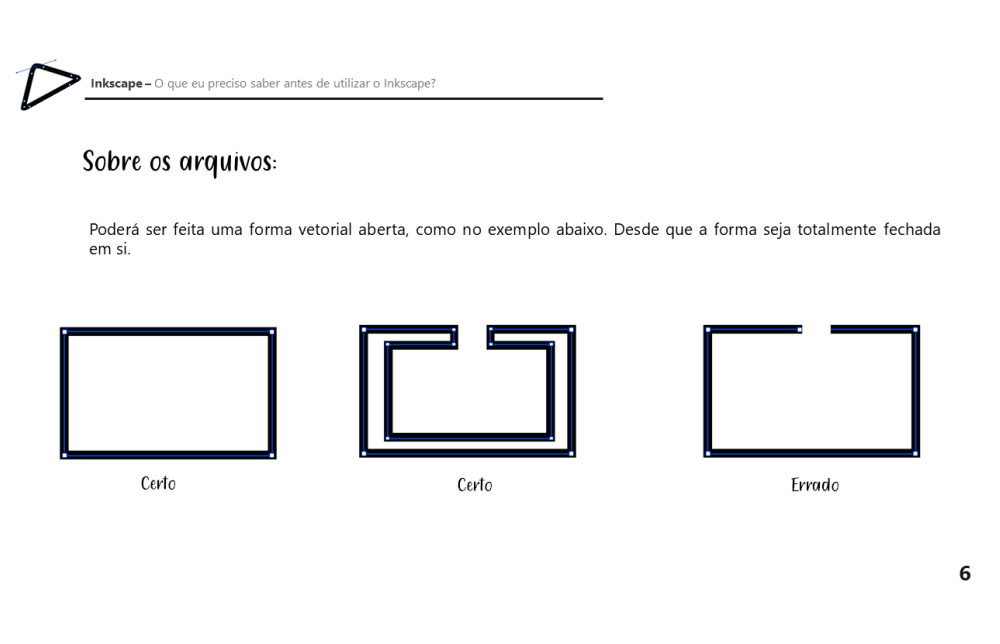

### **Figura 19 - Página interna do Guia do** *Inkscape* **sobre formas vetoriais**

Fonte: Elaborado pela autora, 2021.

Na imagem abaixo podemos ver o exemplo da pagina onde é mostrada a diferença visual de uma imagem bitmap e uma imagem vetorial.

### **Figura 20 - Página interna do Guia do** *Inkscape* **sobre diferenças entre imagens**

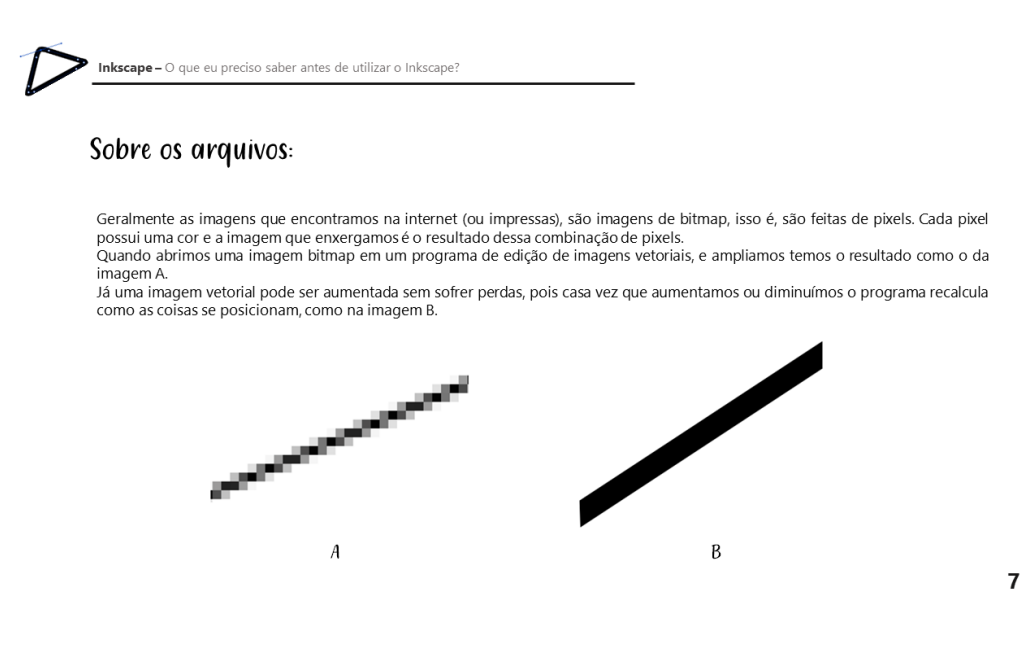

Fonte: Elaborado pela autora, 2021.

Na imagem abaixo podemos ver o exemplo de uma página do Guia do aplicativo *Tinkercad.*

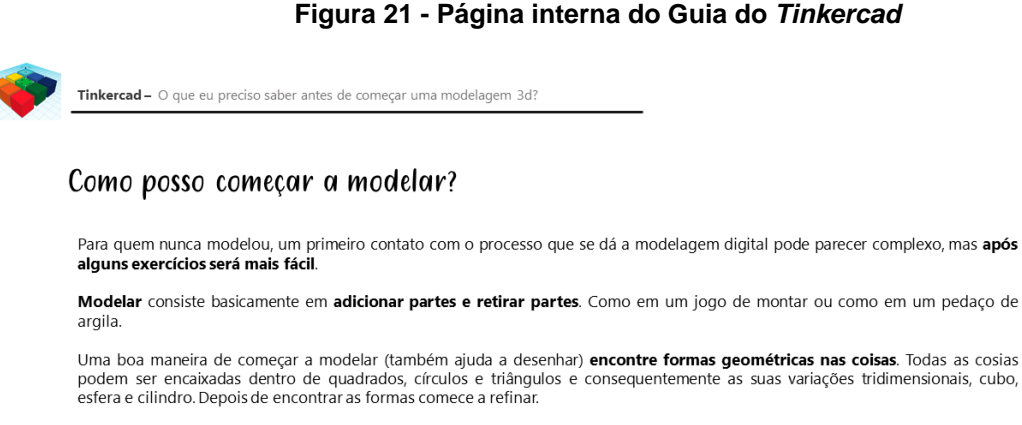

Para modelar (assim como no desenho) comece do maior para o menor, primeiro delimite a forma adicionando e removendo partes maiores, depois faça os detalhes

7

Fonte: Elaborado pela autora, 2021.

Abaixo temos a imagem de uma página do Guia da Impressora 3D.

#### **Figura 22 - Página interna do Guia da Impressora 3d**

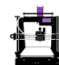

Impressora 3d - O que eu preciso saber antes de utilizar a Impressora 3d?

#### Sobre a impressão 3d:

Quanto maior a quantidade preenchimento interno da peça, mais tempo ela demorará para ser impressa, porém mais resistente ela ficará resistente eia licara.<br>A quantidade de preenchimento necessário depende muito do objetivo final de cada peça.<br>Para testes iniciais prefira uma modelagem com menos preenchimento.

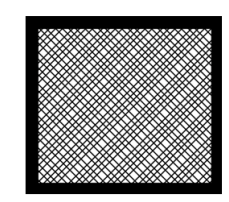

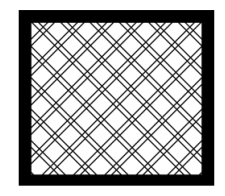

Mais preenchimento

Menos preenchimento

8

Fonte: Elaborado pela autora, 2021.

No exemplo a seguir temos uma imagem do Guia da Impressora 3d, mostrando como posicionar a fita (quando necessário) na plataforma de impressão.

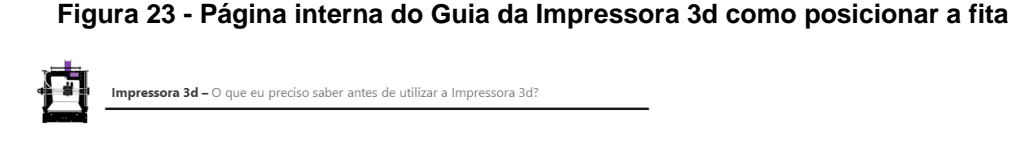

### Sobre a impressão 3d:

Muitas vezes para que a impressão seja iniciada é necessário por sob a plataforma de impressão da impressora 3D uma fita Muitas vezes para que a impressão expansional de ricebas do segueira fora de adesão. Nunca sobreponha a fita, melhor que tenha uma pequena folga entre os pedados da fita do que uma sobreposição. Se a fita ficar sobreposta,

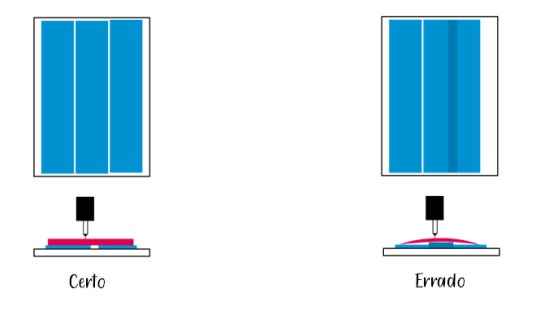

Fonte: Elaborado pela autora, 2021.

Abaixo temos a imagem de uma página do Guia da Máquina de Corte a Laser.

### **Figura 24 - Página interna do Guia da Máquina de Corte a Laser**

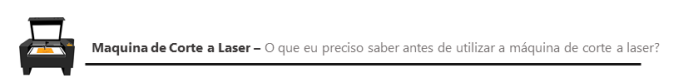

Dicas de como ter um corte mais preciso:

Certifique-se que a peça a ser cortada está perfeitamente posicionada na base de corte, também vertifique-se que o ponto inicial<br>da máquina e do software seja o mesmo.

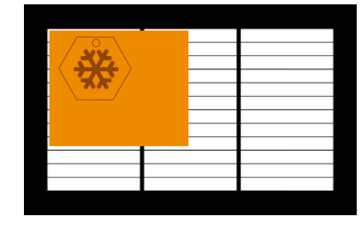

Certo

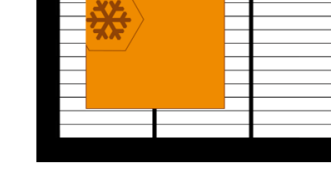

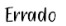

9

9

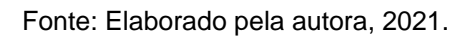

Abaixo um exemplo da página que mostra como fazer um corte preciso de pequenas partes.

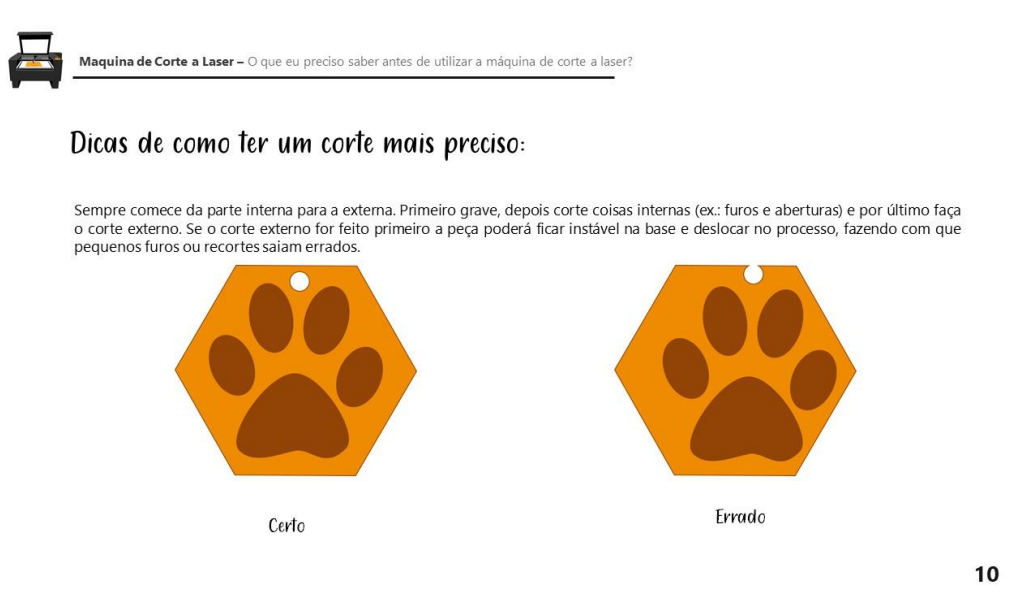

#### **Figura 25 - Página interna do Guia da Máquina de Corte a Laser dicas de corte**

Após esse capítulo os Guias passam para um capítulo de introdução aos *softwares* propriamente (*Inkscape, Tinkercad, SmartCarve* e *Repetier-Host*). Neste capítulo, chamado "Introdução ao layout do programa", mostro as principais funções de cada menu e caixa de ferramentas, dando ao usuário uma noção de como se localizar dentro do programa.

Editei as páginas da primeira versão, além de acrescentar mais algumas páginas, troquei fontes e coloquei novas indicações, para que a leitura não ficasse muito monótona. Criei um padrão de cor para cada equipamento e *software*, para que criasse uma identificação e padrão de interface remetendo umas às outras e assim se valorizando mutuamente como sugere Lévy (2010). Abaixo exemplo da página do *Software Inkscape* com a identidade visual na cor roxa.

Fonte: Elaborado pela autora, 2021.

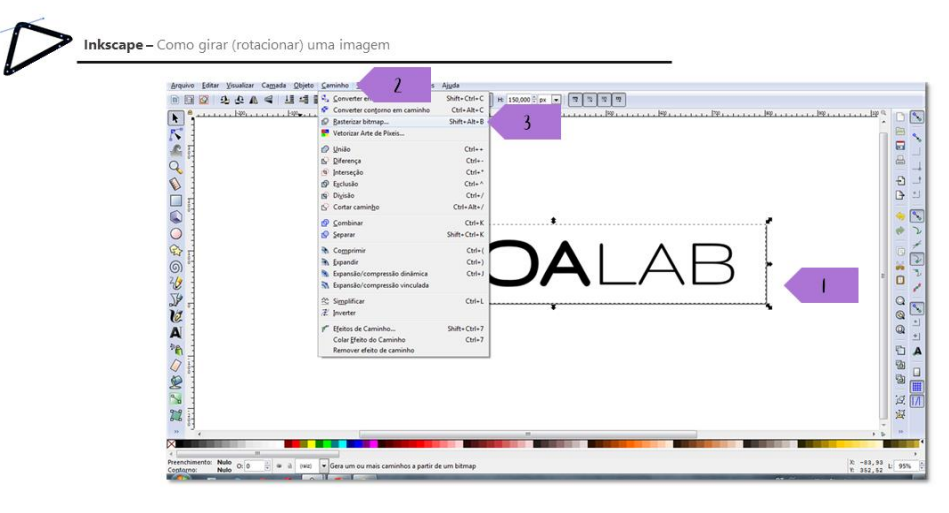

#### **Figura 26 - Página interna do Guia da** *Inkscape* **na cor roxa**

Selecionamos o objeto, abrimos o menu Caminho e clicamos em Rasterizar bitmap.

44

Fonte: Elaborado pela autora, 2021.

Abaixo um exemplo de pagina interna do Guia do *Software* da Máquina de Corte a Laser com a identidade visual na cor laranja.

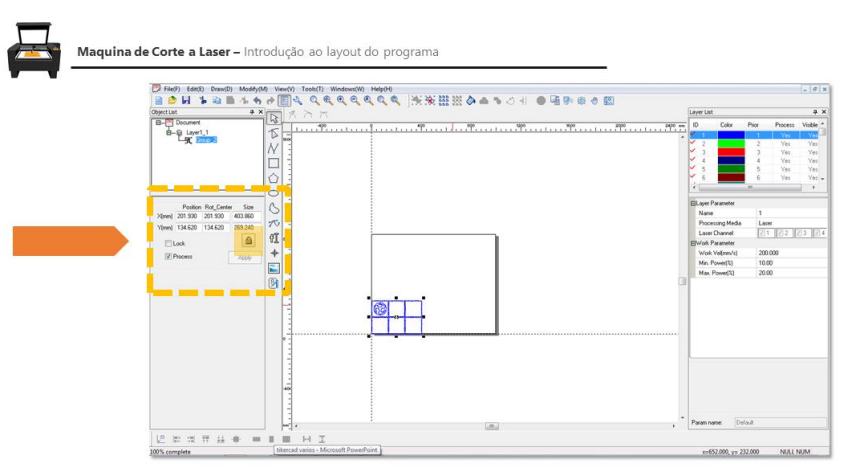

**Figura 27 - Página interna do Guia da Máquina de Corte a Laser na cor laranja**

No menu a esquerda temos as configurações das medidas reais que a peça/parte que será cortada terá. Para aumentar ou diminuir proporcionalmente o tamanho, clique no cadeado.

15

Fonte: Elaborado pela autora, 2021.

Os capítulos que seguem a partir do terceiro são específicos de cada software, neles é ensinado como abrir, dispor uma forma, fazer furos, duplicar pontos, retas entre outros, dependendo das especificidades. Nesse momento prezei por disponibilizar informações gerais e abrangentes que pudessem ser utilizadas em diversos contextos. Como por exemplo, às vezes o usuário quer apenas abrir um buraco em um projeto 3d, logo temos uma página explicando de forma clara como fazer, da maneira mais rápida, direta e segura. Assim, o buraco pode ser aberto em qualquer projeto, seja ele uma caixa de um projeto de automação ou em um encaixe de um brinquedo. Abaixo uma imagem do Guia do Aplicativo *Tinkercad* ilustrando a ação de fazer uma abertura na forma.

**Figura 28 - Página interna do Guia da** *Tinkercad* **ensinando a fazer uma abertura na forma** 

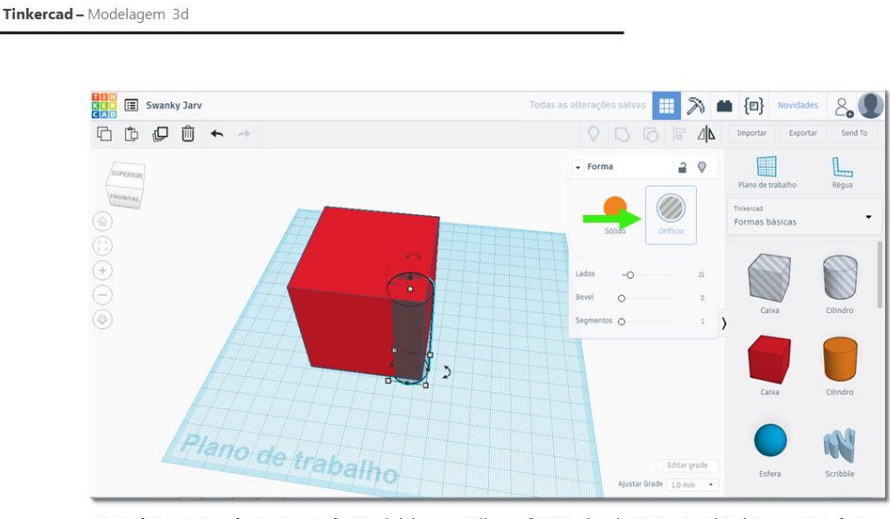

Para fazer uma abertura na forma básica, escolha a forma da abertura (podendo ser uma forma básica ou mais), posicione no lugar desejado e clique em Orifício, no menu Forma. Então a forma passará a ser cinza.

38

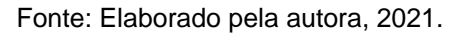

Os últimos capítulos dos Guias são destinados a ensinar como finalizar os projetos. Essa finalização pode ser, salvar arquivos na extensão correta, para posteriormente cortar ou imprimir o projeto/objeto. Ou no caso dos *softwares* dos equipamentos o corte ou impressão do projeto/objeto. Na imagem abaixo temos como exemplo a página interna do Guia da Impressora 3d, indicando o comando Imprimir

### **Figura 29 - Página interna do Guia da Impressora 3d indicando o comando Imprimir**

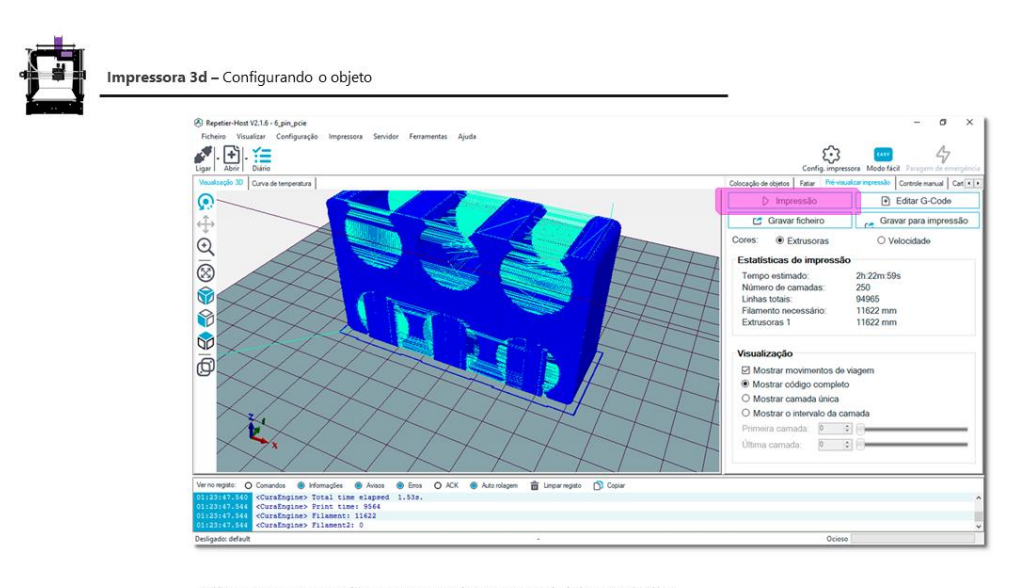

Clique em Impressão para que a impressora inicie o trabalho. Obs.: Sempre observe o início da impressão, pois é nesse ponto que ocorrem os maiores erros.

41

Fonte: Elaborado pela autora, 2021.

# **4.3.ELABORAÇÃO DE UM SITE PARA A DISPONIBILIZAÇÃO DOS TUTORIAIS PRODUZIDOS**

Após a testagem no dia do Desafio Criativo, verificou-se a clara necessidade de existir uma plataforma digital para abrigar definitivamente os Guias. A partir desse momento muitas possibilidades foram levantadas quanto a qual seria o tipo de ambiente mais adequado.

A ideia inicial era fazer um repositório digital onde os guias seriam colocados, e no futuro outros usuários pudessem colaborar, disponibilizando outros Guias, tutoriais, fotos e informações de descobertas feitas por eles, porém essa ideia foi adiada devido à complexidade de execução e falta de mão de obra qualificada disponível.

Após adiar a ideia do repositório colaborativo deixando-o para uma próxima pesquisa, decidimos elaborar um site/aplicativo onde o aluno pudesse acessar e seguindo as instruções dadas por ele, se localizar e encontrar o que procurava. A ideia inicial era a confecção de um aplicativo, porém comentando com possíveis usuários fui alertada do fato de muitos celulares sempre estarem com a memória cheia, portanto um lugar de consulta online seria mais apropriado. Então parti para a construção de um site. Além de disponibilizar o material online, o site tem a opção de que o usuário faça o download do Guia, no formato PDF.

Na página inicial do site coloquei o logo do Poa Lab e seis opções de entrada: (1) Máquina de corte a laser; (2) Impressora 3D; (3) Plotter de recorte; (4) *Software* Vetorial; (5) Aplicativos de modelagem 3d; (6) Ferramentas de bancada. Após o usuário clicar em uma opção, ele será levado a outro menu onde tem escolhas relativas ao primeiro equipamento ou software, então ele poderá voltar para o nível anterior ou para a página inicial, além de poder pesquisar palavras chaves.

Na imagem a seguir um *printscreen* dessa página inicial.

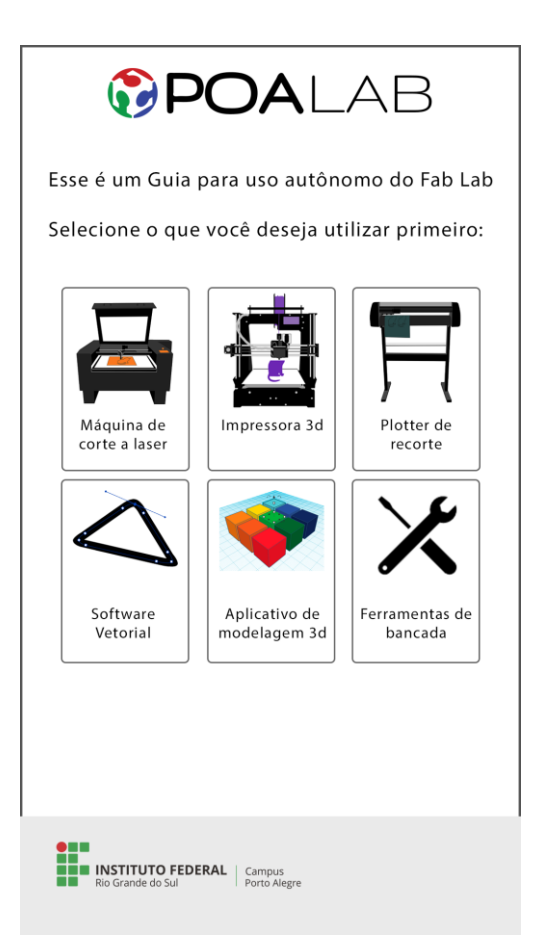

### **Figura 30 - Página Inicial do Site**

Fonte: Elaborado pela autora, 2021.

Se clicarmos na primeira opção "Máquina de corte a laser" abrirá um novo menu com múltiplas escolhas entre elas: (1) O que eu preciso saber antes de utilizar esse equipamento; (2) Ainda não tenho um arquivo para cortar; (3) Já tenho um arquivo para cortar; (4) Quero acessar todos os guias. Nessa última opção o usuário vai para uma página onde ele pode fazer o download em pdf de todos os e-books, todos os menus de segundo escalão possuem essa opção. Em todas as entradas - Impressora 3D, Plotter de recorte, *Software* Vetorial, Aplicativos de modelagem 3d o usuário é direcionado para uma página semelhante à do *Printscreen* abaixo, onde ele pode acessar aos quatro menus de acordo com a escolha da entrada. No exemplo abaixo mostra uma página da máquina de corte a laser, se a entrada fosse pela impressora 3d, o menu mostraria coisas de acordo com impressora 3d. Além disso pensei em todo o design visual para que o usuário pudesse se situar, como por exemplo, todas as partes que falam da Máquina de corte a Laser são da cor laranja, além disso quando entramos nos menus relativos a Máquina de Corte a laser todas as partes fixas do site como o Botão de "Home", "Busca" e "Voltar" também assumem a cor laranja, para assim manter uma unidade visual.

Na imagem a seguir um *printscreen* da página da Máquina de Corte a Laser

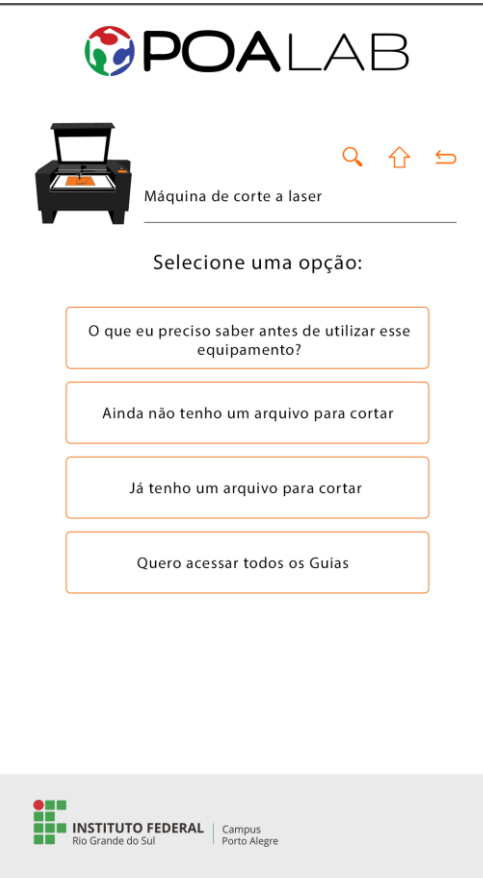

#### **Figura 31 - Primeira página da Máquina de corte a Laser do site**

Fonte: Elaborado pela autora, 2021.

Se clicarmos na primeira opção "O que eu preciso saber antes de utilizar esse equipamento" o usuário será direcionado para uma página onde está o primeiro capítulo do Guia da Máquina de corte a laser, pois entramos por essa máquina, se entrarmos pela opção "*Software* Vetorial" seremos direcionados a uma página onde está o primeiro capítulo do Guia do *Inkscape*. O mesmo também acontece quando entramos na entrada principal "Plotter de recorte" E no próprio "*Software* vetorial", pois em ambos o *software* é o *Inkscape*. Se clicarmos na segunda opção "Ainda não tenho um arquivo para cortar" o usuário será direcionado para uma página onde estão todos os tutoriais do *Software* Vetorial, aqui no caso é o *Inkscape*, ali ele poderá escolher ler em ordem, baixar todo o conteúdo de *Inkscape* ou procurar o guia que corresponde a sua necessidade.

Na imagem a seguir um *printscreen* da página com os Guias ensinado como fazer um arquivo 2d para a máquina de corte a Laser

# **Figura 32 - Página com os Guias ensinado como fazer um arquivo 2d para a máquina de corte a Laser**

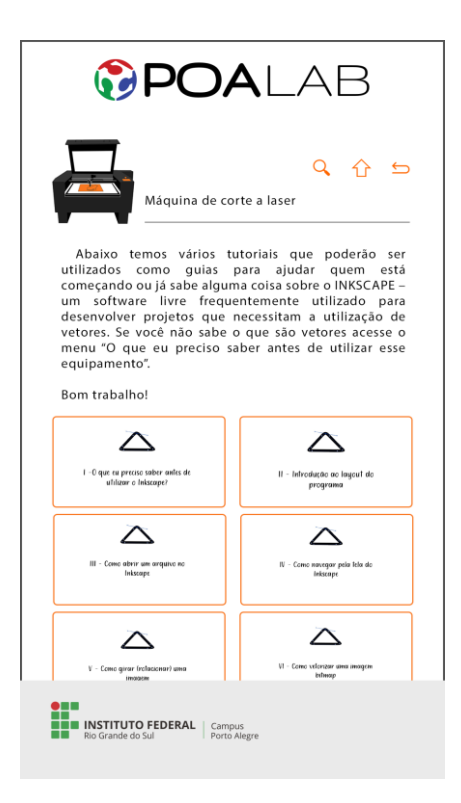

Fonte: Elaborado pela autora, 2021.

Lista de Tutoriais do *Inkscape* disponíveis no site:

- 1 O que eu preciso saber antes de utilizar o I*nkscape*?
- 2 Introdução ao layout do programa
- 3 Como abrir um arquivo no *Inkscape*
- 4 Como navegar pela tela do *Inkscape*
- 5 Como girar (rotacionar) uma imagem
- 6 Como vetorizar uma imagem bitmap
- 7 Como desenhar formas básicas
- 8 Como desenhar um vetor
- 9 Como editar um vetor
- 10 Trabalhando com múltiplas imagens
- 11 Como salvar um vetor
- 12 O que fazer quando não for possível salvar em .plt
- 13 Inkscape: Todos os tutoriais juntos

Se o usuário escolher não fazer o seu próprio arquivo, mas sim baixar da internet, para depois editar, ou não, ele é direcionado para uma outra página onde tem quatro opções de repositórios na internet (1) *Maker case*; (2) *Open desk*; (3) *Thingiverse* e (4) *Instructables*, onde ele pode encontrar arquivos, informações e inspirações para a realização e projetos dentro do Fab Lab.

Na imagem a seguir um *printscreen* da página mostrando os repositórios.
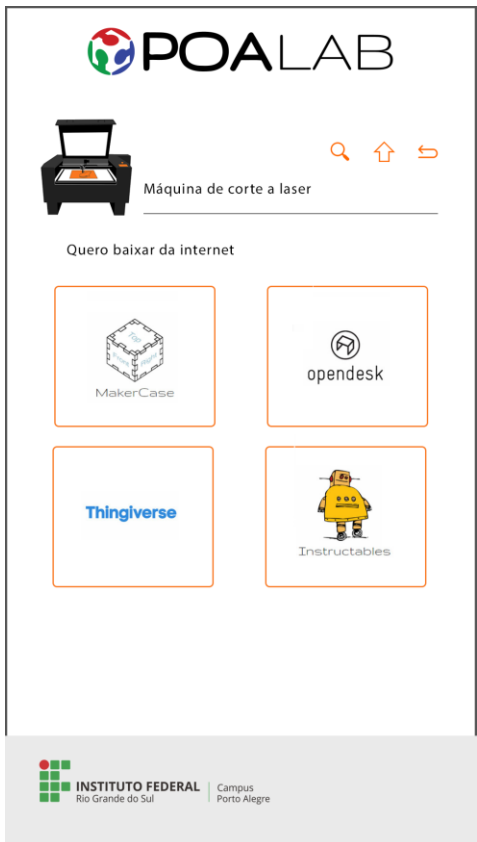

**Figura 33 - Página mostrando repositórios de** *download*

Se o usuário já tiver um arquivo digital pronto, seja esse arquivo confeccionado por ele ou baixado da internet, ele pode escolher a opção "Já tenho um arquivo para cortar", então ele será direcionado para uma página onde estão todos Guias da Máquina de corte a laser, ali ele pode escolher ler todos ou somente o que ele precisa.

Na imagem a seguir um *printscreen* da página com os Guias do *software* da Máquina de corte a Laser

Fonte: Elaborado pela autora, 2021.

#### **Figura 34 - Página do site com os Guias ensinando a usar o software na Máquina de corte a**

**Laser**

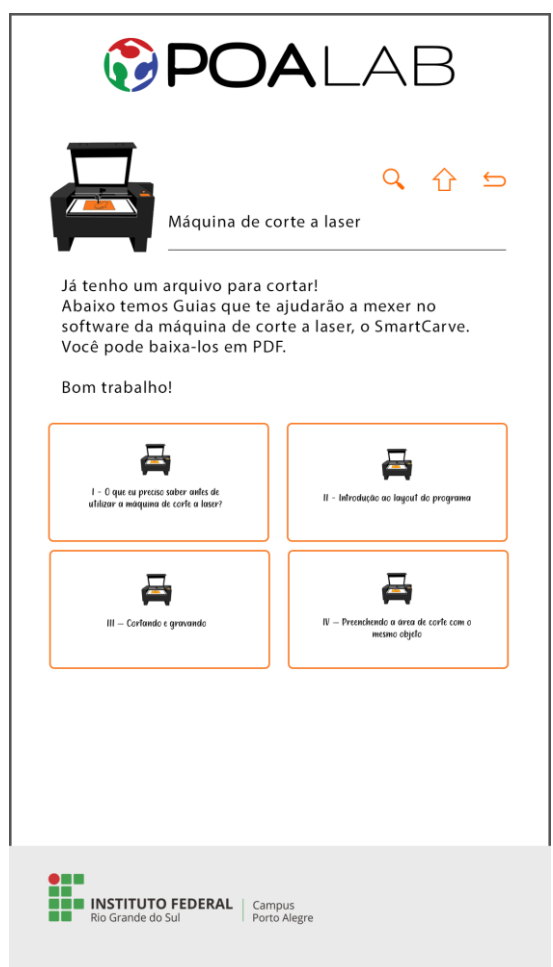

Fonte: Elaborado pela autora, 2021.

Os Guias da máquina de corte a laser são:

- 1 O que eu precisa saber antes de utilizar a máquina de corte a laser
- 2 Introdução ao *SmartCarve*;
- 3 Preenchendo a área de corte com o mesmo objeto
- 4 Cortando e gravando
- 5 Todos os tutoriais juntos

Na imagem abaixo temos um *printscreen* da entrada pelo menu da impressora 3d, selecionando a opção "Ainda não tenho um arquivo para imprimir", então o usuário é direcionado para a página onde encontram-se os Guias do *Tinkercad*.

# **Figura 35 - Página do site com os Guias ensinando como fazer um arquivo 3d para imprimir na Impressora 3d**

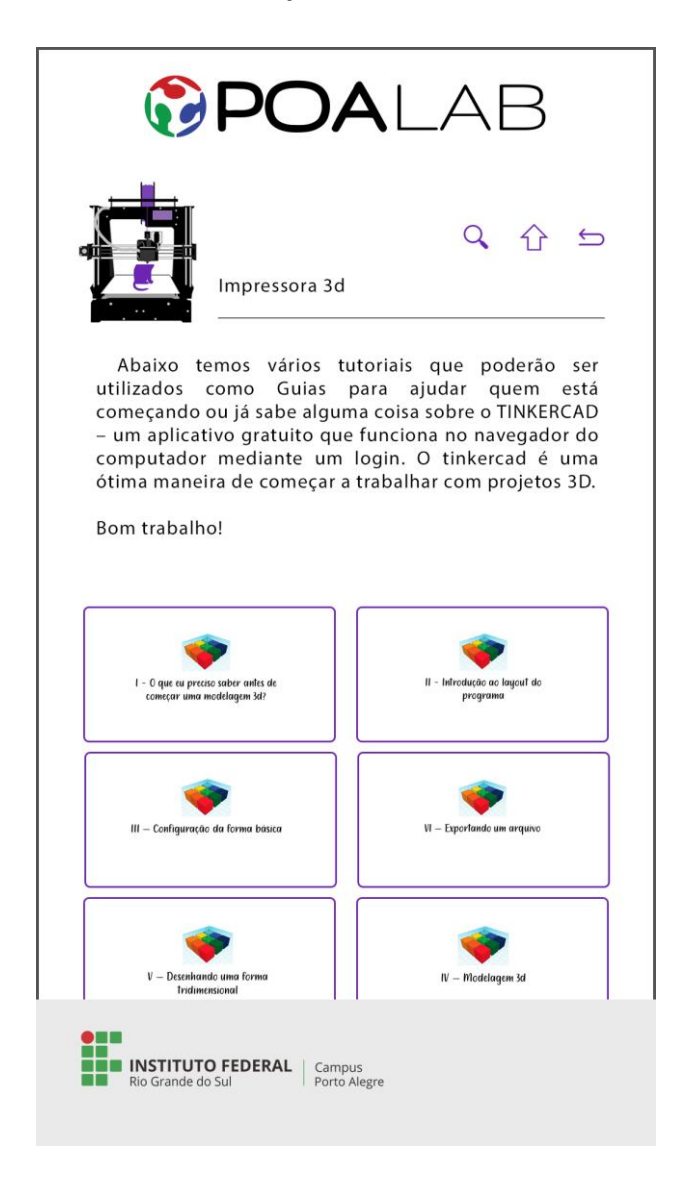

Fonte: Elaborado pela autora, 2021.

Os Guias de uso do *Tinkercad* são:

- 1 O que eu preciso saber antes de fazer uma modelagem 3d
- 1 Introdução ao *Tinkercad*
- 2 Configuração básica da forma
- 3 Modelagem 3D
- 4 Fazendo uma abertura na forma
- 5 Desenhando uma forma tridimensional
- 6 Salvando um arquivo
- 7 *Tinkercad:* todos os tutoriais juntos

Quando o usuário já tem um arquivo pronto para imprimir ele pode escolher a opção "Já tenho um arquivo para imprimir" então ele é direcionado para a página com os Guias da máquina de corte a laser.

Na imagem abaixo podemos ver um *printscreen* da página do *Software* da Impressora 3d

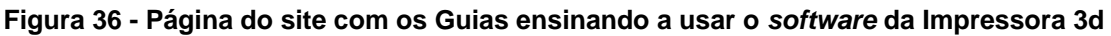

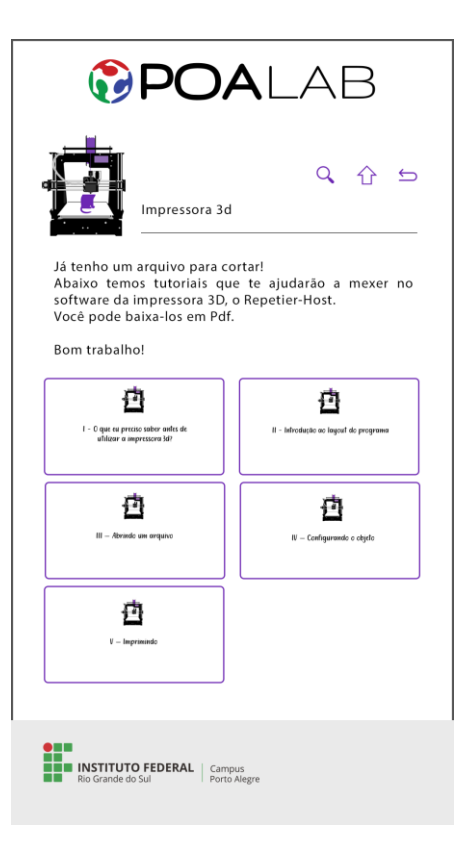

Fonte: Elaborado pela autora, 2021.

Os guias da Impressora 3d são:

- 1 O que eu preciso saber antes de utilizar a impressora 3d?
- 2 Introdução ao *Repetier-Host*
- 3 Abrindo um arquivo
- 4 Configurando o Objeto
- 5 Imprimindo
- 6 *Repetier-Host*: Todos os tutoriais juntos

Abaixo temos exemplos das páginas quando entramos diretamente pelo programa que gostaríamos de aprender, assim como todo o resto os tutoriais seguem o estilo visual de manter tudo na mesma cor. Na figura abaixo podemos ver a página exibindo todos os tutoriais de *Tinkercad* entrando através da entrada do *Tinkercad.*

# **Figura 37 - Página do site com os Guias ensinando como fazer um arquivo 3d a partir da entrada do** *Tinkercad*

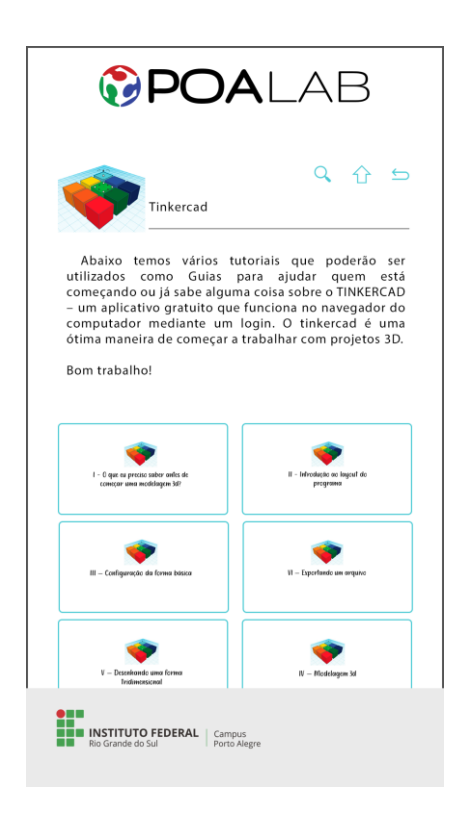

Fonte: Elaborado pela autora, 2021.

Na imagem abaixo podemos ver a página do *Inkscape* entrando através da entrada do Software Vetorial. No anexo desta dissertação todos os Guias podem ser vistos na íntegra.

## **Figura 38 - Página do site com os Guias ensinando como fazer um arquivo 2d a partir da entrada do Inkscape**

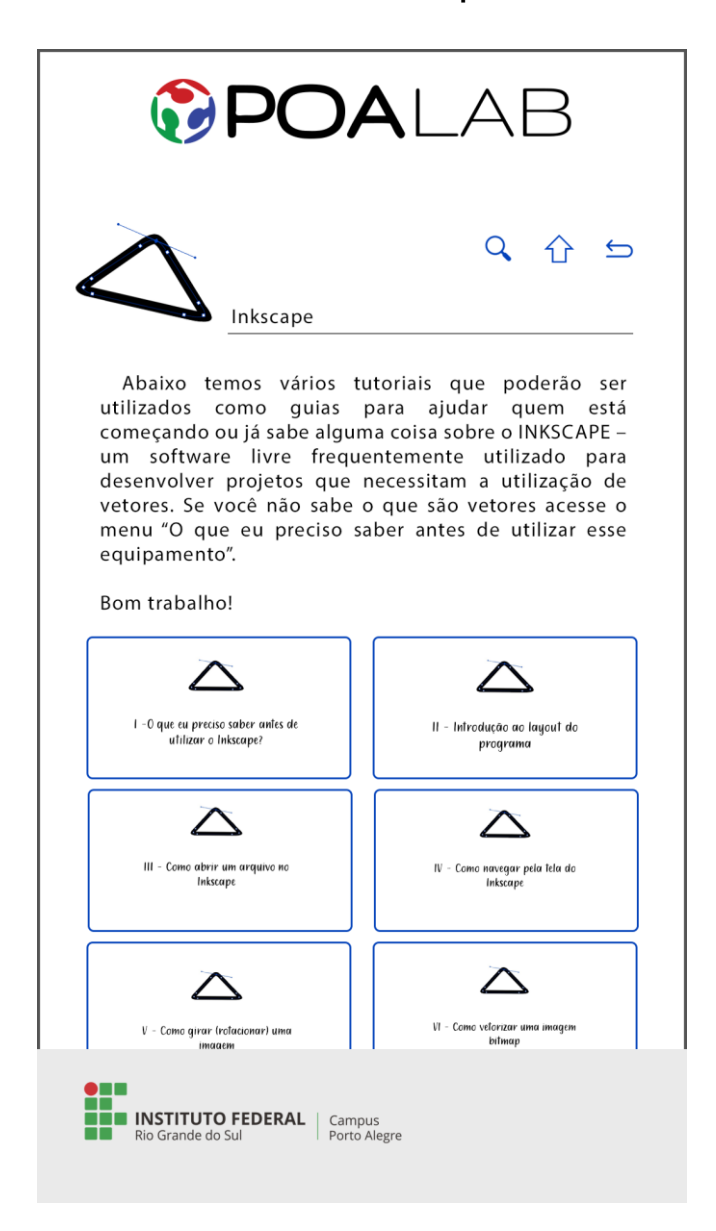

Fonte: Elaborado pela autora, 2021.

#### **4.4 CONSIDERAÇÕES SOBRE O TRABALHO**

Apesar de usarmos dispositivos digitais no dia a dia para trabalho ou lazer não o utilizamos de forma ativa. Essa falta de uso ativo é bem perceptível quando falamos de uso dentro de um laboratório de fabricação digital, pois a dificuldade vai desde coisas muito simples, como por exemplo: encontrar na internet uma imagem vetorial - como falado anteriormente no decorrer desta dissertação, não é o padrão de imagens que achamos em uma pesquisa simples na internet, não é a imagem que está disponível na busca de imagens do google, mas sim uma imagem que precisa ser buscada dessa forma -, até a confecção de uma imagem vetorial propriamente dita, que, precisa de um conhecimento mais específico, sobre *softwares* e dedicação por parte do usuário.

Além da dificuldade da utilização dos *softwares* de criação de arquivo digital, também houveram, uma quantidade significativa de usuários, que relataram não saber utilizar os *softwares* que comandam o maquinário do Fab Lab. Muitos necessitavam da ajuda do professor ou monitor responsável pelo laboratório, assim como a ajuda de outros colegas mais experientes. Essa troca é um ponto positivo, já que isso faz parte da rotina de uso dos Fab Labs. Porém na prática, muitas vezes, o laboratório estava cheio e somente uma pessoa estava disponível para ajudar. Assim o trabalho ficava muito mais lento e muitas pessoas vão perdendo a motivação para fazer os seus projetos. Além da dificuldade na utilização dos *softwares* das máquinas de fabricação digital, algumas pessoas relataram possuir algum tipo de receio, como medo de estragar o equipamento ou se machucar. Outras ainda estão inseguras quanto a utilização do mesmo.

Principais dificuldades relatadas por usuários:

- 1. Não sabem por onde começar;
- 2. Não sabem como obter conhecimentos sobre os arquivos;
- 3. Não sabem como obter conhecimentos sobre o maquinário;
- 4. Não conseguem utilizar conhecimento adquirido em pesquisas autônomas em seus projetos específicos, somente nos mesmos projetos dos exemplos.
- 5. Não conseguem fazer um arquivo próprio para um projeto próprio, precisam de projetos de repositórios.
- 6. Não conseguem editar projetos de repositórios
- 7. Não sabem mexer em *softwares* de criação 2d
- 8. Não sabem mexer em *softwares* de criação 3d
- 9. Não sabem mexer nos *softwares* do maquinário
- 10.Possuem medo de causar algum acidente no laboratório

A maioria dos usuários que chegam em um Fab Lab não possuem muita noção de como utilizar os *softwares* de criação de objetos e do maquinário de fabricação digital em toda a sua potencialidade. Boa parte tem muita dificuldade no desenvolvimento total de um projeto e acaba somente reproduzindo projetos já disponibilizados em bancos de arquivos na internet. Como ANDERSON; EYCHENNE e GERSHENFELD pontuam em seus textos: estamos falando sobre a fabricação pessoal, não há necessidade de proceder a tais dispositivos, disponíveis em Fab Labs, para fabricar um produto que encontramos em grande distribuição, mas eles são úteis para fabricar o que é único. Os usuários que se aventuram no desenvolvimento total de um projeto acabam esbarrando em diversos percalços pelo caminho.

Quando falamos desses percalços, estamos falando de coisas complexas e também de necessidades básicas. Às vezes os usuários precisam de respostas muito simples, que quando o usuário não as possui, não é possível passar para um próximo passo do projeto. Muitos usuários não conseguem abrir seus arquivos nos programas, pois o formato está inadequado ou mesmo não sabem como o fazer, alguns conseguem passar desse ponto, mas não sabem como editar, não sabem qual ferramenta dentro do programa escolher para fazer a ação necessária, alguns até conseguem encontrar a ferramenta, mas não sabem como dispor ela na área de trabalho do programa, pois às vezes precisamos clicar, às vezes clicar e arrastar, as vezes segurar outras teclas enquanto clicamos… Quando já sabemos como proceder isso pode parecer bobo ou simples, mas não ter essa informação é a diferença entre por exemplo, ter um cubo para imprimir ou não ter um cubo para imprimir. Então a existência de um material de apoio voltado para as necessidades básicas dos usuários é extremamente necessária.

Muitas competências são necessárias para o uso autônomo de um Laboratório de Fabricação Digital, a principal delas é a criatividade e a resolução de problemas, como já citado neste trabalho a criatividade não tem como ser ensinada somente alimentada, e um Fab Lab é um terreno fértil. Chegando lá podemos visualizar muitos trabalhos desenvolvidos por outros usuários, podemos ter contato com outras pessoas com os mesmo objetivos e projetos semelhantes que podem nos inspirar e ajudar na resolução de problemas, porém para essa dissertação precisamos encontrar algumas respostas mais diretas e precisas. Então elencamos algumas conhecimentos que seriam importantes e disponibilizamos nos Guias eles são basicamente:

- 1. Coisas que precisamos saber sobre os equipamentos: como o que eles fazem, como eles fazem, que materiais eles trabalham.
- 2. Coisas que precisamos saber sobre os arquivos: quais são, como obtê-los.
- 3. Coisas que precisamos saber para desenvolver um projeto 2D e 3D, como: noção de desenho e escultura
- 4. Como utilizar as ferramentas básicas de *software* de edição 2D CAD
- 5. Como utilizar as ferramentas básicas de um aplicativo 3D
- 6. Como utilizar o *software* da máquina de corte a laser
- 7. Como utilizar a máquina de corte a laser com segurança
- 8. Como utilizar o *software* da impressora 3d
- 9. Como utilizar a impressora 3d com segurança

A partir disso seguimos procurando qual seria o formato mais adequado e posteriormente qual a melhor forma de disponibilização desse material. Na primeira entrevista muitos usuários apontaram que a existência de tutoriais em vídeos era o mais adequado, porém paralelamente, muitos comentaram sobre vídeos, serem longos, lentos, confusos, pesarem para rodar na internet nem sempre abundante nas instituições de ensino desse país. Quando perguntei sobre a possibilidade de ser um material escrito, impresso ou digital, a maioria achou a ideia interessante e comentaram que não era muito comum esse tipo de assunto estar em material escrito. Então quando feita a primeira validação dos materiais foi disponibilizado uma parte do material em vídeo, porém a recepção não foi muito boa, a maior parte dos usuários preferiu a utilização dos tutoriais escritos. Perguntei a um participante porque ele estava consultando o tutorial escrito e não o vídeo, ele respondeu: "O pdf está aqui no meu celular, o vídeo preciso ficar procurando as partes no Youtube". Alguns participantes que também são professores comentaram sobre a facilidade de acesso de um pdf, já que o mesmo é leve e de melhor utilização em celulares em sala de aula, em que muitas vezes não existe internet disponível ou computadores suficientes. Com isso concluímos que o formato pdf era mais adequado, juntamente com isso concluímos que a disponibilização desse material online em um site e não em um aplicativo, como é a maneira mais comum na época em que vivemos, seria de melhor ajuda ao público que realmente seria beneficiado pelo material, em um site podemos utilizar o material no momento que quisermos, inclusive entrar em casa, onde muitas vezes a conexão é mais estável, fazer download do material e então utilizar em sala de aula ou no laboratório. Além disso, abrir o site não requer espaço de armazenamento disponível, como um aplicativo requer. Nesse sentido, a alfabetização digital é levada a pessoas que não teriam acesso, corroborando com as ideias de Gee sobre a alfabetização: "A desigualdade começa quando esses *kit design* não são abertos a todos." (GEE, 2014, p.2 – tradução minha).

A validação e refinamento destes materiais através do uso prático dos mesmos em situações de ensino e aprendizagem, corrobora com a literatura onde Papert fala sobre o ensino acontece de forma mais confiável quando o aprendiz está envolvido em uma atividade pessoalmente significativa. Portanto, trazendo para os espaços Fab Labs é possível dizer que o usuário aprende com mais entusiasmo e haverá maior esforço para que o resultado final seja o desejado por ele. Isso foi notório durante a validação dos materiais, tantos que muitos usuários deram seus feedbacks com ideias de como melhorar o material. Pois o uso do Guia proporcionou uma melhor utilização do maquinário e do espaço.

#### **5. CONCLUSÃO**

Este trabalho identificou habilidades e competências mínimas necessárias para que haja uma alfabetização digital que possibilite que os usuários de espaços *Makers*/Fab Lab desenvolvam autonomamente os seus projetos. Segundo o Gee (2014), apesar de todos termos algumas ferramentas, nem todos temos todos os *kits*. no sentido de preencher algumas lacunas desses *kits* foram feitas diversas pesquisas, entrevistas, observações e atividades a fim de se encontrar algumas respostas.

Para atingir esse objetivo geral foram desenvolvidos dois objetivos específicos, sendo o primeiro identificar quais são as maiores dificuldades no uso autônomo de *softwares* e dos equipamentos do Fab Lab; o segundo Elaborar materiais de uso didático, que possam ser utilizados como suporte para projetos de aprendizagem criativa, auxiliar os usuários de Fab Labs a entrar no mundo *Maker* e desenvolver seus projetos autonomamente; e por último validar e refinar estes materiais através do uso prático dos mesmos em situações de ensino e aprendizagem.

O primeiro objetivo desse trabalho era identificar quais eram as maiores dificuldades no uso autônomo de *softwares* e dos equipamentos do Fab Lab. Logo nas primeiras observações de uso do Fab Lab, assim como a bibliografia já indicavam que muitos usuários, principalmente os que estavam começando a utilização, possuíam algumas dificuldades. Entre as principais dificuldades mais proeminentes, estavam o uso de *softwares* para elaboração de arquivos digitais. Isso está totalmente de acordo com a literatura [...]Uma das maiores dificuldades de trabalhar com objetos 3D é criá-los a partir do nada. (ANDERSON, 2012. Pg. 290). Essa frase foi muitas vezes expressa pelos participantes. O autor Anderson relata uma maior dificuldade em criar coisas 3D, porém os usuários do Fab Lab de Porto Alegre relataram dificuldades em utilizar *software* 2D também.

Sobre o segundo objetivo específico o de elaborar materiais de uso didático, que possam ser utilizados como suporte para projetos de aprendizagem criativa, auxiliar os usuários de Fab Labs a entrar no mundo Maker e desenvolver seus projetos autonomamente. primeiramente verificou-se que existem muitas coisas disponíveis na internet de forma gratuita e acessível, porém estão dispersas em muitos lugares, muitas vezes o conteúdo precisa ser refinado e demanda dedicação dos usuários, não que isso seja algo negativo, porém na prática muitos usuários precisam de respostas simples que os permitam ir um passo mais além na confecção dos seus projetos e essa dificuldade acaba dispersando dos seus propósitos.

Conclui-se que havia a necessidade de materiais com respostas básicas aos principais desafios encontrados no laboratório tivessem mais acessíveis, e fossem mais voltados para indivíduos com necessidades na prática da fabricação digital. Como um dos objetivos desse trabalho era elaborar materiais de uso didático, que possam ser utilizados como suporte para projetos de aprendizagem criativa, auxiliar os usuários de Fab Labs a entrar no mundo *Maker* e desenvolver seus projetos autonomamente, foram elaborados Guias em formato e-books, que posteriormente foram disponibilizados em um site para consulta.

Como contribuições dessa dissertação podemos salientar:

1 – Identificação das principais dificuldades para o uso autônomo do laboratório de fabricação digital.

2 – Identificação de habilidades e competências mínimas necessárias para o uso do laboratório.

3 – Desenvolvimento de manuais (Guias) que auxiliam no uso autônomo do laboratório.

4 – Desenvolvimento de um site onde esses materiais podem ser acessados e baixados em qualquer lugar.

5 – Capítulos em livro sobre a fabricação digital para educação.

Como perspectivas de trabalhos futuros, pode-se desenvolver materiais para o uso de todos os equipamentos e o uso de outros softwares, também a criação de um grande repositório/plataforma que pudesse ser alimentado frequentemente pelos usuários, mostrando soluções para problemas que vão surgindo. Apesar de basicamente todos os programas CAD que trabalham com arquivos bidimensionais e tridimensionais, funcionarem de maneira semelhante e conhecimentos sobre como eles funcionam não mudar tão drasticamente, especificidades dos programas vão alterando conforme a tecnologia vai evoluindo, então logo algumas técnicas ficarão obsoletas e será necessária uma atualização. Nesse sentido um repositório de atualização constante pelos usuários seria de grande utilidade.

# **REFERÊNCIAS BIBLIOGRÁFICAS**

ANDERSON, Chris. *Makers* **a nova revolução industrial**. Rio de Janeiro: Elsevier, 2012.

CARDOSO, et all. **Aprendizagem científica e tecnológica no ensino médio: uma experiência de design de material didático em 3D: II Simpósio Nacional de Ensino de Ciência e Tecnologia.** Artigo número: 162, 2010.

CARDOSO, Vinicius Denardin; HAIACHI, Marcelo Castro; REPPOLD Filho, Alberto Reinaldo; GAYA, Adroaldo Cezar. **A tecnologia no esporte paralímpico.** REVISTA PENSAR A PRÁTICA, 21(3). Disponível em: < https://www.revistas.ufg.br/fef/article/view/47496 > Acesso em: 08 set. 2020.

CASTELLS, Manuel. **A sociedade em rede**. São Paulo: Paz e Terra, 1999.

EYCHENNE, Fabien; NEVES, Heloisa**. Fab Lab: A vanguarda da nova revolução industrial.** São Paulo: Fab Lab Brasil, 2013.

Fab Lab**: The Fab Charter**. Disponível em: <http://fab.cba.mit.edu/about/charter/>. Acesso em: 28/11/17.

Fab Lab: Labs. Disponível em: <https://Fablabs.io/labs>. Acesso em: 28/11/17.

FERNANDES, Gilberto L.; **História da Ciência da Computação**. Disponível em: <https://www.academia.edu/5791164/ENIAC\_o\_primeiro\_computador\_eletr%C3%B 4nico\_digital>. Acesso em: 09/09/2020.

FILIPPO, Denise; ROQUE, Gianna, PEDROSA, Stella. Pesquisa-ação: possibilidades para a Informática Educativa. In: PIMENTEL, Mariano; SANTOS, Edméa. (Org.) **Metodologia de pesquisa científica em Informática na Educação: abordagem qualitativa.** Porto Alegre: SBC, 2021. (Série Metodologia de Pesquisa em Informática na Educação, v. 3) Disponível em: https://metodologia.ceie-br.org/livro-3/. Acesso em: 09/10/2021

FLUSSER, Vilém. **O mundo codificado: por uma filosofia do design e da comunicação.** São Paulo: Cosac & Naif, 2013.

FOUCAULT, Michel. **Vigiar e punir: nascimento da prisão. Petrópolis: Vozes**, 1987. Tradução Raquel Ramalhete. Disponível em: <https://www.ufsj.edu.br/portal2 repositorio/File/centrocultural/foucault\_vigiar\_punir.pdf>. Acesso em: 18/09/2020.

FREIRE, Paulo. **Pedagogia da Indignação**: cartas pedagógicas e outros escritos. São Paulo: Unesp, 2014.

GADOTTI, Moacir. **MOVA, por um Brasil alfabetizado**. São Paulo: Instituto Paulo Freire, 2008. (Série Educação de Adultos, 1). Disponível em: < acervo.paulofreire.org >. Acesso em: 24 de out 2020.

GEE, James; **Literacy: From Writing to Fabbing**. 2014. Disponivel em: < https://academic.jamespaulgee.com/blogs/literacy.pdf >. Acesso em: Acesso em: 24/10/2020.

GERSHENFELD, Neil. **How to make almost anything: the digital fabrication revolution.** Foreign Affairs, Tampa, v. 91, n. 6, p. 43-57, Nov./Dec. 2012.

GERSHENFELD, Neil. **Fab: the coming revolution on your desktop from personal computers to personal fabrication**. AZ: Basic Books, 2007.

GERSHENFELD, N.; GERSHENFELD, A.; GERSHENFELD, J. C. **Designing Reality: How to Survive and Thrive in the Third Digital Revolution.** New York, USA, 2017.

INSTITUTO PAULO MONTENEGRO - **Indicador de Alfabetismo Funcional**. Disponível em: <https://ipm.org.br/inaf>. Acesso em: 26 set. 2020.

LEROI-GOURHAN, André. **Evolução das Técnicas: O homem e a matéria.** São Paulo: Martins Fontes, 1971.

LITTS, Breanne K. **Making learning**: Makerspaces as learning environments. University of Wisconsin-Madison. Tese – University of Winsconsin. Madison, 2015. Disponível em: <https://search.library.wisc.edu/catalog/9910215086302121>. Acesso em: 08 out. 2020

LÉVY, Pierre. **Cibercultura.** São Paulo: Editora 34, 2001.

LÉVY, Pierre. **As Tecnologias Da Inteligência: O Futuro do Pensamento na Era da Informática**. São Paulo: Editora 34, 2010.

MARCONI, M.; LAKATOS, E. **Técnica de pesquisa: planejamento e execução de pesquisas, amostragens e técnicas de pesquisa, elaboração, análise e interpretação de dados.** 7. ed. São Paulo: Atlas, 2015.

MARTINEZ, S. L.; STAGER, G. S. **Invent to Learn: Making. Tinkering, and Engineering in the Classroom, Constructing Modern Knowledge Press**. Torrance, USA, 2013

MEDEIROS, Juliana ; PERES, André; BUEIRA, Carine Loureiro; BORGES, Karen Selbachb. **Movimento maker e educação**: análise sobre as possibilidades de uso dos Fab Labs para o ensino de ciências na educação Básica. Disponível em: <https://fablearn.org/wp-content/uploads/2016/09/FLBrazil\_2016\_paper\_33.pdf>. Acesso em: 10/09/2020.

MERLEAU- PONTY, Maurice**. O Olho e o Espírito.** São Paulo: Cosac Naify, 1 Edição, 2013.

OSTROWER, Fayga. **Criatividade e Processos de Criação.** Rio de Janeiro: Editora Vozes, 1977.

PACINI, Giordana Dileta; HENRIQUES, Gonçalo Castro; PASSARO, Andrés Martin. **Fab!**, pavilhão itinerante de ensino: proposta para inserção da cultura maker no ensino tradicional. In: CONGRESSO DA SOCIEDADE IBEROAMERICANA DE GRÁFICA DIGITAL - SIGraDi, 21., 2017, Concepción. Anais [...]. Concepción: Universidad de Concepción, 2017. Disponível em: <http://pdf.blucher.com.br.s3-saeast-1.amazonaws.com/designproceedings/sigradi2017/027.pdf>. Acesso em: 20/09/2020.

PAPERT, Seymour. **Constructionism: A new opportunity for elementary science education.** Massachusetts, USA: Massachusetts Institute of Technology, Media Laboratory, Epistemology and Learning Group, 1986.

PAPERT, Seymour. **Logo: Computadores e Educação**. SP, Brasiliense. Papert, S.M 1999.

PAPERT, Seymour. **A máquina das crianças: repensando a escola na era da informática**; tradução Sandra Costa. Ed. rev. Porto Alegre: Artmed, 2008.

PAPERT, Seymour. **Oito grandes ideias por trás do Laboratório de aprendizagem Construcionista.** Disponível em: <https://fellows.fablearn.org/wpcontent/uploads/2017/02/Oito-grandes-id%C3%A9ias-Papert.pdf>. Acesso em: 20/09/2020.

PERES, André et al. **Redes sociais e fabricação digital na construção de objetos para apoio a atividades educacionais.** In: CONGRESSO BRASILEIRO DE INFORMÁTICA NA EDUCAÇÃO – CBIE 2015, 4., 2015, Maceió. Anais [...] Maceió: UFAL, 2015. p. 898-907. Disponível em: http://www.brie.org/pub/index.php/wcbie/article/view/6136/4304. Acesso em: 10/09/2020.

PIAGET, Jean. Criatividade. In: VASCONCELOS, M. S. (Org.). **Criatividad**e: Psicologia, Educação e Conhecimento do Novo. São Paulo: Moderna, 2001.

PIAGET, Jean. **Epistemologia genética e pesquisa psicológica**. Rio de Janeiro, Freitas Bastos, 1974.

PIAGET, Jean. **Seis estudos de Psicologia**. 24 ed. Rio de Janeiro: Forense Universitária, 1999

PRENSKY, Marc. **Digital natives, digital immigrants.** On the horizon, v. 9, n. 5, p.1- 6, 2001.

RESNICK, Mitchel. **Jardim de infância para a vida toda por uma aprendizagem criativa, mão na massa e relevante para todos.** Porto Alegre: Penso, 2020.

SAVIANI, Dermeval. **Trabalho e educação: fundamentos ontológicos e**  históricos. Disponível em: <https://br.librosintinta.in/demerval-saviane-pdf.html>. Acesso em: 20/10/2020.

SCRATCH, Disponivel em <https://*Scratch*.mit.edu>. Acesso em: 20/10/2020.

SKINNER, Burrhus Frederic. **Tecnologia do ensino**. São Paulo: Herder. 1972.

SPRINGER, Ana Rosaura Moraes. **Inclusão digital na educação de jovens e adultos**: desvelando dificuldades e alternativas para os processos de aprendizagem discente. Orientadora Márcia Amaral Corrêa Ughini Villarroel. 2019. 247 p. Dissertação (Mestra em Informática na Educação) – Instituto Federal de Educação, Ciência e Tecnologia do Rio Grande do Sul, Porto Alegre, 2019. Disponível em: < http://pergamum.ifrs.edu.br/pergamumweb\_ifrs/vinculos/000072/000072cd.pdf>. Acesso em: 10 set. 2020

THIOLLENT, Michel. **Metodologia da Pesquisa-ação.** São Paulo: Cortez, 2018.

TRIPP, David. **Pesquisa-ação: uma introdução metodológica.** Educação e pesquisa, v. 31, n. 3, p. 443-466, 2005